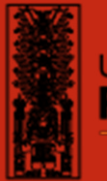

**Universidad Nacional Federico Villarreal** 

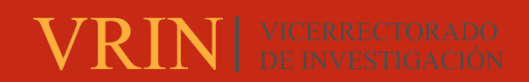

# **FACULTAD DE INGENIERÍA CIVIL**

# MODELAMIENTO DE INFORMACIÓN PARA LA CONSTRUCCIÓN (BIM) EN PROYECTOS DE HABILITACION URBANA CON LA FINALIDAD DE MEJORAR EL PROCESO DE PLANIFICACIÓN

**Línea de investigación:** 

**Desarrollo urbano-rural, catastro, prevención de riesgos, hidráulica y geotecnia** 

Trabajo de Suficiencia Profesional para optar el Título Profesional de Ingeniera Civil

**Autora:** 

Román Zapata, Lesly Susana

**Asesor:** 

Pumaricra Padilla, Raúl Valentín

(ORCID: 0000-0002-7037-4396)

**Jurado:** 

García Urrutia-Olavarria, Roque Jesús

Jaramillo Tarazona, Francisco

Ayquipa Quispe, Evelyn Estefany

**Lima - Perú** 

**2023**

**RECONOCIMIENTO - NO COMERCIAL - SIN OBRA DERIVADA (CC BY-NC-ND)**

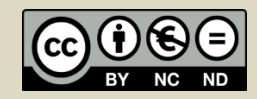

# "MODELAMIENTO DE INFORMACIÓN PARA LA CONSTRUCCIÓN (BIM) EN PROYECTOS DE HABILITACION URBANA CON LA FINALIDAD DE MEJORAR EL PROCESO DE PLANIFICACIÓN"

INFORME DE ORIGINALIDAD

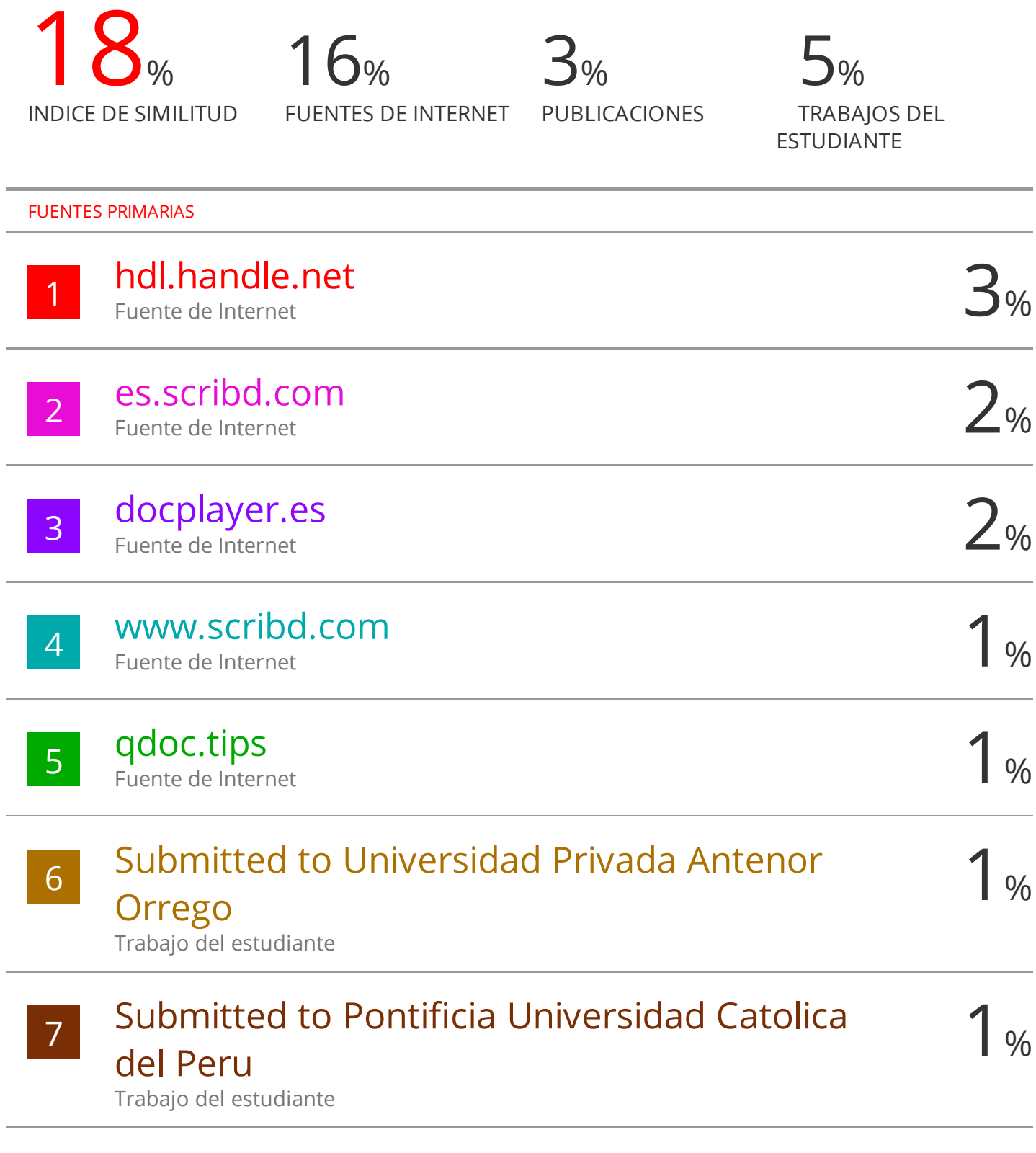

# diariooficial.elperuano.pe

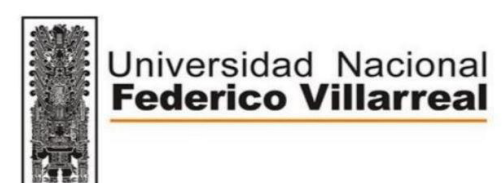

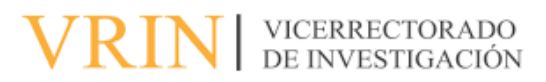

# **FACULTAD DE INGENIERÍA CIVIL**

# **"MODELAMIENTO DE INFORMACIÓN PARA LA CONSTRUCCIÓN (BIM) EN PROYECTOS DE HABILITACION URBANA CON LA FINALIDAD DE MEJORAR EL PROCESO DE PLANIFICACIÓN"**

**Línea de Investigación:** 

Desarrollo urbano- rural, Catastro, Prevención de riesgos, hidráulica y geotecnia Modalidad de Suficiencia Profesional para obtener el Título Profesional de Ingeniero Civil

> **AUTOR**  Román Zapata, Lesly Susana

# **ASESOR**

Pumaricra Padilla, Raúl Valentín (ORCID: 0000-0002-7037-4396)

# **JURADO**

García Urrutia-Olavarria, Roque Jesús Jaramillo Tarazona, Francisco Ayquipa Quispe, Evelyn Estefany

> Lima - Perú 2023

# **1 DEDICATORIA**

A mi querido papá Rodolfo, quién fue mi guía en mi vida profesional y hoy guía mis pasos desde el cielo. A mi mamá Judith por su incondicional apoyo.

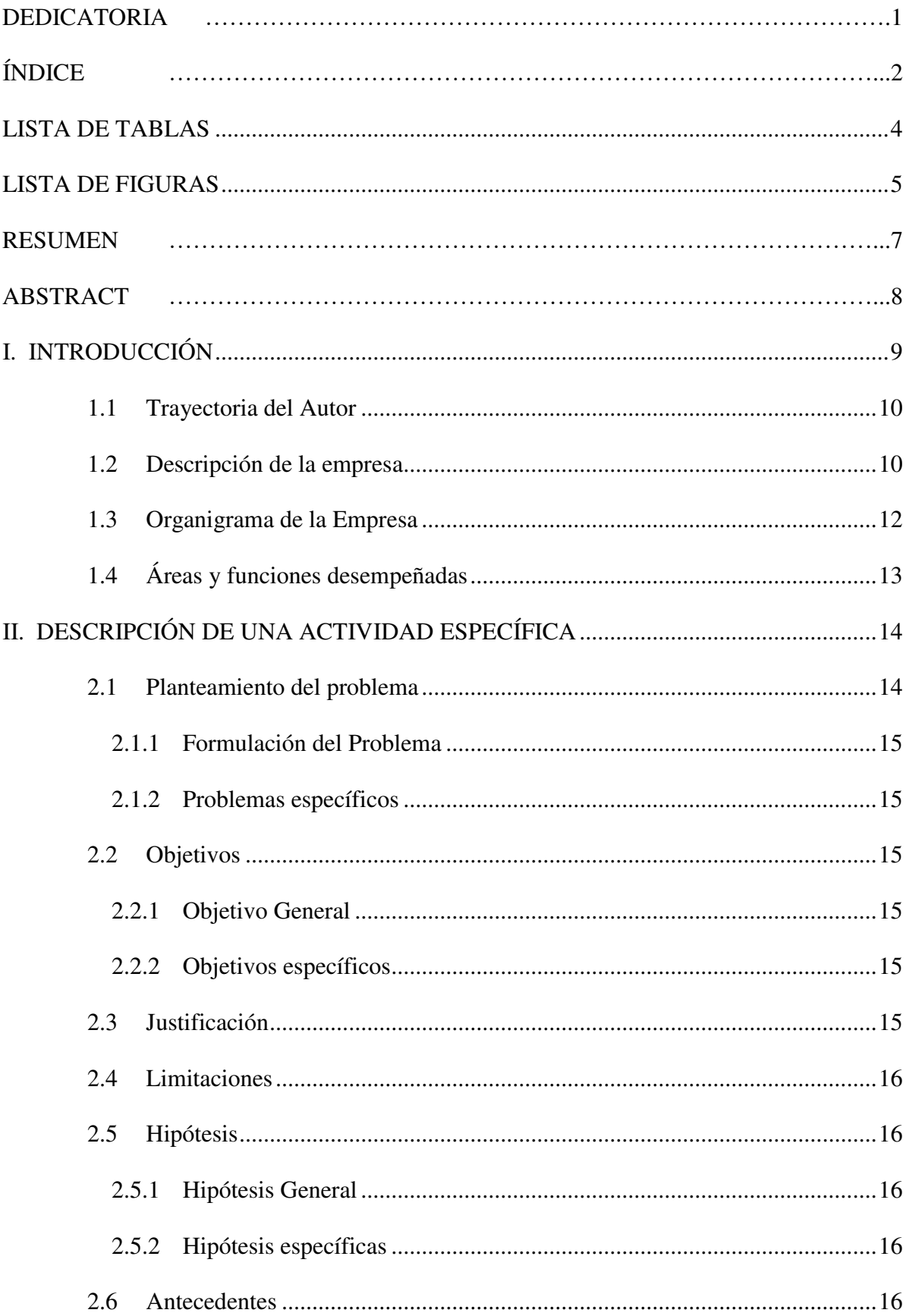

# ÍNDICE

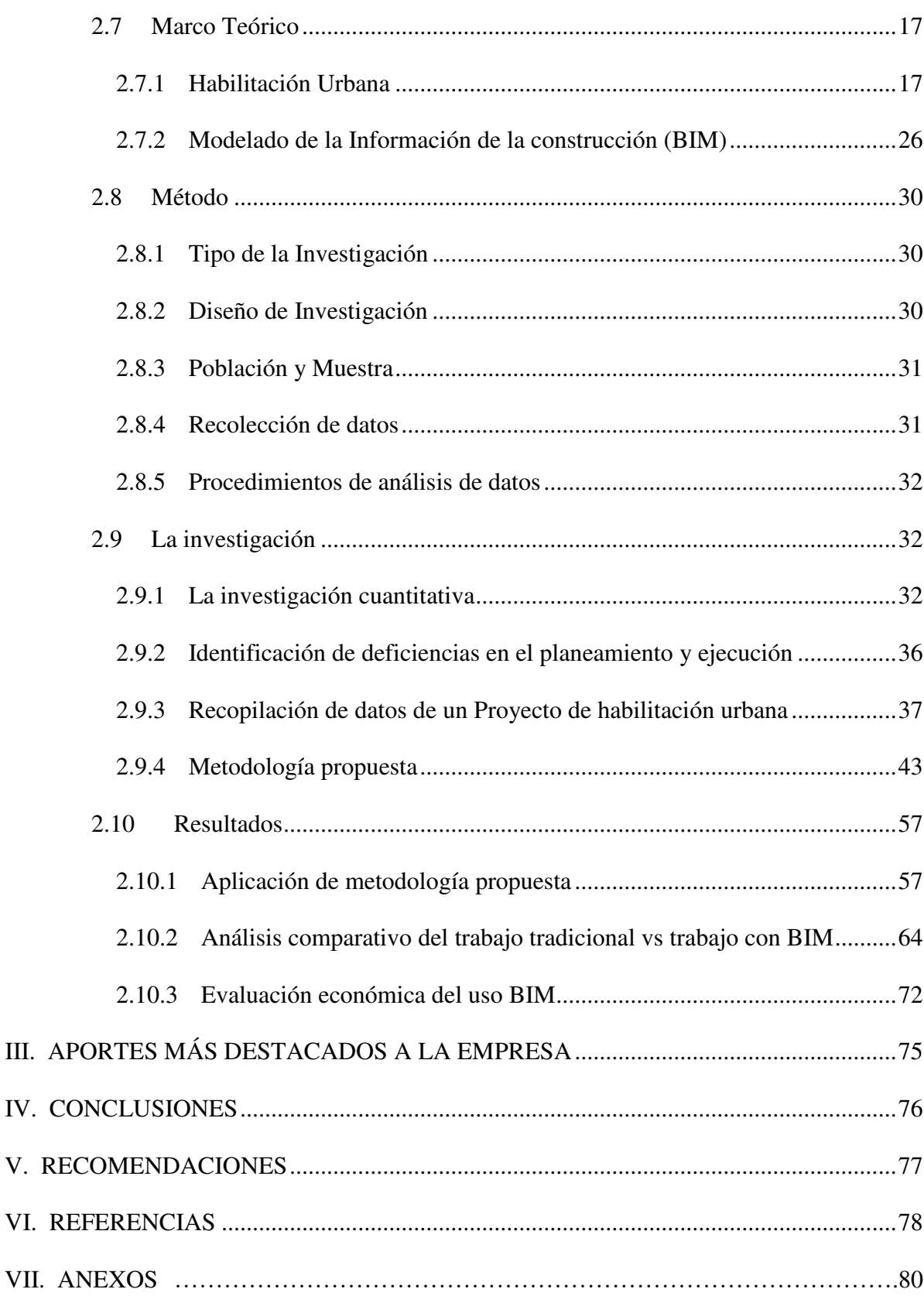

 $III.$ 

IV.

VI.

# **3 LISTA DE TABLAS**

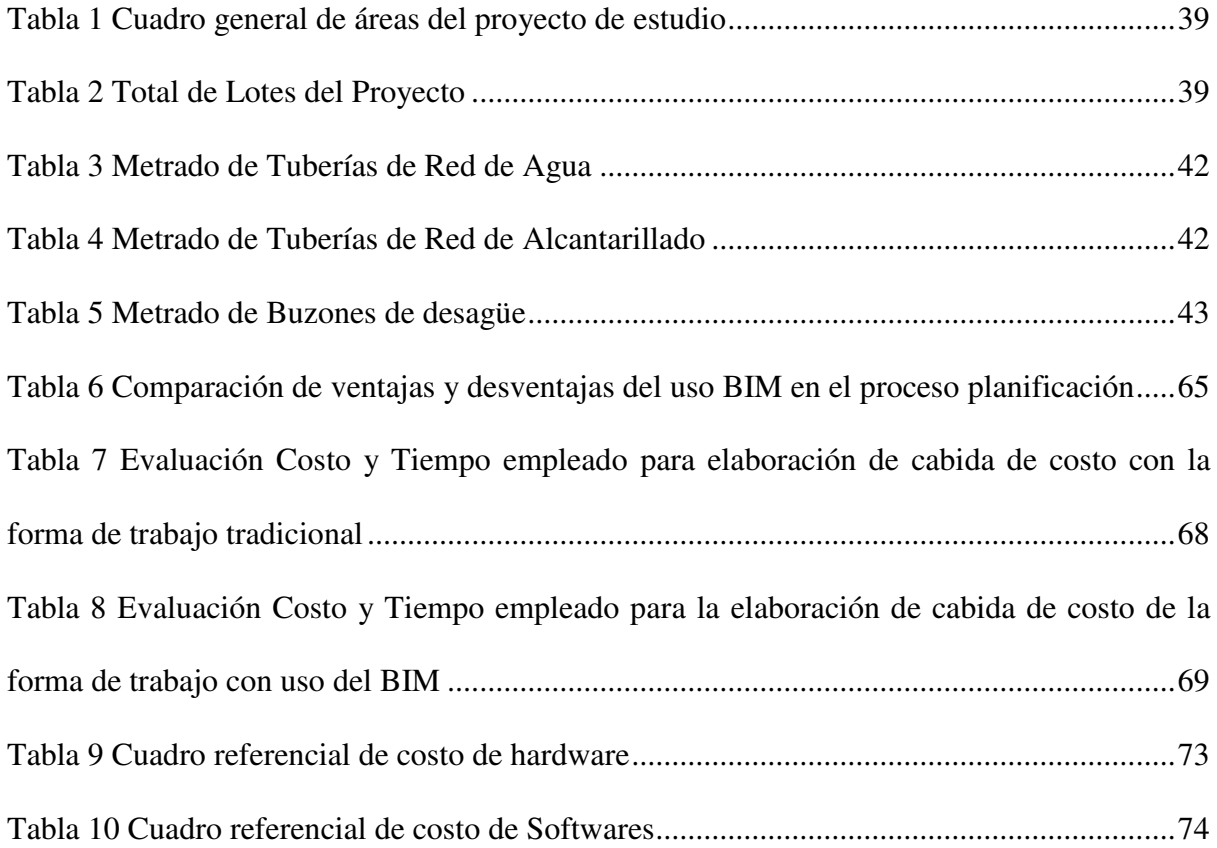

# **4 LISTA DE FIGURAS**

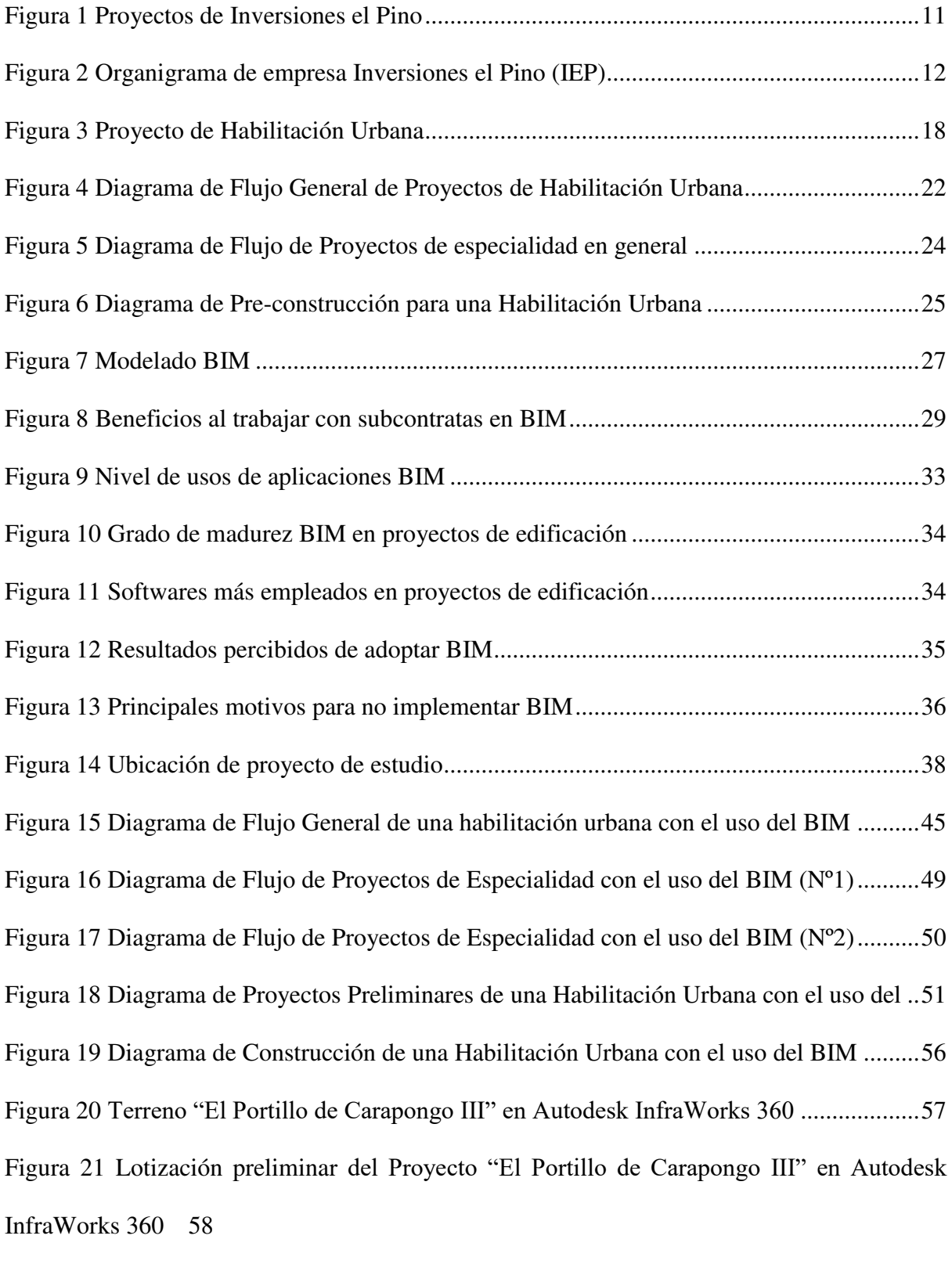

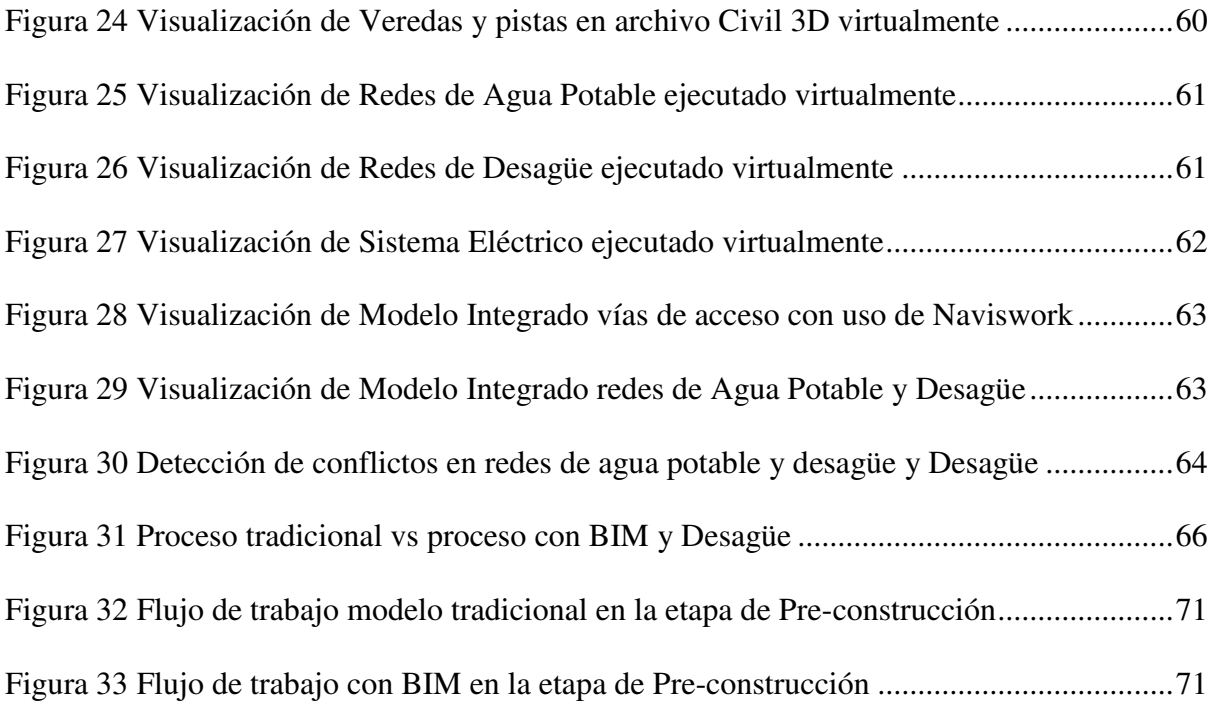

#### **5 RESUMEN**

El presente informe de investigación consta de VI capítulos en el cual se desarrollará una propuesta metodológica que optimice el proceso en la planificación de proyectos de habilitación urbana con herramientas BIM. La información del proyecto empleado fue brindado por la empresa Inversiones el Pino S.A.C., en el cual se desarrolló dos escenarios de estudio; el primero mostrando el proceso convencional del desarrollo de un proyecto de habilitación urbana y el segundo aplicando una metodología propuesta empleando herramientas BIM. En el capítulo I, se presenta la trayectoria de la autora, en el cual se menciona la experiencia obtenida hasta la fecha e información de la empresa del cual se obtuvo los datos para el desarrollo de la investigación. En el capítulo II, se hace referencia al desarrollo de la investigación, iniciando con la problemática, explicando el marco teórico, presentando un modelo de trabajo en los procesos de un proyecto de habilitación urbana con herramientas BIM y finalmente desarrollando la aplicación de lo propuesto. En el capítulo III, se presenta los aportes más destacables para la empresa que permita la mejora de su gestión en los proyectos de habilitación urbana. En el capítulo IV y V se desarrolla las conclusiones y recomendaciones respectivamente del trabajo de investigación presentado. Finalmente, en el capítulo VI, se presente la bibliografía de los autores que se tomaron en cuenta para el desarrollo de los antecedentes que refuerzan el presente informe de investigación.

*Palabras clave:* procesos, BIM, habilitación urbana.

#### **6 ABSTRACT**

This research report consists of VI chapters, in which a methodological proposal will be developed to optimize the process in the planning of urban development projects with BIM tools. The information on the project used was provided by the company Inversiones el Pino S.A.C., in which two study scenarios were developed; the first one, show the conventional process of developing an urban development project and the second one is applying a proposed methodology using BIM tools. In chapter I, the trajectory of the author is presented, which mentions the experience obtained until now and the information from the company which provided the data to development the investigation. In chapter II, reference is made to the development of the research, starting with the problem, explaining the theoretical framework, presenting a work model in the processes of an urban development project with BIM tools and finally developing the application of what is proposed. In chapter III, the most notable contributions for the company that allow the improvement of its management in urban development projects are presented. Chapter IV and V develop the conclusions and recommendations respectively of the research work presented. Finally, in chapter VI, the bibliography of the authors that were taken into account for the development of the background that reinforces this research report is presented.

*Keywords:* processes, BIM, urban development.

## **1 I. INTRODUCCIÓN**

En las últimas décadas, el desarrollo urbano se ha incrementado considerablemente en nuestro país conllevando al incremento de proyectos de Habilitaciones Urbanas. Esto consiste en adaptar espacios físicos a fines urbanos, mediante un planeamiento para un buen desarrollo de la ciudad, con las normas técnicas para el diseño y las normas legales preestablecidas.

El proceso para el diseño y acompañamiento de construcción de los proyectos de Habilitación Urbana ha ido mejorando mediante la aplicación de nuevas metodologías y herramientas de cómputo.

Actualmente y en particular en el sector inmobiliario en los procesos de planeamiento y ejecución en algunas empresas, se está empleando softwares basados en la filosofía del modelado de información de construcción (BIM por sus siglas en ingles). Debido a que estas herramientas permiten manejar con facilidad y de manera integrada la información de geometría, propiedades de componentes y materiales, cantidades, tiempos de construcción, entre otros. Mediante las herramientas BIM se buscará ilustrar un proceso completo de un Proyecto de habilitación Urbana.

#### **1.1 Trayectoria del Autor**

Bachiller de la facultad de Ingeniería Civil de la Universidad Nacional Federico Villarreal desde el año 2014, con experiencia de más de 7 años en construcción, costos y presupuestos de proyectos de Habilitación Urbana.

Participó en el desarrollo de expedientes técnicos en la elaboración de metrados, costos unitarios y análisis de estudio de pre-inversión.

Desde el año 2014, participó en el desarrollo de proyectos de habilitaciones urbanas en diferentes partes del país en la empresa Inversiones el Pino S.A.C., en el cual ha desempeñado en labores como la elaboración de valorizaciones, planeamiento y control de obras. Además, se desempeñó como asistente de residencia en obra. Actualmente se desempeña como Jefe de Control y Costos de Proyectos.

### **1.2 Descripción de la empresa**

Inversiones el Pino S.A.C. es una empresa inmobiliaria peruana con más de 34 años de experiencia (desde 1988) en la construcción de proyectos de habilitaciones urbanas y bienes raíces, con un aproximado de 30 proyectos a nivel nacional. Proyectos en los departamentos de Piura, Lambayeque, La Libertad, Lima, Ica, Arequipa y Ancash.

La empresa buscar desarrollar proyectos inmobiliarios que brinden una mejor calidad a las personas interesadas en adquirir un espacio para vivir y mediante el desarrollo urbano ayudar con el crecimiento del país.

## <span id="page-13-0"></span>**Figura 1**

#### Proyectos de Inversiones el Pino

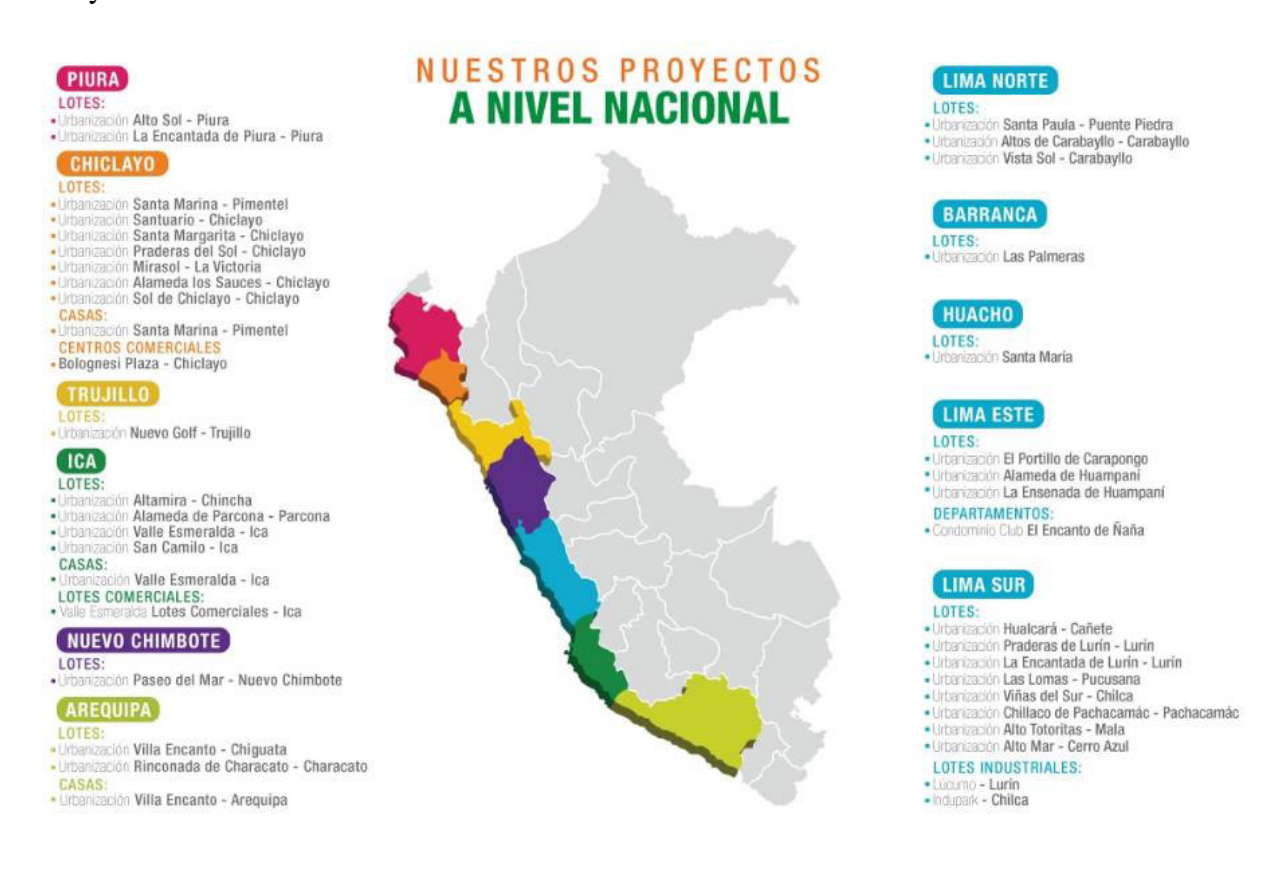

Los proyectos desarrollados en la zona de Lima Sur, específicamente en Lurín, son los considerados de mayor proyección y esto debido a que podemos encontrar proyectos de habilitación urbana residencial y proyectos industriales.

La habilitación de los lotes en Lurín involucra la ejecución de un conjunto de proyectos de obras sanitarias como redes principales y secundarias de agua potable y desagüe, cámaras de bombeo de desagüe, líneas colectoras, líneas de impulsión de agua potable y desagüe, reservorios elevados y apoyados, plantas de tratamiento de aguas residuales, plantas de tratamiento de agua potable y ejecución de pozos de agua potable.

# **1.3 Organigrama de la Empresa**

# **Figura 2**

Organigrama de empresa Inversiones el Pino (IEP)

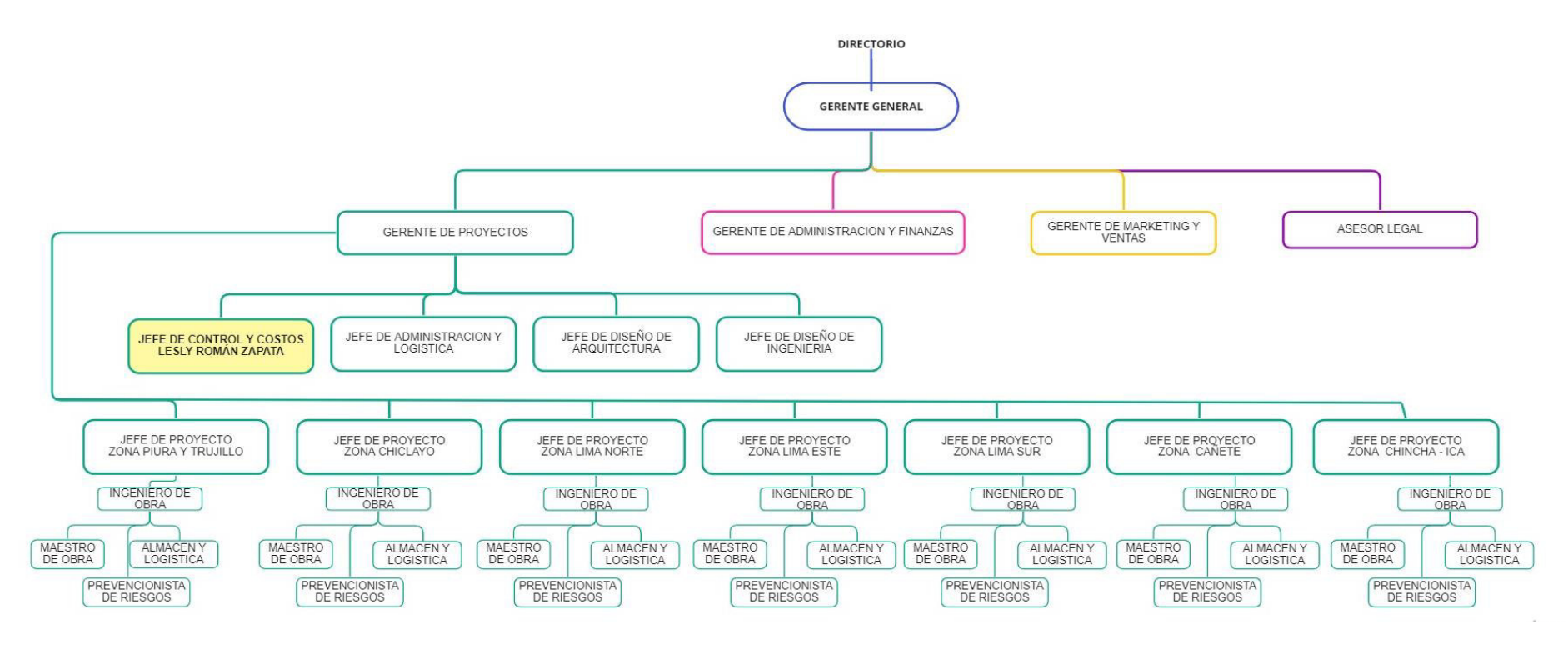

*Nota:* Elaboración Propia

# **1.4 Áreas y funciones desempeñadas**

En la empresa se ha desempeñado en los siguientes cargos:

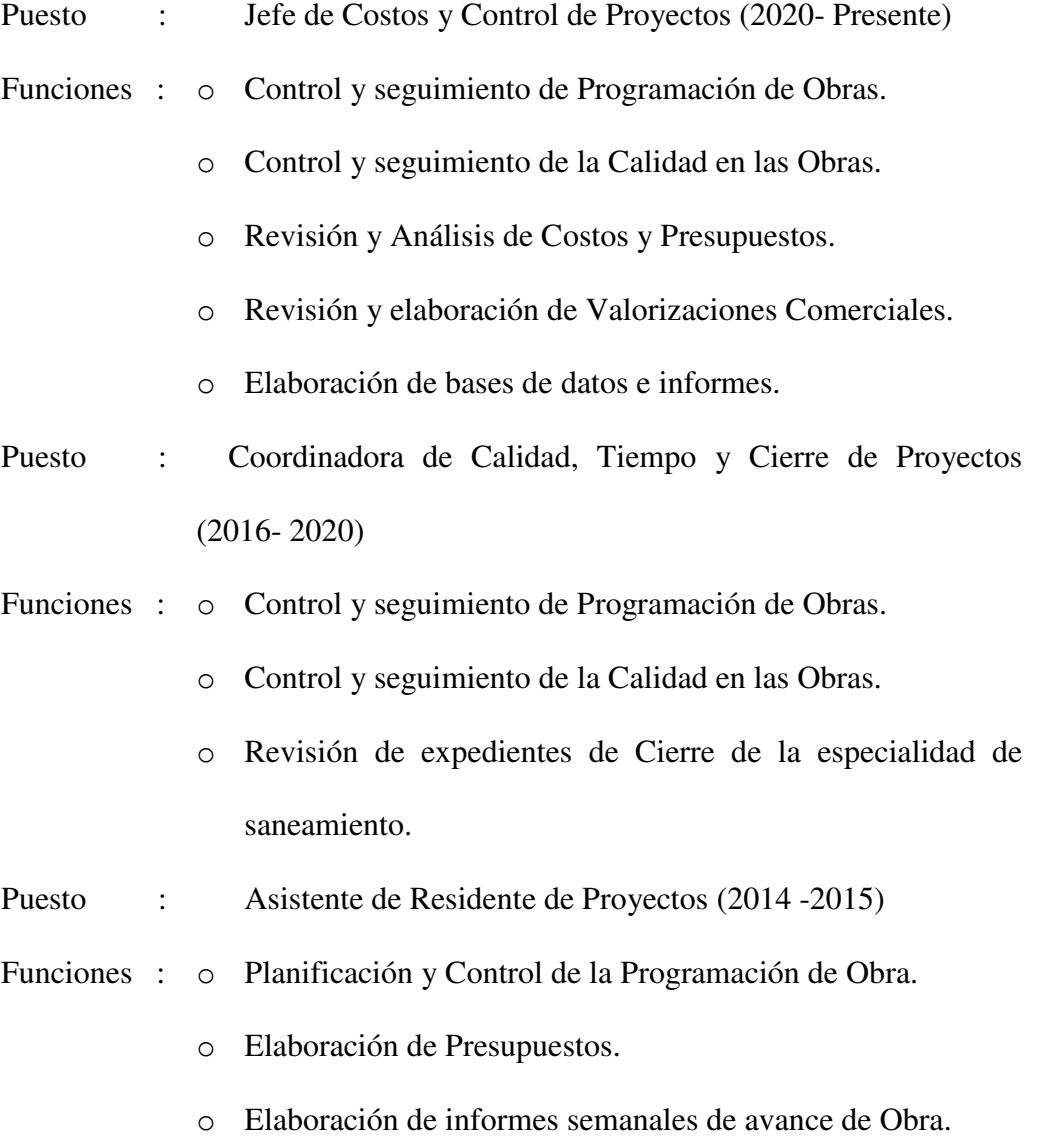

o Análisis de costos unitarios.

# **2 II. DESCRIPCIÓN DE UNA ACTIVIDAD ESPECÍFICA**

#### **2.1 Planteamiento del problema**

La ejecución de proyectos de habilitaciones urbanas es multidisciplinaria abarcando las áreas de saneamiento, electricidad, arquitectura, transporte urbano entre otros. Lo cual conlleva la dificultad de manipular una gran cantidad de información e integrarla adecuadamente.

Según Cabezas et al. (2019) los proyectos de habilitación urbana generan sobrecostos durante la etapa de construcción debido a interferencias entre especialidades, incompatibilidades en la topografía existente con los diseños proyectados y la falta de coordinación entre especialidades cuando ocurren modificaciones en el proyecto.

Por otro lado, otro problema presentado en habilitaciones urbanas según Lipa (2021) indica que existe una inadecuada gestión en el desarrollo y planeamiento de éstas que generan un desorden en la expansión urbana e incluso podrían ser ilegales.

Para Miranda (2012) en la etapa de construcción el problema más común es la falta de cumplimiento del seguimiento y control de los proyectos ya que debido a esto los resultados económicos no resultan como lo que se proyectó inicialmente e indica también la falta de coordinación de los profesionales y la falta de prevención de los problemas que podrían generarse durante el desarrollo del proyecto.

Según Espinoza& Pacheco (2014) los proyectos de construcción presentan diversas dificultades como cumplir presupuestos ideales y afrontar cronogramas ajustados, pero principalmente se enfocan en las incompatibilidades entre sus especialidades que pueden resultar complejas durante la ejecución.

Se puede decir entonces que los procesos tradicionales de los proyectos de construcción en habilitaciones urbanas no logran un buen flujo de trabajo de los proyectos generando un riesgo económico y ampliación de plazos en las empresas.

### *2.1.1 Formulación del Problema*

¿Cómo mejorar el proceso en la planificación de Proyectos de habilitación urbana?

# *2.1.2 Problemas específicos*

- ¿Cuáles son las ventajas y desventajas en el proceso de planificación entre un modelo de trabajo tradicional y un modelo de trabajo con BIM?
- ¿Cuál es el beneficio de costo y tiempo usando herramientas BIM durante el proceso de planificación en proyectos de habilitación urbana?

# **2.2 Objetivos**

# *2.2.1 Objetivo General*

 Desarrollar una propuesta metodológica que mejore el proceso en la planificación de Proyectos de habilitación urbana con herramientas BIM

# *2.2.2 Objetivos específicos*

- Identificar las ventajas y desventajas en el proceso de planificación entre un modelo de trabajo tradicional y un modelo de trabajo con BIM
- Determinar el beneficio de costo y tiempo usando herramientas BIM durante el proceso de planificación en proyectos de habilitación urbana.

# **2.3 Justificación**

Los frecuentes cambios de diseño en la planificación y durante la ejecución de los proyectos en habilitaciones urbanas generan retrasos indeseados que terminan incrementando el costo y el tiempo en el desarrollo de los proyectos.

En este contexto, se plantea desarrollar una metodología de trabajo que permita optimizar los procesos que están generando problemas en el desarrollo de los proyectos como el uso de las herramientas BIM para mejorar la gestión de información.

#### **2.4 Limitaciones**

La metodología BIM puede ser empleada en todas las etapas de un proyecto, pero en el presente trabajo de investigación solo se desarrollará la etapa de la planificación de una habilitación urbana y se enfocará en el modelamiento de las redes principales de saneamiento y obras de acceso (veredas y pistas).

## **2.5 Hipótesis**

#### *2.5.1 Hipótesis General*

 Con una metodología que mejore el proceso en la planificación de Proyectos de habilitación urbana con herramientas BIM se logrará detectar las incompatibilidades entre las especialidades, reduciendo la incertidumbre y riesgos económicos.

### *2.5.2 Hipótesis específicas*

- Identificando las ventajas y desventajas en el proceso de planificación entre un modelo de trabajo tradicional y un modelo de trabajo con BIM beneficiará a tomar una decisión respecto al modo de trabajo de una empresa.
- Determinando el beneficio de costo y tiempo usando herramientas BIM durante el proceso de planificación en proyectos de habilitación urbana se confirmará la viabilidad del uso de esta metodología.

### **2.6 Antecedentes**

Lipa (2021) presenta una metodología que busca mejorar la gestión del alcance, cronograma y costos en habilitaciones urbanas mediante 29 formatos desarrolladas en los procesos de inicio, planificación, ejecución, seguimiento y control y cierre. Dicha propuesta fue validada por profesionales por encuestas obteniendo un 86.67% de aceptación, haciendo uso del software Excel.

Cabezas et al. (2019) presentaron la viabilidad de un proyecto utilizando BIM en el cual se centraron en la compatibilidad de especialidades mejorando el problema de las interferencias obteniendo como resultados mejoras en tiempo y costo en la aplicación de un proyecto en específico. Cabe señalar que el flujo de trabajo con la modelación en BIM que presenta va enfocado para empresas que realizan todo el desarrollo de las especialidades; mas no para aquellas empresas que subcontratan esos servicios.

# **2.7 Marco Teórico**

Es necesario que para la investigación se entienda las definiciones de los siguientes temas:

# *2.7.1 Habilitación Urbana*

De acuerdo con la Ley 29090 (2016) una Habilitación Urbana es el proceso de transformar un terreno rústico o eriazo en urbano, a través de la ejecución de obras de accesibilidad, redes de Agua y Desagüe, implementación de sistema eléctrico, la ejecución de Pistas y Veredas.

Las habilitaciones urbanas en el Perú se rigen en las siguientes bases legales:

- Texto Único Ordenado de la Ley 29090, Ley de Regularización de Habilitaciones Urbanas y de Edificaciones (Decreto Supremo 006-2017 VIVIENDA).
- Reglamento de Licencias de Habilitación Urbana y Licencias de Edificaciones (Decreto Supremo 029-20179-VIVIENDA).

En la [Figura 3](#page-20-0) se muestra un proyecto de habilitación urbana que refleja los servicios básicos que debe presentar un proyecto donde se puede apreciar las áreas libres, sistema de alumbrado público, entre otros.

# <span id="page-20-0"></span>**Figura 3**

*Proyectos de Habilitación Urbana* 

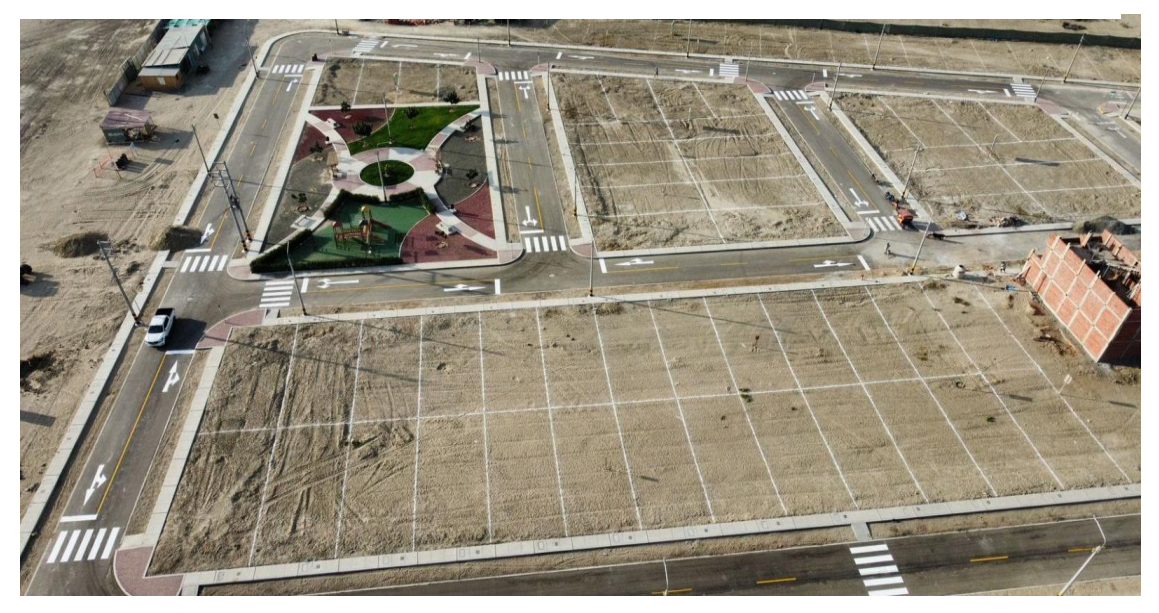

*Nota :* Proyecto de habilitación urbana finalizado ubicado en la ciudad de Piura por la empresa Inversiones el Pino SAC

# **2.7.1.1Tipos de Habilitación urbana**

Según el reglamento nacional de edificaciones se tiene 6 tipos de habilitación urbana,

las cuales son:

Habilitaciones Residenciales

Aquellas determinadas para la construcción de viviendas sobre terrenos con zonificación afín localizado en zonas de incremento urbano, islas rusticas o áreas de playa o campestre. Las habilitaciones residenciales se clasifican para uso de vivienda o urbanización, para vivienda taller, para vivienda tipo Club y para un determinado uso especial.

Habilitaciones para uso comercial

Aquellas determinadas para locales donde se comercialice bienes y/o servicios en terrenos con zonificación compatible.

• Habilitaciones para uso industrial

Aquellas determinadas para locales industriales en terrenos de zonificación acorde. Las habilitaciones para uso comercial pueden ser de diversos tipos dependiendo de tres factores concurrentes: Usos permisibles, Calidad mínima de obras y Modalidad de ejecución.

Habilitaciones para usos especiales

Aquellas determinadas para la construcción de locales educativos, campos feriales, de salud, deportivos, recreacionales, institucionales y religiosos. Las habilitaciones mencionadas, no están obligadas a realizar aportaciones ya que por sus características ya constituyen un equipo urbano de la ciudad.

Habilitaciones en Riberas y Laderas

Aquellas realizadas en terrenos adyacentes a las franjas asignadas de los ríos, lagos o playas con pendientes mayores a 20%. Las áreas vulnerables en riesgo serán determinadas por las municipalidades provinciales.

Reurbanización

Proceso de recomponer la red urbana existente mediante la reubicación o redimensionando de las pistas y que puede incluir la acumulación y nueva subdivisión de lotes, la eliminación de edificaciones y modificaciones en la infraestructura de servicios.

#### **2.7.1.2 Características de los proyectos de habilitación urbana**

Los proyectos de habilitación urbana están compuestos por especialidades según aspectos a los que se refiere y pueden ser:

• Proyectos de planeamiento integral.

 Proyectos de diseño urbano, consistente en el trazado y lotización, referente a la concepción general, tamaño, ubicación y propósito de la habilitación urbana.

 Proyectos de pavimentos, de acuerdo con el trazo de los ejes de las vías, perfiles longitudinales y características de las obras de veredas y pavimentos.

 Proyectos de ornamentación de áreas verdes, respecto al diseño, ornamentación y equipamiento de las zonas de recreación pública.

 Proyectos de redes eléctricas, respecto a las obras y equipamiento imprescindible para la iluminación pública y el suministro domiciliario de energía eléctrica.

 Proyectos de redes sanitarias, respecto a las obras y equipamiento imprescindible para el suministro domiciliario de agua para consumo humano, evacuación y tratamiento de aguas servidas, aguas residuales y pluviales y riego.

 Proyectos de redes de gas, respecto a las obras y equipamiento imprescindible para el suministro domiciliario de gas natural.

 Proyectos de redes de comunicación, referente a las obras y equipamiento imprescindible para los servicios de transmisión de voz y documentación.

### **2.7.1.3 Desarrollo convencional de trabajo en un proyecto de habilitación urbana**

Para la realización de los Proyectos de Habilitación Urbana en general consta de diferentes etapas, desde el análisis del terreno e idealización de la urbanización, la preconstrucción (el diseño, el estudio de suelos), la construcción y la Post construcción, además de una gestión durante todo el desarrollo del proyecto.

Mediante diagramas de flujo se mostrará los procesos que presenta la elaboración de un proyecto de habilitación urbana, los cuales se explicará brevemente cada uno de ellos con el objetivo de brindar un mejor entendimiento sobre los proyectos de habilitación urbana.

Los procesos de un proyecto de habilitación urbana se presentan en 4 etapas que comprende:

- $\triangleright$  Análisis de Inversión
- La Pre-construcción
- > La Construcción
- La Post Construcción

A continuación, veremos un diagrama general el cual representa el ciclo de vida de un proyecto de habilitación urbana (Ver [Figura 4\)](#page-24-0). La gestión del proyecto nos acompaña durante todo el proyecto desde la evaluación y análisis de la compra del terreno hasta la recepción del terreno habilitado por las entidades correspondientes para la posterior entrega del lote al cliente.

La elaboración de un proyecto de habilitación urbana inicia con el denominado análisis de inversión el cual comprenderá la evaluación del beneficio de la compra del terreno es rentable o no. Decidido la compra del terreno se da paso a la etapa de Pre construcción, el cual comprenderá la planificación y diseño del proyecto, que acompañan a la obtención de documentos como los trámites municipales las cuales son el certificado de zonificación y vías, los trámites de licencia (factibilidades y aprobaciones del proyecto), la resolución de la habilitación urbana, etc. Obtenido dichos trámites, se da paso a la construcción que comprende con el comienzo de los trabajos iniciales para la venta de lotes. Finalmente, continúa la etapa de Post-construcción con la recepción de obras por las entidades correspondientes y la entrega del terreno al cliente.

#### <span id="page-24-0"></span>**Figura 4**

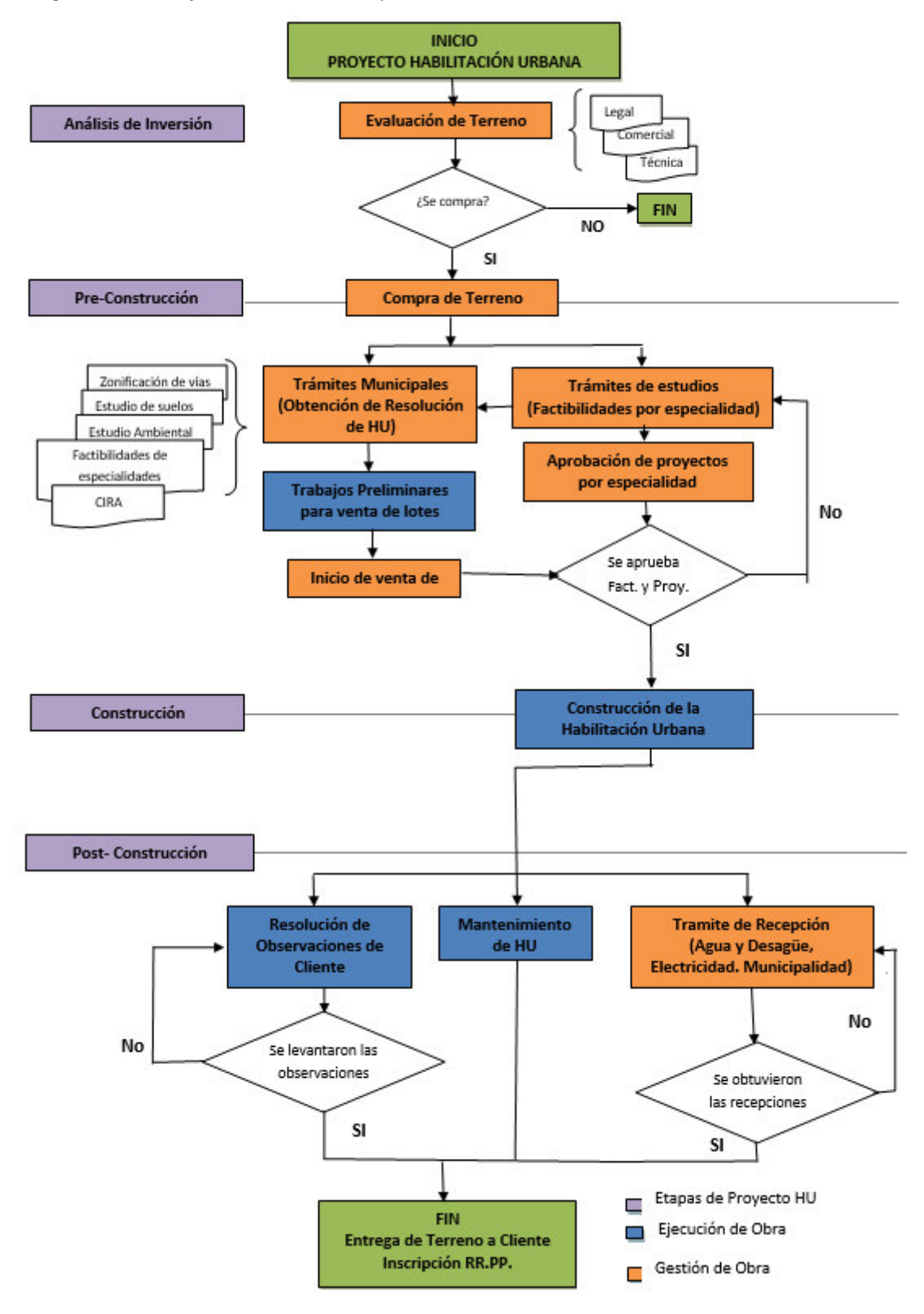

*Diagrama de Flujo General de Proyectos de Habilitación Urbana* 

*Nota:* Elaboración propia basado en el *Diagrama general* publicado por

Miranda, 2012.

### *A. Análisis de Inversión de una Habilitación Urbana*

En este primer proceso del desarrollo de un proyecto de habilitación urbana se realiza la evaluación y análisis del futuro proyecto, el cual se desarrolla antes de la compra del terreno. El análisis debe ser en 3 aspectos importantes: comercial, técnico y legal. Considerando los aspectos antes mencionados, se toma la decisión si el terreno es viable o no.

# *B. Pre-construcción de una Habilitación Urbana*

La etapa de Pre- construcción es el proceso previo a la construcción donde se tramita las licencias y permisos de los proyectos de arquitectura, saneamiento y electrificación ante las autoridades respectivas para la resolución de su aprobación. En la [Figura 5](#page-26-0) se muestra el proceso general de la elaboración de proyectos de especialización, donde se muestra los estudios y diseños previos a los proyectos como el estudio de mecánica de suelos (para pavimentación y saneamiento), además de la verificación de zonas arqueológicas. Por si se trata de una zona arqueológica se procesa el Certificado de Inexistencia de Restos Arqueológicos (CIRA) y si fuera lo contrario será necesario un informe de restos arqueológicos.

# <span id="page-26-0"></span>**Figura 5**

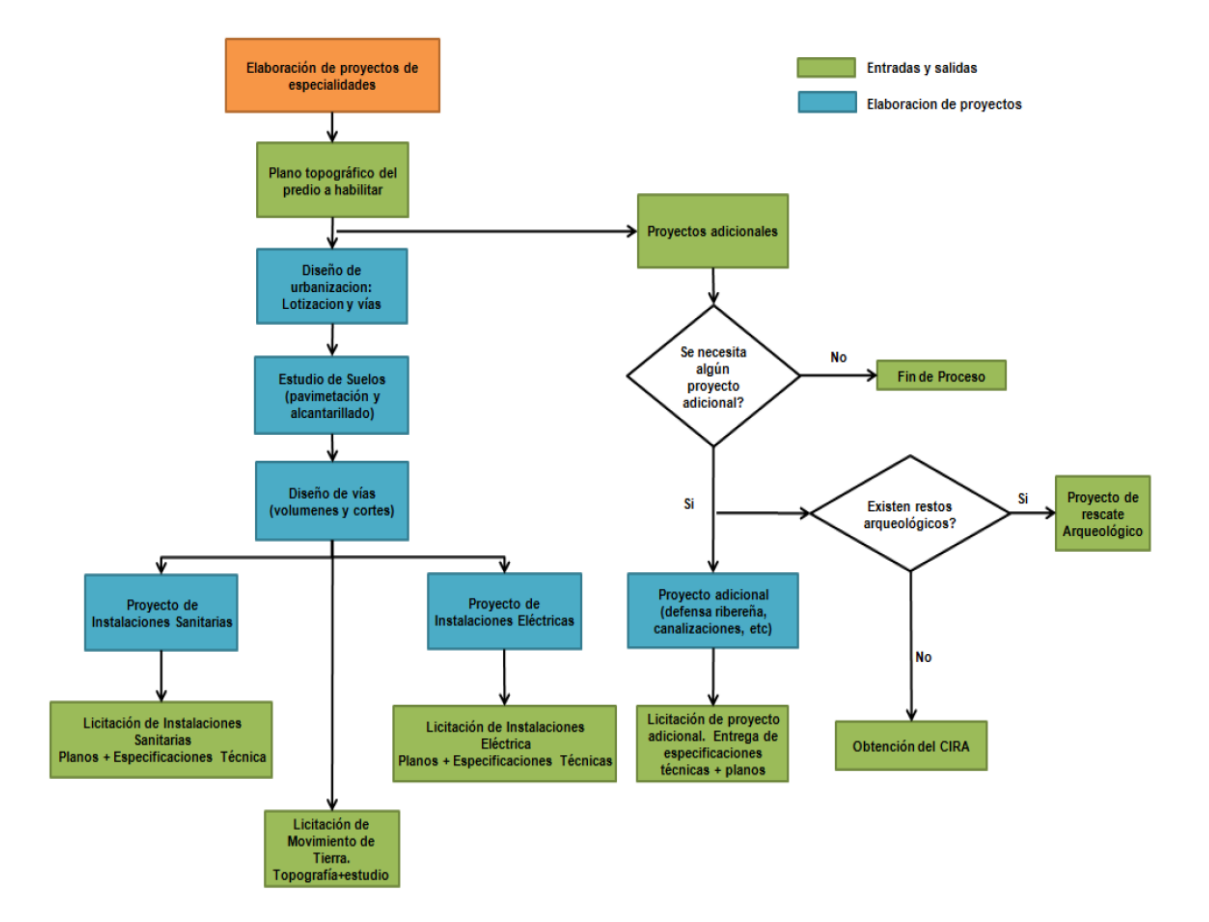

Diagrama de Flujo de Proyectos de especialidad en general

*Nota:* Elaborado por Miranda, 2012

Cabe mencionar que en la denominada pre-construcción se tiene los trabajos preliminares del terreno que se dan con el objetivo de poseer un mejor acondicionamiento para la visualización de los clientes y de esta manera se pueda dar la venta de lotes. Parte de los trabajos preliminares que se realizan son: el cerco y pórtico de entrada provisional, la instalación de letreros en las manzanas de la urbanización, sembrado de grass y plantas en parques y nivelación de vías para los accesos provisionales a los clientes (Ver [Figura 6\)](#page-27-0).

# <span id="page-27-0"></span>**Figura 6**

Diagrama de Pre-construcción para una Habilitación Urbana

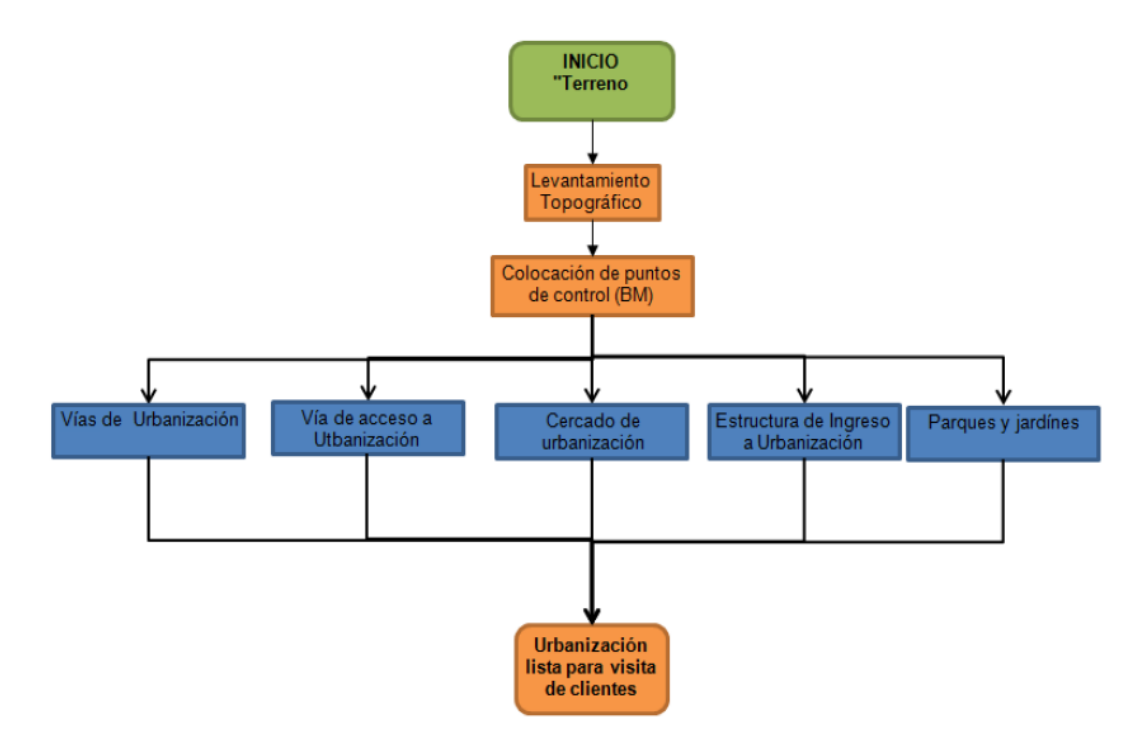

*Nota :* Elaborado por Miranda, 2012.

# *C. Construcción de una Habilitación Urbana*

En el proceso de construcción se ejecutan las obras civiles, el movimiento de tierra, la construcción de los proyectos de saneamiento, electrificación y las otras obras complementarias que puedan darse para la construcción de la nueva habilitación urbana propuesta. Durante esta etapa se dará el seguimiento y control de la obra mediante diferentes métodos o herramientas.

# *D. Post-construcción de una Habilitación Urbana*

En esta etapa la urbanización ya está culminada por lo que se realizan los trámites de recepción de obra las cuales son las resoluciones de recepción de saneamiento y electrificación, además de la recepción de la urbanización de parte de la Municipalidad. Cabe mencionar que, si hubiera estructuras sanitarias en uso de áreas ocupadas como reservorios, cámara de bombeo, etc, se deberá realizar trámites de cesión a favor de la concesionaria de saneamiento.

Otra de las cosas que se realizan en este proceso es el levantamiento de observaciones que puedan aparecer en la urbanización para luego realizar la entrega de lotes a los clientes.

#### *2.7.2 Modelado de la Información de la construcción (BIM)*

El Modelado de información de construcción (BIM, Building Información Modeling), denominado también como modelado de información para la edificación es el proceso de generación y administración de una determinada edificación en su ciclo de vida, empleando software dinámico de modelado de edificaciones tridimensional y en tiempo real, para reducir el desperdicio de tiempo y recursos durante el diseño y la construcción.

Podremos encontrar varias maneras de interpretar el Modelado de Información de Construcción, de acuerdo con el BIM Handbook, donde Eastman (2011) define al BIM como una tecnología de modelado y un conjunto de procesos asociados para la producción, comunicación y análisis de modelos de construcción. Según Autodesk (2020), el BIM es un método innovador que facilita la comunicación y coordinación simultanea entre la especialidad de la arquitectura, la ingeniería y la construcción que genera una representación gráfica digital.

# **Figura 7**

Modelado BIM

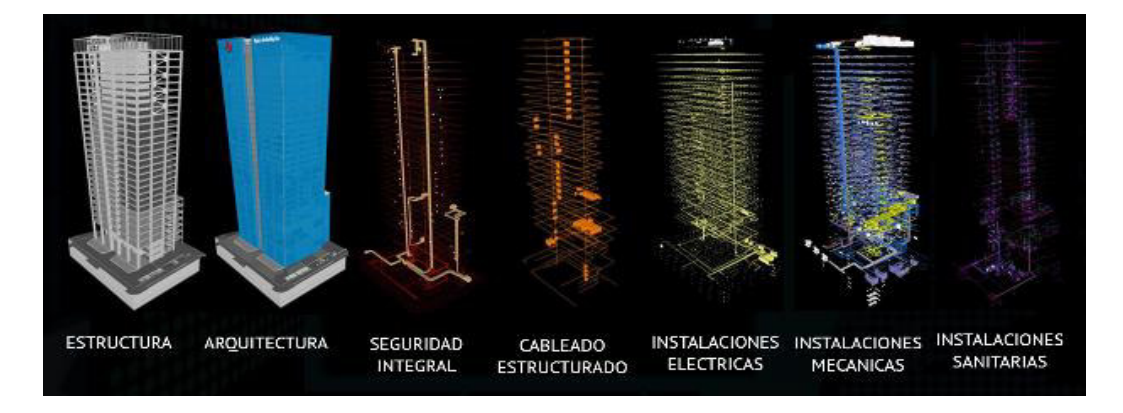

*Nota:* Proyecto de Banco de la Nación

# **2.7.2.1 Aplicaciones BIM en el sector de la construcción**

La incorporación del BIM en el sector Construcción ha generado mejorías en los procesos de diseño y ejecución, aplicándolas en proyectos a nivel mundial. En general, los usos del BIM son los siguientes:

- Visualización: se puede generar fácilmente representaciones 3D de proyectos sin ser ejecutado completamente en campo.
- Simulación 4D: pueden simular la secuencia constructiva y estudiar el proyecto en un instante de tiempo planificado.
- Estimación del costo: el software BIM presenta funciones para valorar los costos de proyectos que se construirán. El metrado del material que se requiere se puede extraer automáticamente y pueden ser cambiados cuando se realizan modificaciones en el modelo.
- Detección de Conflictos, interferencias y encuentros: Permite la revisión visual para todas las interferencias o incongruencias entre especialidades, permitiendo también la reducción de conflictos.
- Información Unificada: La integración de información de diferentes especialidades permite la detección inmediata de algún cambio que se realice en alguna especialidad y como afecta a otras especialidades integradas en el modelo del proyecto.

Cabe mencionar que el BIM ha estado siendo implementado en otras metodologías como lo es el PMI y el Lean Construction, debido a que el BIM ha facilitado y mejorado la gestión de sus más complejos proyectos de construcción e industria.

#### **2.7.2.2Beneficios del BIM en la Planificación**

El uso del BIM durante la etapa de planificación permite a los usuarios controlar los cambios que puedan existir en un proyecto. El BIM crea y coordina planos de forma dinámica en el modelo de información de construcción, de modo que los esfuerzos surgidos por la necesidad de cambios y las grandes cantidades de información generadas se reducen drásticamente evitando cualquier desvío del objetivo final del proyecto. Por consiguiente, en la fase de diseño se reducen tiempos de documentación y coordinación, permitiendo así tener mayor tiempo para el diseño propiamente dicho, lo cual da como resultado la toma de decisiones más certeras en las fases iniciales.

BIM permite el uso de sofisticadas herramientas basadas en web, permitiendo a múltiples usuarios, involucrados en un determinado proyecto, la edición del mismo modelo de manera simultánea. De generarse algún cambio durante el diseño, éstos automáticamente se actualizan en los planos y documentos.

BIM puede mostrar los diseños con cierto nivel de realismo, haciendo que los proyectos en general, en la fase de diseño, sean más asequibles a los involucrados que no tengan asistencia técnica.

Otro beneficio BIM en la etapa diseño es la generación rápida de varias alternativas de diseño, de esta manera los diseñadores pueden manipular la geometría de manera eficiente manteniendo la consistencia del diseño.

Según la Encuesta BIM América Latina y el caribe sobre la frecuencia de la aplicación del BIM realizada en el 2020, los usos más frecuentes indican que los beneficios que perciben por trabajar con contratistas y subcontratistas con manejo BIM, muestran mejor calidad e innovación en sus entregables. (Ver [Figura 8\)](#page-31-0).

## <span id="page-31-0"></span>Figura 8

Beneficios al trabajar con subcontratas en BIM

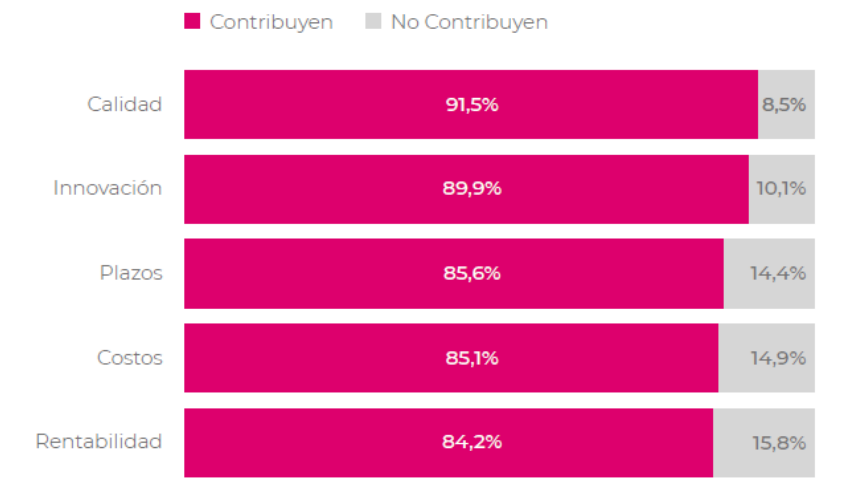

*Nota:* Tomado de *Encuesta BIM América Latina y el Caribe 2020*, por L. Lacaze, 2020.

### **2.7.2.3Beneficios del BIM en la Ejecución**

En general, BIM proporciona una buena estimación de tiempos y cantidades, y por lo tanto de costos en los recursos humanos, materias primas y componentes estructurales. Esto facilita las fases de contratación, y aumenta la coordinación del proceso constructivo.

El modelamiento y coordinación de proyectos con BIM permite visualizar todas las disciplinas antes del proceso de la ejecución, detectando de forma anticipada los errores y conflictos, y por ende, conseguir ahorros sustanciales en los costos finales. De esta manera el BIM proporciona una información ordenada y precisa de un determinado proyecto. Además de una eliminación de incongruencias entre disciplinas y mayor velocidad en los cambios de proyecto, redefiniendo las actividades realizadas, mejorando así la planificación de estas.

BIM permite una evaluación continua y automatizada del modelo en todos los ámbitos. Visualiza los procesos y productos mediante gráficos para brindar información a los empleados en el trabajo.

Las herramientas BIM contienen información sobre la cantidad de material producido; estimaciones de tamaño y área; volúmenes de producción y costos de material. Elimina el manejo manual de cantidades y la información de costos que también se agrega a los cambios de diseños.

# **2.8 Método**

En esta sección se describirá como se desarrollará la presente investigación.

#### *2.8.1 Tipo de la Investigación*

El presente informe será una investigación tipo cuantitativa, la cual se realizará una medición numérica que ayudará a comprobar la hipótesis planteada sobre los proyectos de habilitación urbana.

Según Hernández et al. (2014) define al enfoque cuantitativo como un conjunto de procesos que busca probar la o las hipótesis mediante un análisis estadístico y mediciones numéricas.

## *2.8.2 Diseño de Investigación*

De acuerdo con Hernández et al. (2014) el diseño es un plan o estrategia que se ejecuta con la finalidad de obtener información y responder al planteamiento del problema o hipótesis. Además, Hernández et al. (2014) adoptan dos tipos de clasificación las cuales son la investigación experimental y la investigación no experimental.

Según Monje (2011) la investigación experimental determina la relación de causaefecto donde se manipulan variables o factores experimentales que pueden afectar al experimento.

La presente investigación tendrá como diseño una investigación experimental ya que se realizará la manipulación de una variable independiente.

## *2.8.3 Población y Muestra*

## **2.8.3.1Población**

En esta investigación se considerará como población a las habilitaciones urbanas en la ciudad de Lima.

#### **2.8.3.2Muestra**

Según Monje (2011) define a la muestra como objetos y sujetos derivados de una población. Por otro lado, Hernández et al. (2014) determina a la muestra en dos grandes ramas, las muestras probabilísticas y las no probabilísticas. La muestra probabilística es definido como un subconjunto de la población en el que sus elementos pueden ser seleccionados aleatoria o mecánicamente, mientras que la muestra no probabilística o dirigida la definen como un subconjunto de la población en el que sus elementos no dependerán de la probabilidad sino de las singularidades de la investigación.

Para la presente investigación la muestra será no probabilística o dirigida, se seleccionará como muestra a la habilitación urbana de El Portillo de Carapongo III.

## *2.8.4 Recolección de datos*

Para el presente trabajo para la recopilación de datos se aplicará la técnica de la observación, con información de datos y estadísticas sobre el impacto del BIM en la construcción; los cuales permitirá obtener un mayor alcance sobre los problemas de la investigación de este informe.

### *2.8.5 Procedimientos de análisis de datos*

Para el análisis de datos de esta investigación se presentará tablas y figuras estadísticas obtenidas de la recopilación de datos que permitirán la visualización del comportamiento de las variables en estudio.

Luego del análisis de los datos obtenidos se presentará un esquema nuevo propuesto del modo de trabajo implementado el uso de herramientas BIM.

Finalmente se desarrollará la aplicación de la nueva metodología propuesta conllevando luego a los resultados de la comparación con el esquema convencional de trabajo en el desarrollo de los proyectos de habilitación urbana.

#### **2.9 La investigación**

#### *2.9.1 La investigación cuantitativa*

Mediante cuadros estadísticos, recopilados de algunos autores referente al uso de la metodología BIM en sus proyectos, se podrá obtener un mejor panorama para la elaboración de una metodología que permita mejorar los procesos en los proyectos de habilitación urbana.

Según Murguía (2021) en la encuesta realizada para la determinación de la adopción del BIM en proyectos de Lima y Callao, cuyos encuestados estaban conformados por el 95% de Ingenieros civiles y 5% de arquitectos, se determinó que el 60.9% no emplea el BIM y solo el 39.1% si hace uso del BIM.

En la Figura 9 se muestra el nivel del uso de aplicaciones BIM en los proyectos y se observa que las empresas lo aplican en su mayoría para la visualización de los modelos en 3D, seguido por la compatibilización de las especialidades; siendo el menos utilizado para simulación de la construcción (4D).

# **Figura 9**

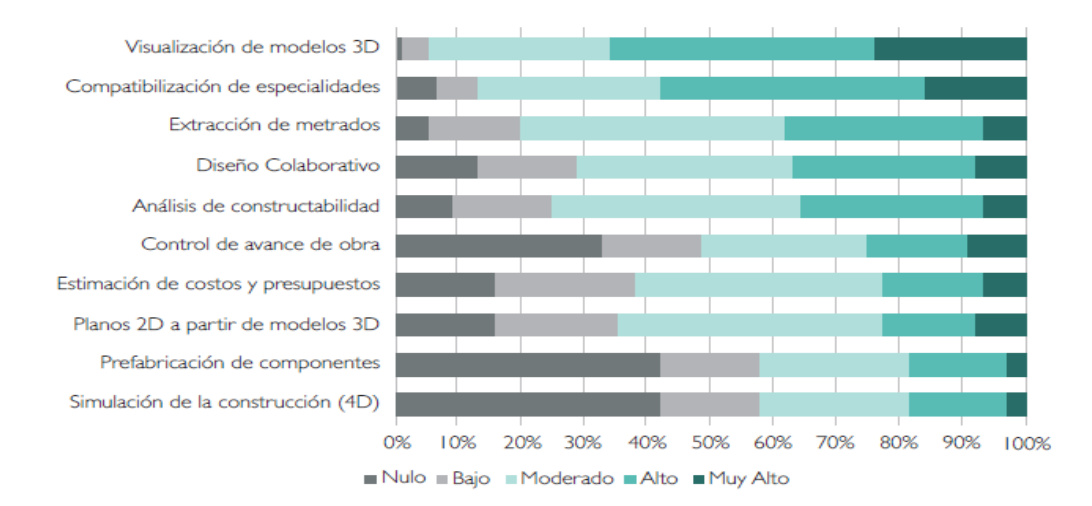

#### Nivel de usos de aplicaciones BIM

*Nota:* Tomado del *Segundo estudio de adopción BIM en proyectos de edificación en Lima y Callao*, por D. Murguía, 2021.

En la **[Figura](#page-13-0)** [1Figura 10](#page-36-0) se presenta el reporte del grado de madurez de la adopción del BIM en las diferentes especialidades de un proyecto de edificación, en el cual se observa que la gran mayoría de los proyectistas siguen desarrollando su información de manera mixta, en CAD y BIM. Las especialidades con mayor incidencia fueron Arquitectura, estructuras, sanitarias y eléctricas.
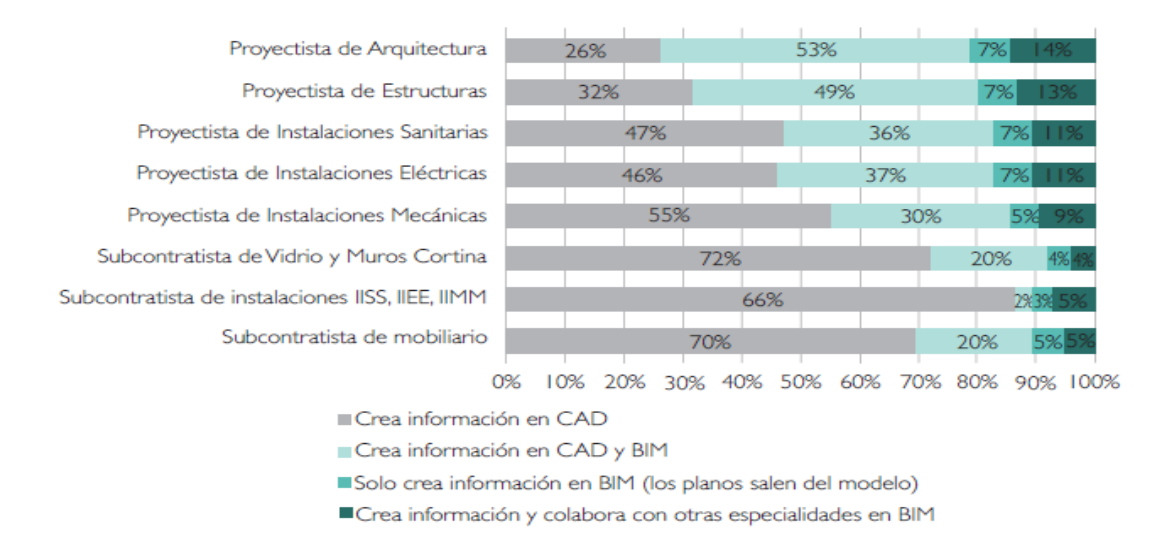

#### Grado de madurez BIM en proyectos de edificación

*Nota:* Tomado del *Segundo estudio de adopción BIM en proyectos de edificación en Lima y Callao*, por D. Murguía, 2021.

# <span id="page-36-0"></span>**Figura 11**

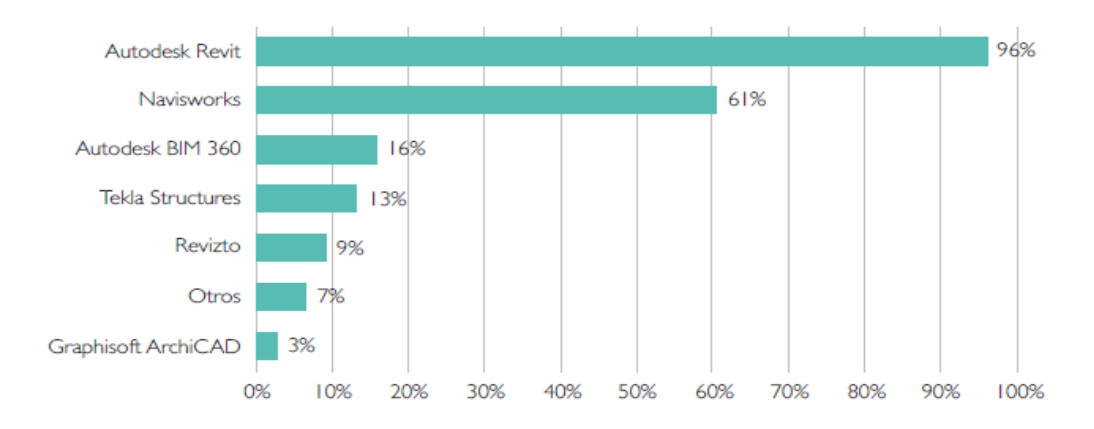

Softwares más empleados en proyectos de edificación

*Nota:* Tomado del *Segundo estudio de adopción BIM en proyectos de edificación en Lima y Callao*, por D. Murguía, 2021

En la [Figura 11,](#page-36-0) el estudio muestra que los softwares que más se utilizan son el Autodesk Revit con 96% y el Navisworks con un 61% en lo proyectos de edificación.

En la [Figura 12,](#page-37-0) el estudio muestra que al utilizar BIM ha mejorado la calidad de información y del proyecto; sin mencionar que en el alcance y definición del proyecto también han obtenido mejores resultados. Sin embargo, reducir el tiempo de construcción aún les cuesta resultados visibles.

#### <span id="page-37-0"></span>**Figura 12**

Resultados percibidos de adoptar BIM

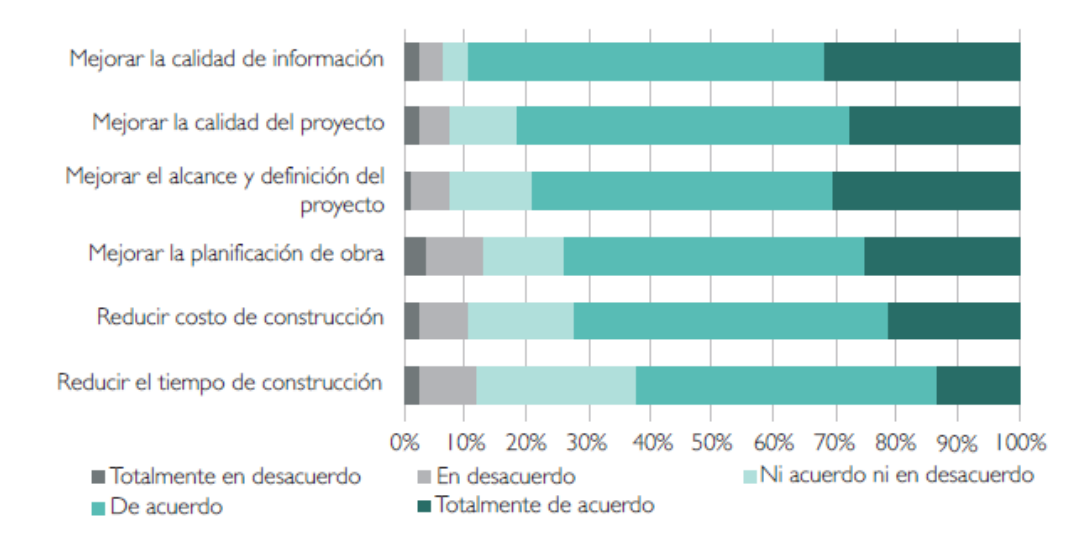

*Nota:* Tomado del *Segundo estudio de adopción BIM en proyectos de edificación en Lima y Callao*, por D. Murguía, 2021

Según Lacaze (2020) en una encuesta realizada a América latina y el Caribe, se identificó los principales motivos por lo que las empresas no implementan el BIM. Entre los motivos más resaltantes es la falta de demanda por parte de empresas o clientes; por otro lado, destaca lo difícil que es encontrar talento local y la poca capacitación del personal con el BIM (Ver [Figura 13\)](#page-38-0).

#### <span id="page-38-0"></span>Principales motivos para no implementar BIM

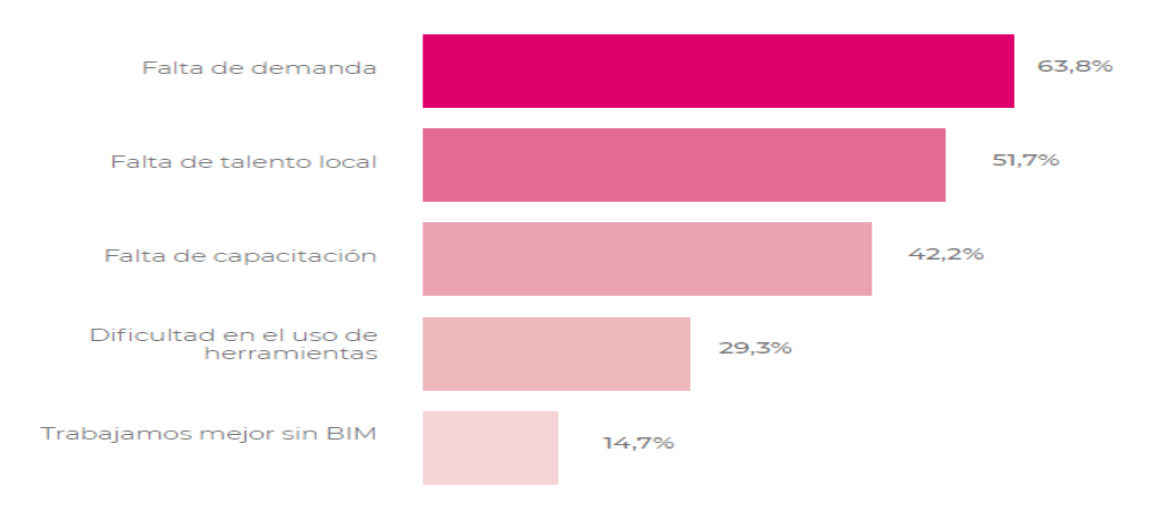

*Nota:* Tomado de *Encuesta BIM América Latina y el Caribe 2020*, por L. Lacaze, 2020.

## *2.9.2 Identificación de deficiencias en el planeamiento y ejecución*

De acuerdo con las encuestas abiertas realizadas a profesionales (20) en el rubro de la construcción de habilitaciones urbanas, se obtuvo lo siguiente:

- Principales deficiencias en planeamiento
	- Cambios en el diseño por requerimiento del cliente. Cambios de arquitectura en la Lotización, lo cual conlleva a un cambio en los diferentes planos involucrados. Las modificaciones más frecuentes tienen la variable topografía del Terreno y Ventas de terreno.
	- Aprobación de entidades externas. Cuando se tiene que definir todas las variables para obtener una factibilidad es una gestión que no depende del promotor del proyecto sino más bien de las entidades que administran los servicios.
- Principales deficiencias en ejecución
	- $\triangleright$  Compatibilización de planos. Los planos aprobados en oficina y el que es desarrollado en la obra presentan diferencias, descoordinación en el proyecto y la genera de mayores costos.
	- Deficiencias de diseño. Planos o diseños incompletos o alcances no definidos en el planeamiento del proyecto generan ampliaciones de plazo, costos adicionales y problemas en la calidad del proyecto.

#### *2.9.3 Recopilación de datos de un Proyecto de habilitación urbana*

## **2.9.3.1 Área de Estudio**

Algunas empresas grandes y pequeñas de nuestro país ya vienen haciendo uso del BIM en proyectos de edificación en sus procesos de diseño y/o construcción, mas no en proyectos de Habilitación Urbana por lo que a falta de la aplicación del BIM en dichos proyectos, se empleará la metodología propuesta en el capítulo anterior para la construcción de la habilitación urbana de El Portillo de Carapongo III, donde se evaluará los cambios y beneficios que puede producir el uso del BIM mediante esta nueva metodología. El Proyecto aún se encuentra en ejecución por lo que la comparación de ejecutar con y sin las herramientas BIM serán mucho más fáciles.

Cabe mencionar que la aplicación se centrará en una empresa constructora inmobiliaria, dueño del terreno, que construye proyectos de habilitación urbana y que posteriormente se encarga de la venta de lotes. Es decir es una empresa que tiene áreas específicas dentro de la misma, como un área de ingeniería u obras, ventas y servicio al cliente, entre otros.

#### **2.9.3.2 Características Generales del Proyecto**

El proyecto para la aplicación de esta nueva metodología es una habilitación urbana cuyo nombre completo de la obra es Habilitación Urbana El Portillo de Carapongo III. En esta habilitación se realizará la implementación de los servicios básicos como son las obras de Agua Potable y Alcantarillado, Sistema Eléctrico y otros componentes estructurales como Pistas y Veredas.

## *A. Habilitación Urbana*

El terreno tiene un área total de 149,800.00 m2, y está destinada para la expansión urbana de Uso de Zonificación Residencial de Densidad Media (RDM), de conformidad con el Plano del Sistema Vial Metropolitano. La propiedad es de INVERSIONES EL PINO SAC.

Para cada parque se tiene previsto un planeamiento paisajista con la finalidad de conservar la vegetación y el mejoramiento del medio ambiente.

El área del proyecto se encuentra constituido por el Terreno rústico ubicado en el Distrito de Lurigancho Chosica, Provincia y Departamento de Lima.

#### **Figura 14**

Ubicación de proyecto de estudio

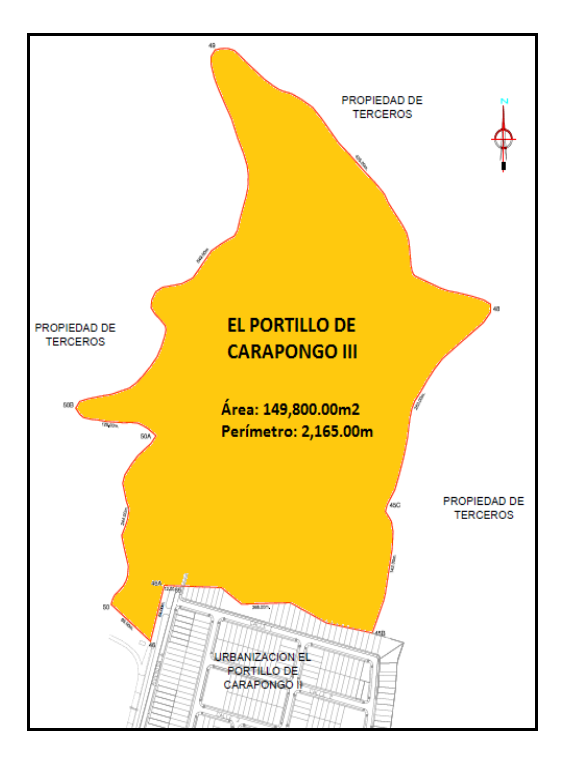

*Nota:* Proyecto El portillo de Carapongo III

De acuerdo con las normas establecidas en el Reglamente de Habilitación y Construcción Urbana, el cuadro general de áreas del proyecto es el siguiente:

## Tabla 1

Cuadro general de áreas del proyecto de estudio

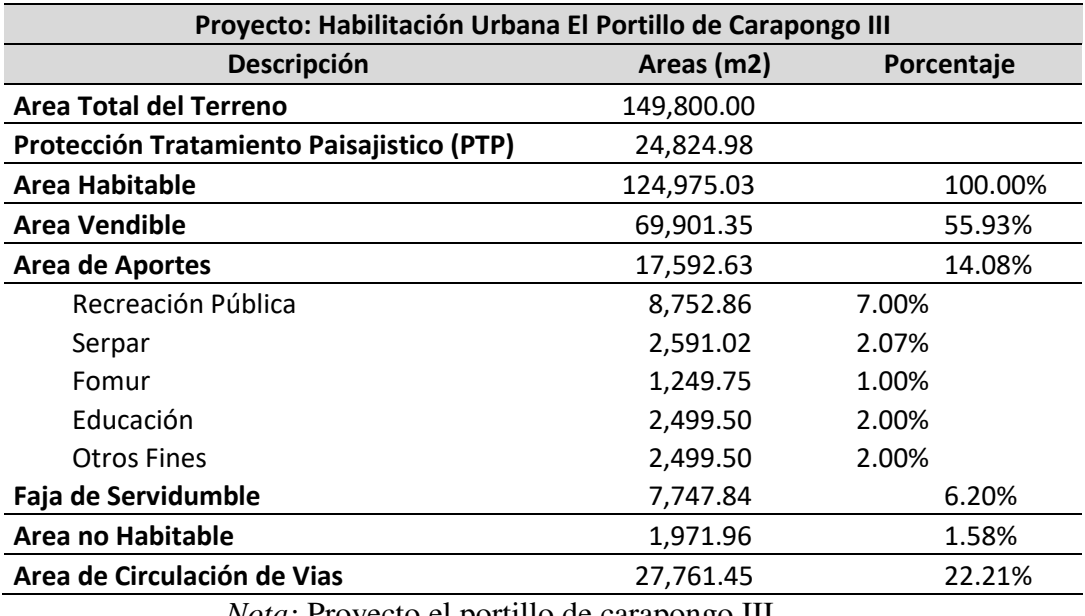

*Nota:* Proyecto el portillo de carapongo III

El proyecto cuenta con factibilidad de Agua, alcantarillado y energía eléctrica. El

número total de lotes de vivienda del proyecto es de 495 tal como se muestra en la siguiente

## <span id="page-41-0"></span>**[Tabla 2](#page-41-0)**.

# **Tabla 2**

Total de Lotes del Proyecto

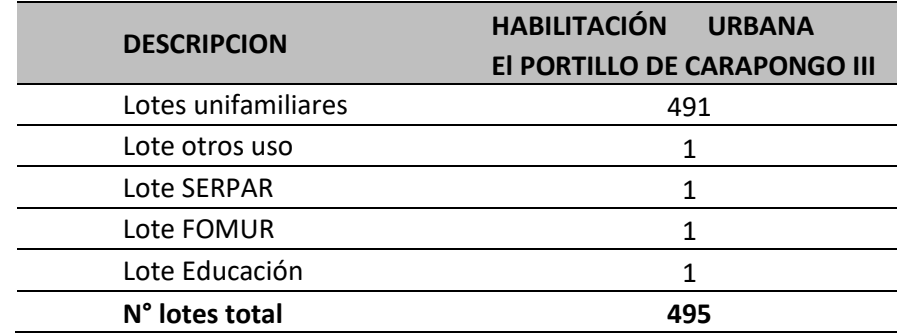

*Nota:* Proyecto el portillo de carapongo III

#### *B. Pavimentación de Vías, Sardineles y Mobiliario Urbano*

Pavimentación

La presenta habilitación considera el pavimento de 14,361.80 m2 de pista con carpeta asfáltica en caliente con sección vial interna de 5.40m.

• Sardineles

Los sardineles de concreto armado son de f`c=175 Kg/cm2 en las zonas donde se tiene previsto la pavimentación de vías.

Mobiliario Urbano

Comprenden la construcción de las bancas de concreto armado f`c= 175 kg/cm2 y la construcción de tachos metálicos en cada parque del proyecto.

## *C. Sistema de Agua Potable y Alcantarillado*

Se dotará de los servicios de agua potable y desagüe a los 491 lotes unifamiliares más los 04 lotes de otros usos. Se cuenta con el certificado de factibilidad de Servicio de Agua potable y Alcantarillado mediante la carta N° 007-2015-ET-C de fecha 20 de febrero del 2,015.

Sistema de Agua Potable

Del pozo P-2 sale una línea de impulsión existente de DN 250mm HD, que se une con la línea que sale del pozo existente P-758, antes de llegar a este punto se instaló una línea de impulsión de 150 mm HD que brinda el abastecimiento a la cisterna CR-1 Aprobada ejecutada de 120 m3 de capacidad.

De la Cisterna CR-1 se bombea mediante una línea de impulsión de 200mm HD al reservorio RAP-01 aprobado de 400 m3 de capacidad, este reservorio abastece al Portillo I y II y parte del Portillo III y a la vez servirá de rebombeo al Reservorio proyectado RAP-02 de 200 m3 de capacidad, mediante una línea de impulsión de 100mm HD, el cual abastecerá a la otra parte del Portillo III.

#### Reservorio Apoyado RAP-01 V=400m3

El Reservorio Apoyado tiene una capacidad de 400 m3, ubicado en la Habilitación Urbana El Portillo III Etapa, este reservorio abastece a las Habilitaciones Urbanas El Portillo I y II, 514 lotes y parte de la Habilitación Urbana El Portillo III, 291 lotes que forman parte del área de influencia de este reservorio.

#### Reservorio Apoyado Proyectado RAP-02 V=200m3

Se proyectó un Reservorio Apoyado de 200m3 de capacidad, ubicado en la Habilitación Urbana El Portillo III Etapa, de acuerdo con la topografía del terreno el área de influencia de este reservorio alimentaría solo a 204 lotes de la Habilitación Urbana El Portillo III Etapa.

## Cámara Reductora de Presión Proyectada

Debido a la topografía del Terreno, se consideró 2 zonas de presión, la primera zona de presión va de la cota 631 al 602.50 m.s.n.m., la segunda zona de presión va de la cota 602.50 al 578 m.s.n.m., la cámara reductora de Presión estará ubicada en la cota de terreno 602.50 m.s.n.m. con las siguientes características.

Línea de Impulsión Proyectada de RAP-01 V=400m3 a RAP-02 V=200m3

Se instalará una línea de impulsión de DN 100mm HD K-9 con una longitud de 347.82ml, el cual conducirá el caudal del Reservorio Apoyado Aprobado RAP-01 V=400m3

Rede de Distribución

Presenta una red de distribución con conexiones domiciliarias. La red instalada está conformada por tuberías de 160, 110 y 90mm de diámetro, tuberías de PEAD 100 PN10 NTP- ISO 4427:2008 color azul.

Se realizó 1 empalme a la red existente de la Habilitación Urbana El Portillo I y II, puesto que esta habilitación se abastece del Reservorio Apoyado Aprobado RAP-01  $V = 400$  m<sup>3</sup>.

## Tabla 3

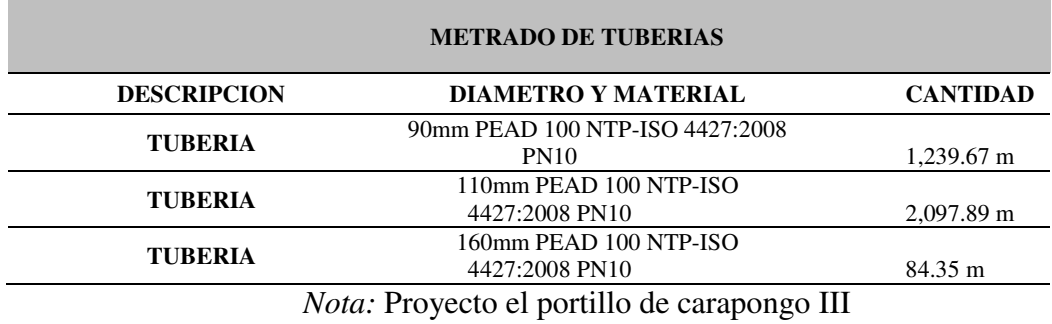

Metrado de Tuberías de Red de Agua

Conexiones Domiciliarias

Se consideró la instalación de 491 conexiones domiciliarias y 3 otros usos, siendo un total de 494 Conexiones de 15mm (1/2¨) PEAD 100 PN10 NTP- ISO 4427:2008 color azul.

## *D. Sistema de Alcantarillado*

Red de Recolección

En la red de alcantarillado se consideró redes colectoras con tuberías de DN 200 mm con características de PVC-U, ISO 4435:2005 SN2, SN4 y SN8.

## Tabla 4

Metrado de Tuberías de Red de Alcantarillado

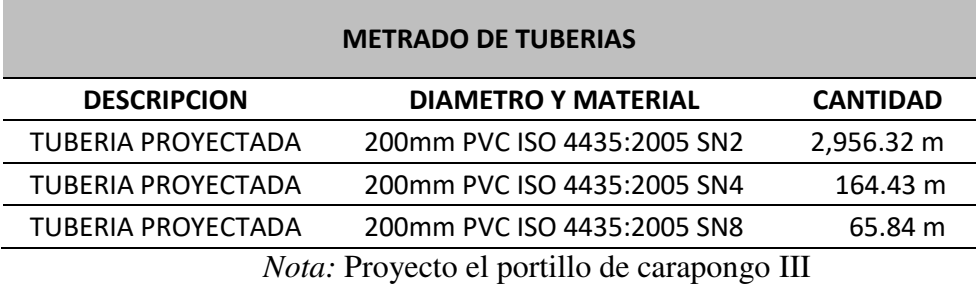

#### **Tabla 5**

*Metrado de Buzones de desagüe* 

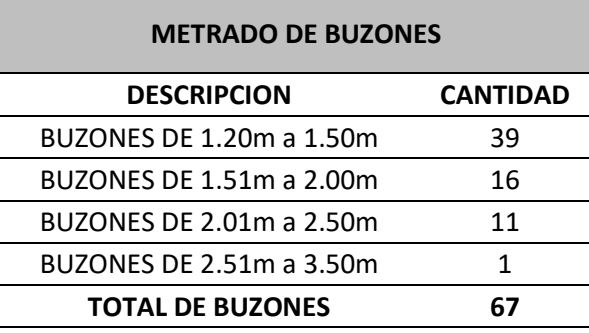

*Nota:* Proyecto el portillo de carapongo III

## Conexiones Domiciliarias

Se consideró 491 conexiones domiciliarias y 3 otros usos, siendo un total de 494 Conexiones, con tubería de PVC de 160 mm (6").

#### *E. Sistema Eléctrico*

La Habilitación Urbana cuenta con la aprobación de los proyectos del servicio de distribución de energía eléctrica otorgada por la concesionaria del servicio LUZ DEL SUR, mediante la carta N° 036-15-ADPBT-LDS y 037-15-ADPBT-LDS de fecha 31 de Diciembre del 2,015. El servicio se presenta mediante redes de alumbrado público y servicio particular en baja tensión con conexiones domiciliarias en cada lote que se integran al sistema de energía eléctrica del proyecto.

## *2.9.4 Metodología propuesta*

La metodología se enfoca principalmente a mejorar la calidad de la elaboración de proyectos de habilitación urbana teniendo como objetivo principal la integración de los componentes de diseño que se elaboran en determinadas etapas de todo el proyecto, identificando y corrigiendo sus incompatibilidades e interferencias, por consiguiente, se desea presentar un proyecto de habilitaciones urbanas de mejor calidad y seguridad posible para reducir tiempo, costos y la mejora de la productividad.

Por ello el enfoque que se propone en la metodología será planteada desde el punto de vista de la contratista general. Es posible que los diseñadores no se den cuenta del impacto en la obra por no generar documentos de diseño de calidad y esto puede pasar cuando los contratistas y los diseñadores tienen objetivos diferentes. Es por ello por lo que la gestión del modelado BIM debe ser una iniciativa del contratista.

En la metodología no solo sugiere reducir los errores de diseño, sino que también sugiere una nueva forma de trabajar en las distintas etapas de ciclo de vida de un proyecto de habilitación urbana.

## **2.9.4.1 Características de la Metodología propuesta**

La metodología en general está basada en tres fases: recopilación de información, diseño en los diferentes campos y finalmente la unión de los planos para uso de éste en el acompañamiento de la construcción.

La metodología propuesta incluye los métodos de generación y gestión de datos por medio del BIM. Esta metodología considera el ciclo de vida de habilitación urbana desde su inicio en la gestión de la compra del terreno hasta la etapa de post-construccion en la entrega de terreno, enfocándose en las tres etapas de un proyecto: Pre-construccion, Construcción y Post-construcción (Ver [Figura 15\)](#page-47-0).

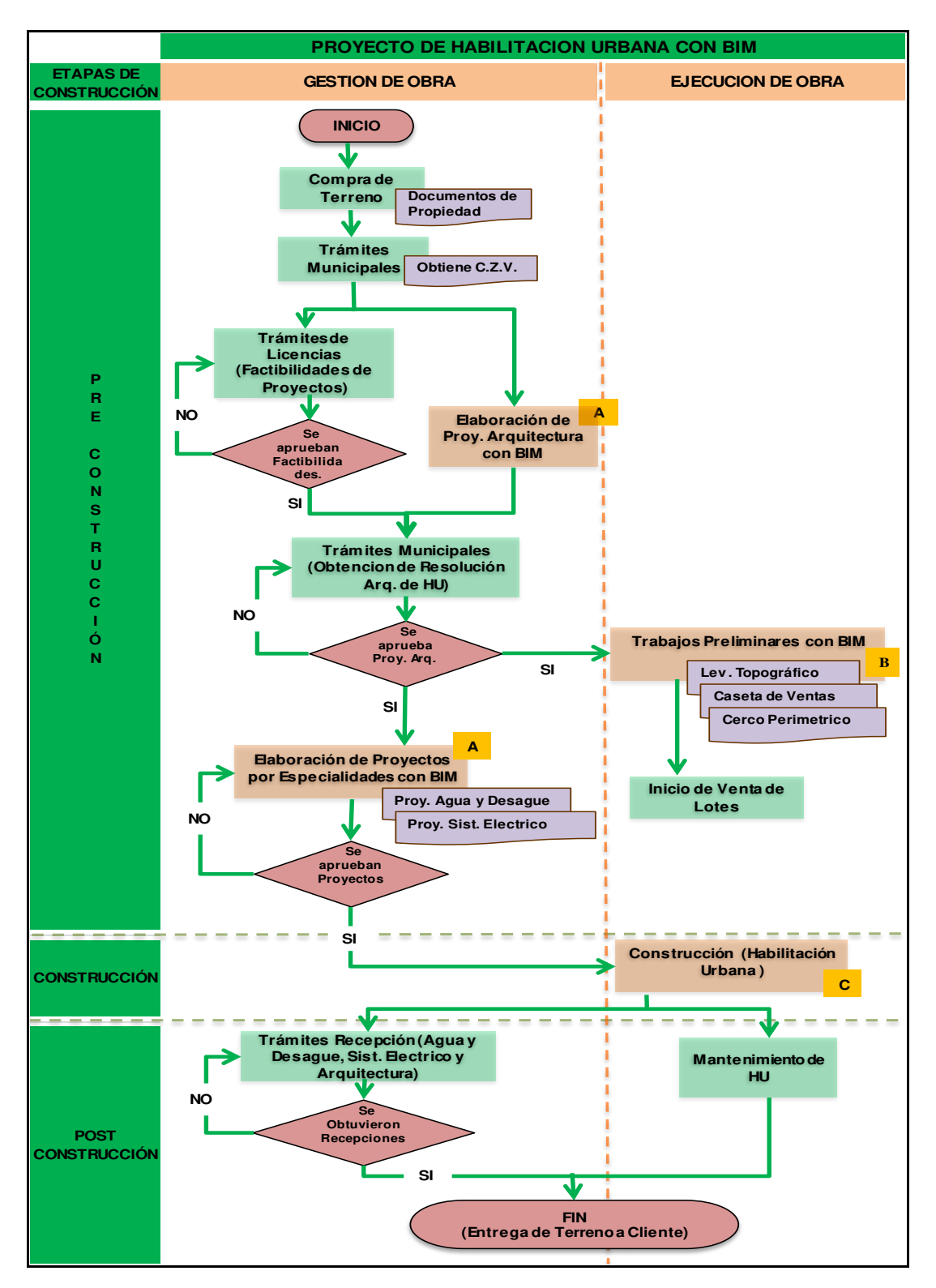

<span id="page-47-0"></span>*Diagrama de Flujo General de una habilitación urbana con el uso del BIM* 

*Nota:* Elaboración propia

En relación con el inicio del diseño (Pre-construcción), se debe garantizar que todos los involucrados conozcan los objetivos BIM del proyecto de habilitación urbana, el alcance de aplicación y modelado de modelos de información, programación, intercambio de información y medidas de control de calidad, así como requisitos de los informes y la documentación.

Durante la etapa de Construcción, los resultados de la etapa anterior actúan como datos ya introducidos. Cuando utilice BIM para proyectos que están en planificación, se debe apuntar a la consulta específica del cliente. Con el uso del BIM se minimizará los problemas de integración en la transferencia de datos entre los diversos programas aclarando previamente los requisitos del proyecto de habilitación urbana con la información que están siendo desarrollados.

Obteniendo las diferentes especialidades en una sola base de datos, en la etapa de Post-construcción se podrá levantar las observaciones que pueda presentarse con mayor facilidad. La idea del uso del BIM en los proyectos de habilitaciones urbanas es que en la etapa de post construcción pueda ser más rápido la gestión de entrega de servicios a las entidades correspondientes y que las observaciones que aparezcan sean casi nulas.

Modelar en BIM como se plantea en esta metodología, es construir virtualmente Habilitaciones Urbanas y que este modelado virtual sea útil en las tres etapas del proyecto de habilitación urbana ya antes mencionadas. En esta investigación se presentará el desarrollo principalmente de la etapa de Pre-construcción.

#### **2.9.4.2Herramientas BIM en Proyectos de habilitación urbana**

Las herramientas BIM en proyectos de habilitación urbana permitirán desarrollar diferentes tareas las cuales optimizará y mejorará los diseños y proyectos en sus especialidades.

Hacer hincapié en la generación y gestión de datos, ya que finalmente la metodología propuesta consiste en: métodos de generación y gestión de datos para la ejecución de Proyectos de habilitación urbana durante todo su ciclo de vida.

#### **Generación de datos**

El BIM a través de sus herramientas en la generación de datos, permite a los participantes del proyecto contar con la información precisa, continua y en tiempo real, resolviendo de este modo las incompatibilidades entre las especialidades de un proyecto de habilitación urbana, obteniendo proyectos de mejor calidad. Además, permite una construcción más real, sus elementos son a escala real y se puede obtener sus propiedades, cuantificar volúmenes de concreto para la estructura y generar recorridos de la construcción mediante videos o perspectivas foto realistas de los acabados. Es por ello por lo que el BIM no solo es un simple 3D ya que obtenemos mucha más información del modelo.

La generación de información del BIM puede indicar cantidades, dimensiones, requerimientos y la organización necesaria para los diferentes niveles de desarrollo en los proyectos de habilitación urbana, dando sistemas de diseño basados en el plano el cual involucra información geométrica (3D), de tiempos (4D), de costos (5D), ambiental (6D) y de mantenimiento (7D) al Proyecto. Todas estas se conocen como las dimensiones BIM. El presente trabajo se enfocará en la información geométrica.

#### **Gestión de datos**

La gestión de cualquier proyecto requiere de un modelo que asegure la eficiencia de los procesos y la entrega de un producto final de calidad, para ello las herramientas BIM permitirá la gestión de datos de un proyecto de habilitación urbana a lo largo de su ciclo de vida.

El BIM a través de sus herramientas mejora la gestión de datos, identificando conflictos, acelerando soluciones y desarrollando los proyectos en tiempos propuestos y dentro del presupuesto. De esta manera aumenta el control del proyecto en obra y disminuye los errores.

Mediante el BIM, la gestión de datos en proyectos de habilitación urbana permite:

- Gestión de Cambios, debido a un modelo BIM cualquier modificación del diseño de la habilitación urbana se replicará automáticamente en cada vista de los planos.
- Calidad de datos, la información es más verídica para la posterior realización de los presupuestos de las diferentes especialidades en los proyectos de habilitación urbana.
- Administración de la base de datos, se realizará un mejor manejo de la información de planos para que el coordinador del BIM pueda gestionar fácilmente con todas las especialidades involucradas.
- Almacenamiento de datos, permite la visualización de todo el proyecto a lo largo de su ciclo de vida.
- Fácil manipulación de datos, con los softwares que continuamente son actualizados permite más rápido el uso de la información de los proyectos de habilitación urbana.

#### **2.9.4.3 Desarrollo de la Metodología propuesta**

El desarrollo del método se basa en la premisa de construir dos veces. Desarrollándose en la etapa de Pre-construcción del proyecto de habilitación urbana, la denominada "construcción virtual", en donde se identificará y minimizar las deficiencias de los documentos del diseño e ingeniería. La segunda, se desarrolla en la etapa de Construcción del proyecto de habilitación urbana, la construcción real y definitiva, en donde ya se minimizó las deficiencias del diseño, enfocándose en temas de planificación, producción, control y seguridad, utilizando en todos los casos modelos BIM.

#### **A. Pre-construcción con BIM.**

Dentro de la Pre-construcción de una habilitación urbana esta la definición y elaboración de los diseños de las diferentes especialidades que componen el proyecto. En la elaboración de cada diseño por especialidad se va generando y almacenamiento datos como parte del modelo BIM. Para dicho proceso se presenta un flujo de trabajo incorporando las herramientas BIM por cada especialidad que se diseña (Ver **[Figura 16](#page-51-0)** y **[Figura 17](#page-52-0)**).

#### <span id="page-51-0"></span>Figura 16

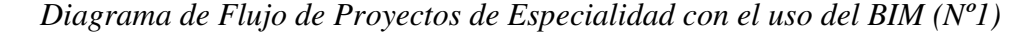

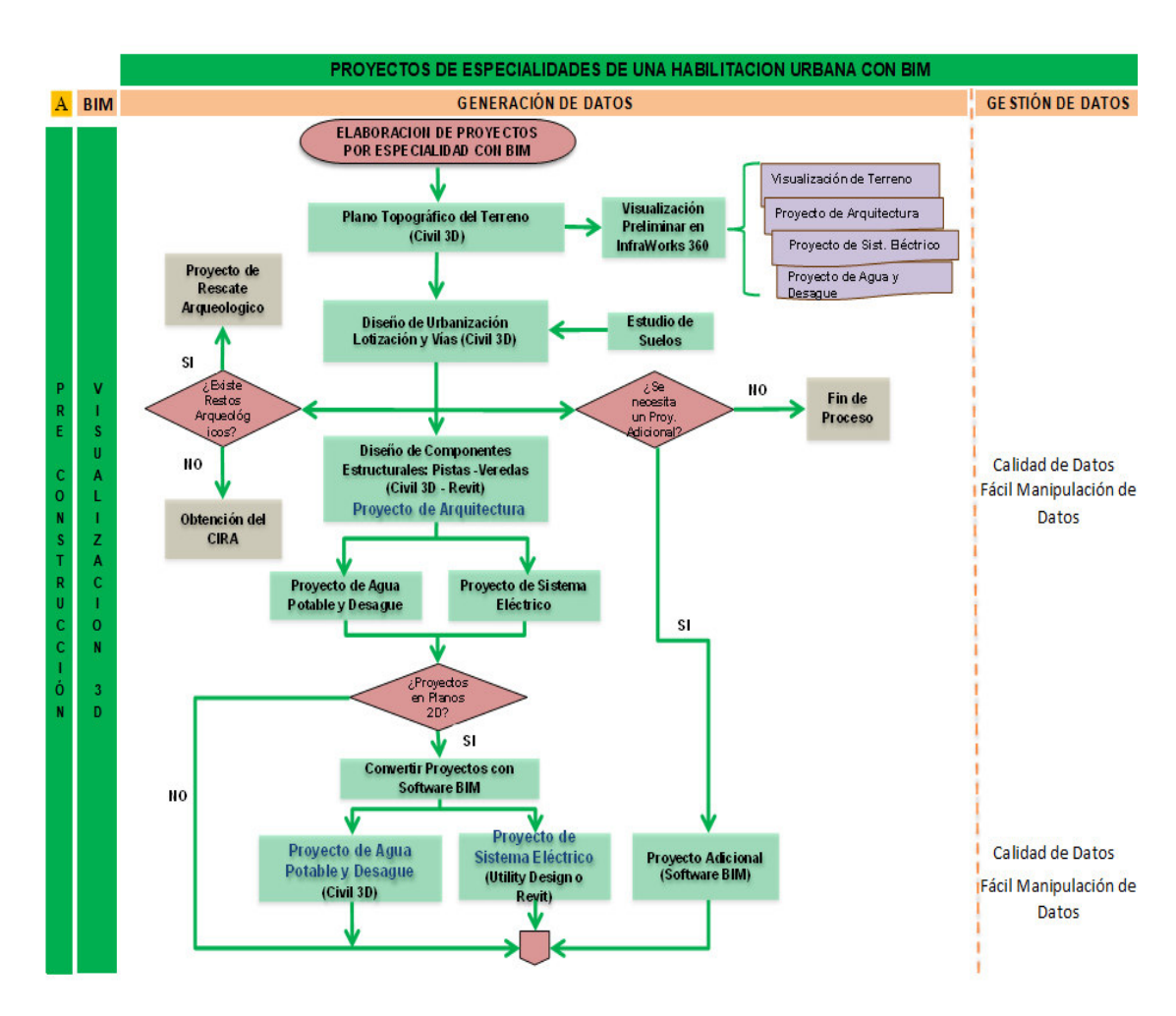

*Nota:* Elaboración propia

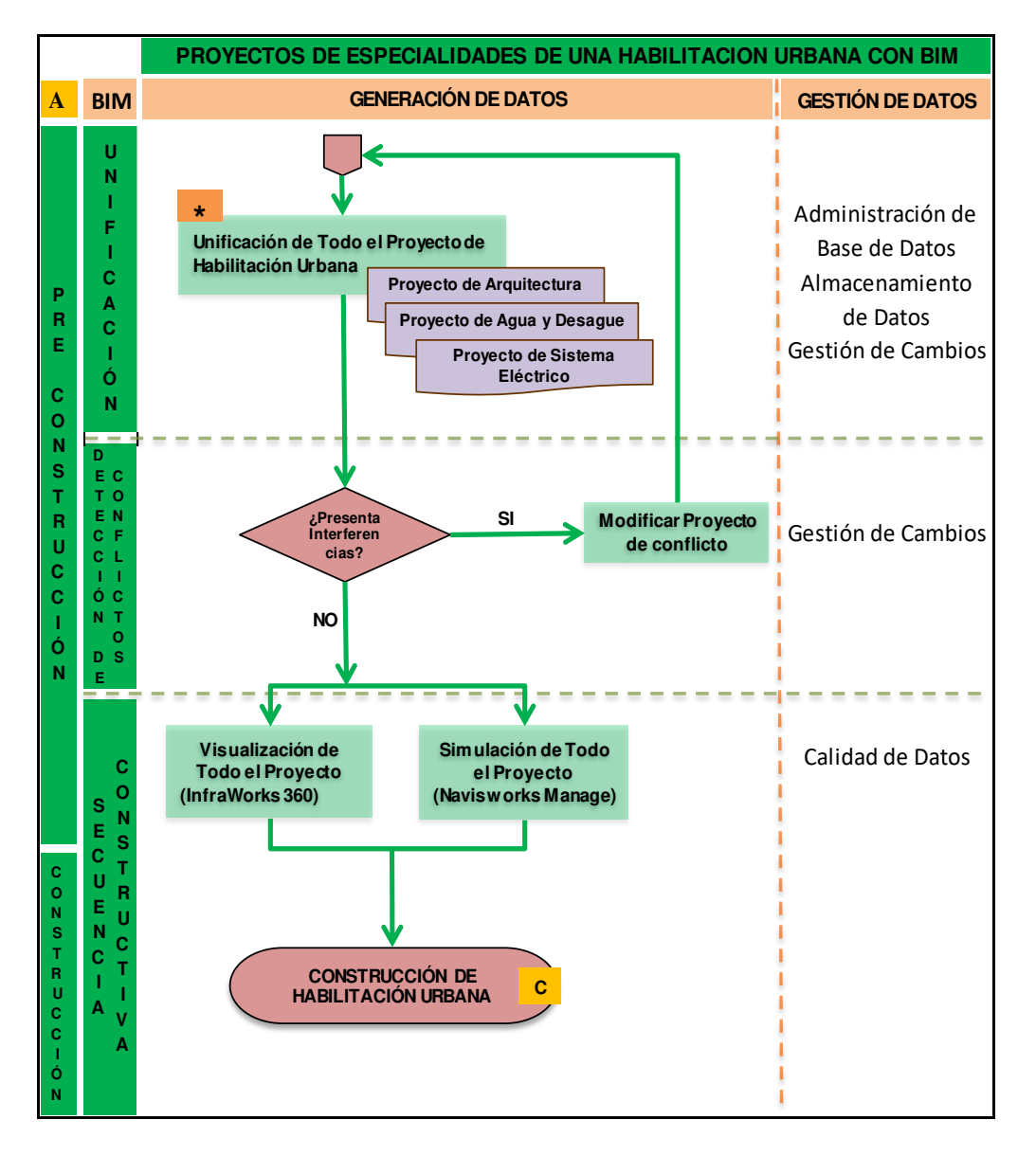

<span id="page-52-0"></span>*Diagrama de Flujo de Proyectos de Especialidad con el uso del BIM (Nº2)* 

*Nota:* Elaboración propia

Cabe mencionar que en la etapa de pre-construcción se realiza los trabajos preliminares (Ver [Figura 18\)](#page-53-0), los cuales son desarrollados antes de la Habilitación Urbana. Estos trabajos serán elaborados también con algunas herramientas BIM como se visualiza en el siguiente diagrama de flujo.

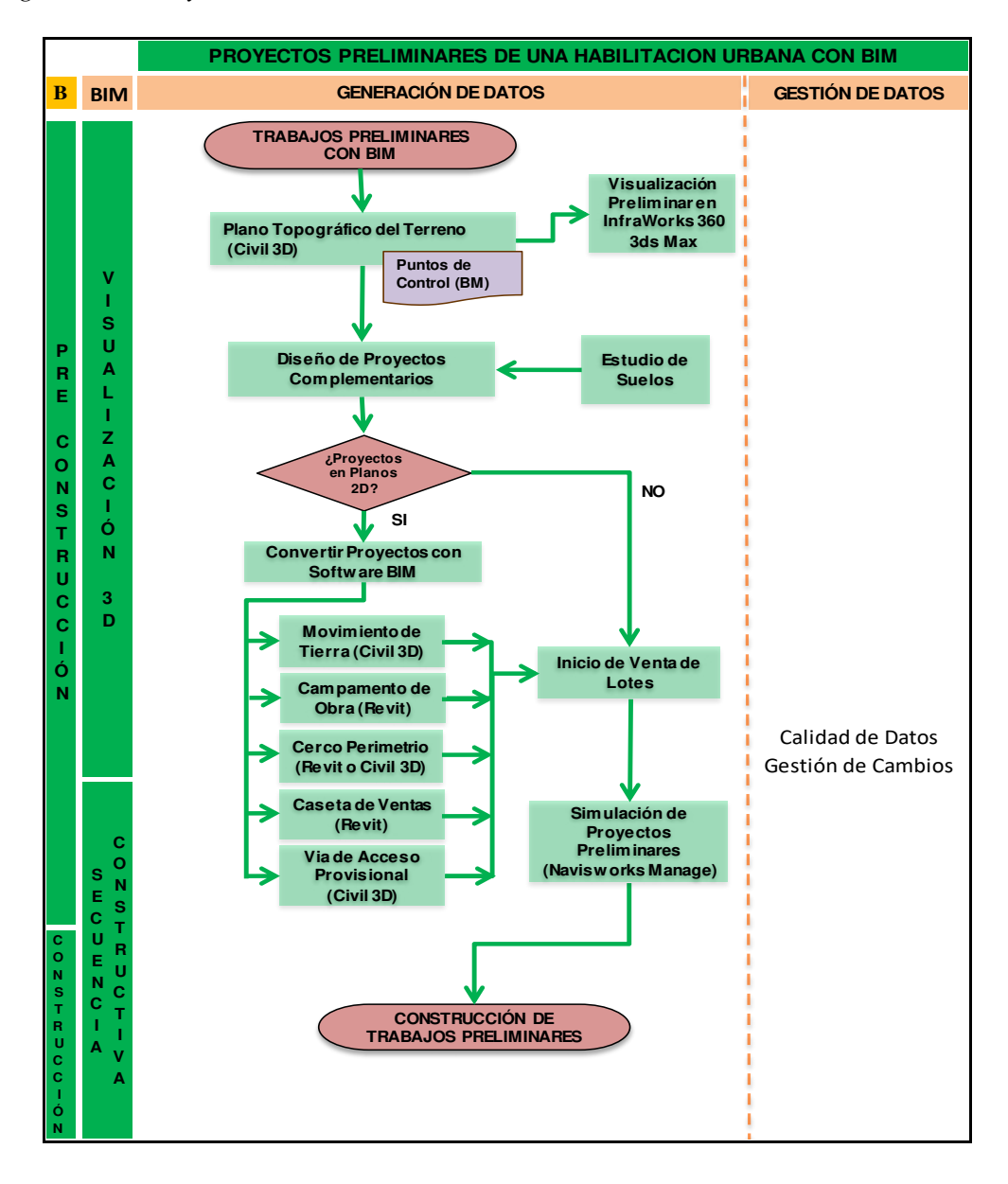

<span id="page-53-0"></span>**BIM** *Diagrama de Proyectos Preliminares de una Habilitación Urbana con el uso del BIM*

*Nota:* Elaboración propia

## **Modelo BIM 3D**

En esta primera etapa de los proyectos de habilitación urbana se creará la información geométrica 3D por especialidad. Previamente al inicio del diseño BIM, se hará el estudio de suelos del terreno, plasmando esta información en una de las herramientas del BIM que es el Civil 3D.

Uno de los mayores beneficios de hacer construcción virtual en BIM es que ayuda a comprender la secuencia de construcción para que se pueda abortar las fallas de diseño, produciéndose una gestión de cambios y una mejor calidad de datos. A continuación, se muestra pasos a seguir para el desarrollo de un proyecto de Habilitación Urbano partiendo del Modelado en 3D.

#### **PASO 1: Visualización 3D Preliminar**

Como parte inicial del BIM en proyectos de habilitación urbana, para una mejor visualización del estado del terreno por construir se hará uso de una herramienta BIM, "Civil 3D". En dicho software se desarrollará la Topografía del Terreno.

Cabe mencionar que para una visualización preliminar de todos los trabajos ha ejecutar en proyectos de habilitación urbana, se empleará otra herramienta BIM, "Autodesk InfraWorks 360". En éste software se desarrollará los subproyectos básicos de especialidades (Arquitectura, Sist. Eléctrico, Agua Potable y Alcantarillado) que contemplan proyectos de habilitación urbana, creando rápidamente múltiples propuestas para el proyecto.

# **PASO 2: Visualización 3D Diseño por Especialidad de Proyectos de habilitación urbana**

En proyectos de habilitación urbana se inicia con la elaboración del Diseño de Arquitectura (lotización y componentes estructurales: Pistas y Veredas), siendo éste el pilar del modelamiento con respecto a las demás especialidades. En esta parte del proceso se utilizará herramienta BIM: "Revit" y "Civil 3D". Para tal diseño se debe realizar un estudio de suelo y como parte de la aprobación del Proyecto tener un estudio de impacto Ambiental y la conformidad de que no existen restos arqueológicos en la zona mediante la Obtención del Certificado de Inexistencia de Restos Arqueológicos (CIRA).

Los modelos generados hasta esta primera parte servirán como referencia para el modelamiento del Sistema sanitario y eléctrico. El modelo generado se usa como referencia para comenzar a modelar dos modelos por separado y simultáneamente. Mientras por un lado se puede avanzar con el modelado de las instalaciones de Agua Potable y Alcantarillado, por otro, se puede ir modelando el Sistema Eléctrico. A su vez se puede ir modelando en una tercera instancia otros proyectos adicionales que complementan al proyecto de habilitación urbana. Los proyectos de especialidad del Sistema Eléctrico y Agua Potable y Alcantarillado deberán ser diseñados una ves aprobado el proyecto de arquitectura, usando herramientas BIM como el "AutoCAD Utility Design" o "Revit" y "Civil 3D" respectivamente.

El propósito de esta metodología es que se utilice directamente las herramientas BIM en la elaboración de cada especialidad, pero debido a los alcances limitados de los contratistas sobre el diseño, se construirá virtualmente la habilitación urbana basándose en los planos de diseño e ingeniería ya existentes, lo que significa que no debe realizarse ninguna modificación previamente aprobados o contemplados por los proyectistas. El contratista debe modelar el proyecto en base al conjunto de planos oficiales (Planos 2D) por ende deberán ser convertirtidos a los softwares BIM correspondientes para ser compatibles para la Unificación posterior de todo el proyecto.

Para proyectos más complejos o de gran envergadura se recomienda subdividir los modelos. Es decir, para el caso de las instalaciones sanitarias se pueden separar los modelos BIM por sistemas primarios y secundarios en archivos separados para evitar que la generación de un único modelo no pese mucho.

#### **PASO 4: Unificación de todo el proyecto de habilitación urbana**

Al finalizar el último componente, se realiza la unificación del proyecto, el cual servirá de referencia para la gestión de trámites de licencia (factibilidades y aprobación de proyecto) y a su vez para la siguiente etapa de construcción. Para dicho proceso se hará uso de la herramienta BIM: "Navisworks Manage".

#### **PASO 5: Detección de Conflictos**

Durante este proceso de modelado permitirá detectar los problemas de incompatibilidad e interferencias de los componentes que integran el proyecto de habilitación urbana.

En el caso de la detección de incompatibilidades se debe revisar los modelos BIM con lógica constructiva para determinar visualmente cuando hay algo que no tiene coherencia. Al termino de cada modelado BIM deben ser integrados y centralizados para visualizar el proyecto como un todo, de esta manera se determinará si existe alguna interferencia o conflicto entre los elementos solidos 3D de las diferentes especialidades.

Con el uso del software de BIM: "Navisworks Manage", existe una opción de detección de interferencias que genera de forma automática. Estos reportes deben ser revisados y analizados. En caso de presentar interferencias en el modelado entre las especialidades, se volverá al Paso 2 para corregir el conclicto y se repetirán los pasos siguientes hasta lograr la compatibilidad de todas las especialidades.

#### **PASO 6: Entregables**

Finalmente, en este paso, una ves levantado la detección de conflictos con el uso del BIM, se obtendrá como entregables: Planos compatibilizados. Estos documentos estarán aptos para construcción.

## **B. Construcción con BIM.**

Obtenido el modelo BIM de todo el proyecto de habilitación urbana, se procede a continuar con la siguiente etapa de construcción, la denominada construcción real, en el cual se basará en el seguimiento y control de los procesos ya realizados virtualmente anteriormente con BIM.

Durante el proceso de la construcción habrá reuniones de coordinación que permitan solucionar problemas que puedan ocurrir en campo de modo que si alguno de los modelos BIM sufre alguna modificación éstos se puedan saber y ver las consecuencias que estas reflejan en los demás componentes del proyecto. De este modo habrá una actualización del Modelo BIM.

En la [Figura](#page-58-0) 19, se muestra un diagrama de flujo sobre el procedimiento que tomará la construcción real en obra. Juntamente con los datos y modelos BIM ya elaborados se tendrá un mejor control de la producción y seguimiento de obra.

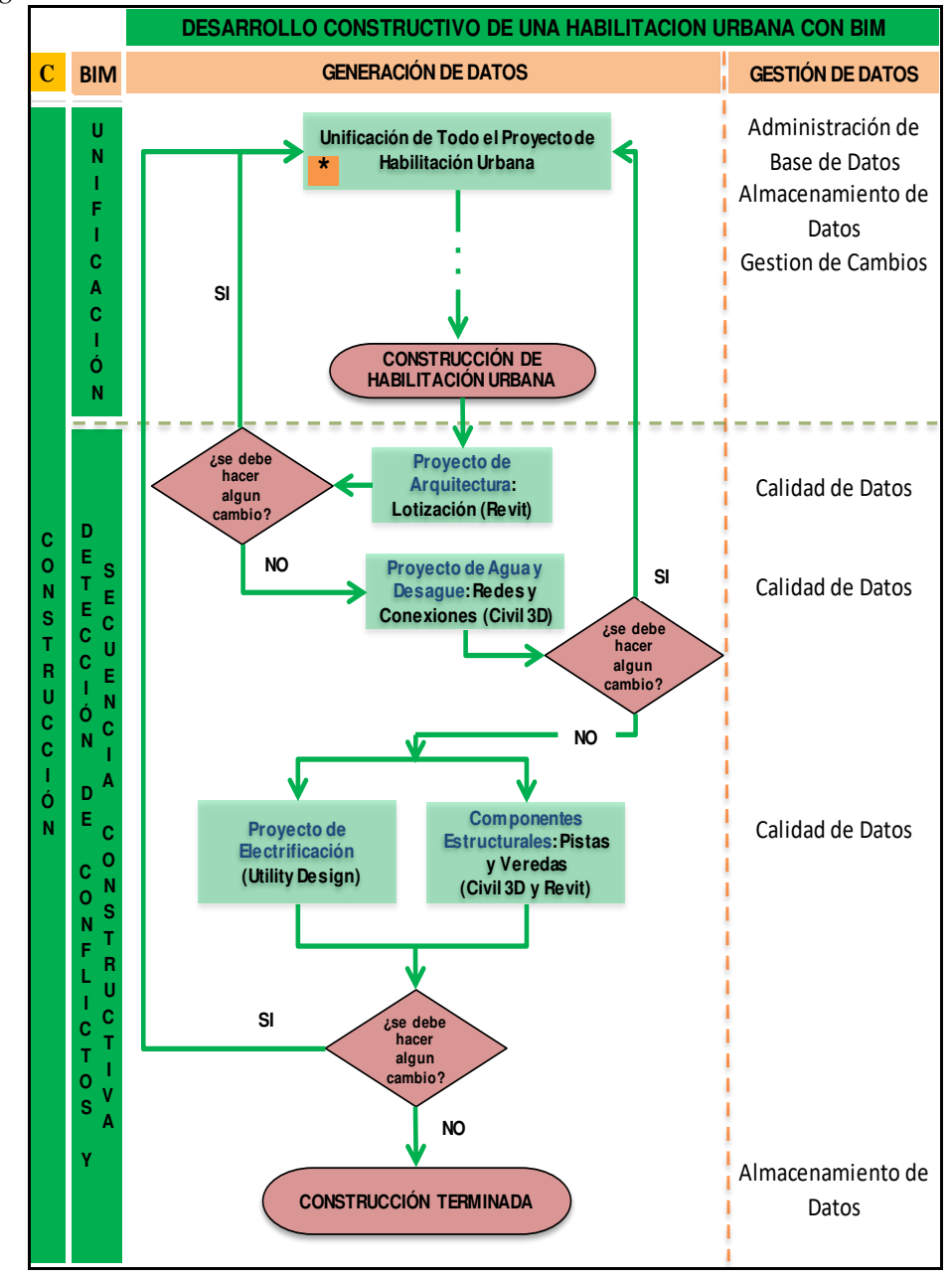

<span id="page-58-0"></span>*Diagrama de Construcción de una Habilitación Urbana con el uso del BIM* 

*Nota:* Elaboración propia

## **C. Post-Construcción con BIM.**

En esta estapa del proyecto se podrá tener los planos ya replanteados en caso haya habido alguna modificación en campo con los planos iniciales. La fácil manipulación de estos datos con el BIM hará que la entrega de los proyectos sea más rápida y eficiente.

#### **2.10 Resultados**

#### *2.10.1 Aplicación de metodología propuesta*

El modelamiento BIM del proyecto debe seguir la misma secuencia como se planea construir, como ya se mencionó esta primera parte que se desarrolla en la Pre construcción es la denominada construcción virtual. Cabe mencionar que es muy importante las especificaciones técnicas para el modelamiento BIM debido a que no solo es un 3D sino que comprende también la información de todos y cada uno de sus elementos.

#### **2.10.1.1 Modelo BIM 3D**

#### *A. Visualización Preliminar 3D: Terreno*

El BIM permite que todos los involucrados del proceso de construcción puedan identificar las zonas de trabajo mediante la visualización inicial del terreno donde ha de ejecutarse la arquitectura del proyecto.

Para visualizar el terreno en forma real con el software Autodesk Infraworks 360, se necesitará el Plano Topográfico, el cual debe estar en archivo Civil 3D y juntamente con una imagen real del terreno, serán importados en el Infraworks 360, presentando así el terreno casi real donde se ejecutará el Proyecto de habilitación urbana El portillo de Carapongo III.

#### **Figura 20**

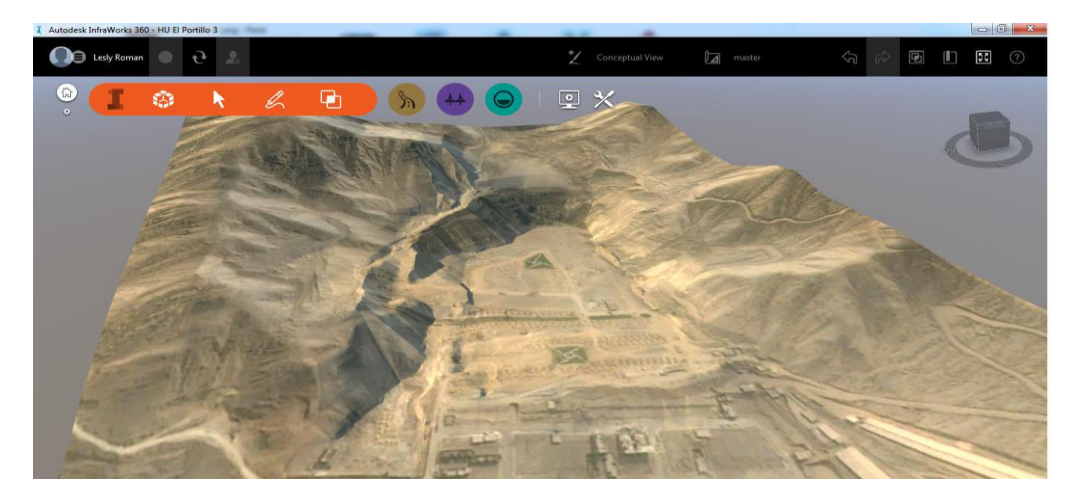

*Terreno "El Portillo de Carapongo III" en Autodesk InfraWorks 360* 

*Nota:* Elaboración propia

## *B. Visualización Preliminar 3D: Arquitectura*

Para poder obtener un preliminar del diseño de arquitectura en 3D, se hará uso de un diseño preliminar (Cabida) plasmado en el Infraworks 360, iniciándose la construcción virtual preliminar del proyecto.

# Figura 21

Lotización preliminar del Proyecto "El Portillo de Carapongo III" en Autodesk InfraWorks 360

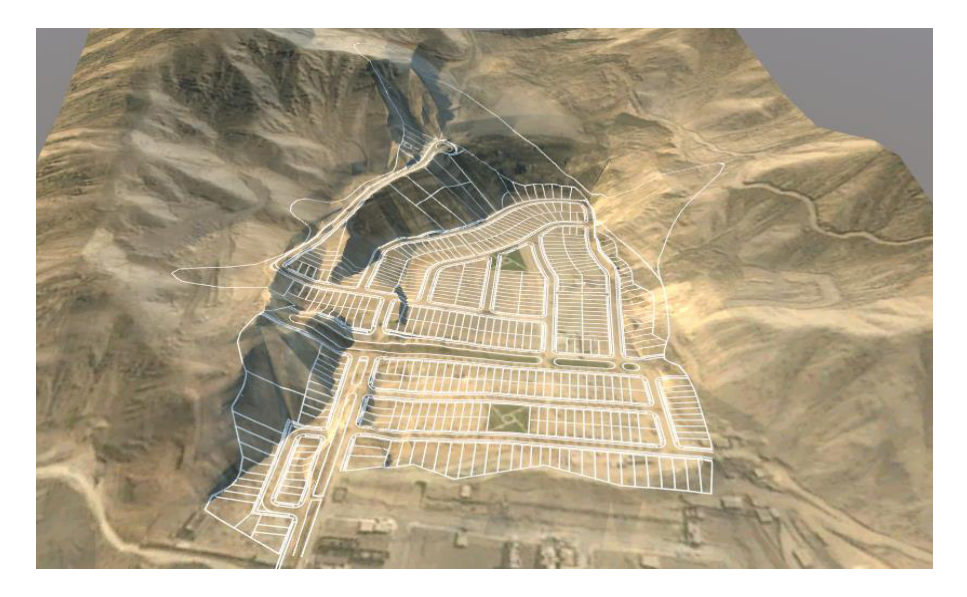

*Nota:* Elaboración propia

# Figura 22

Proyecto Preliminar "El Portillo de Carapongo III" en Autodesk InfraWorks 360

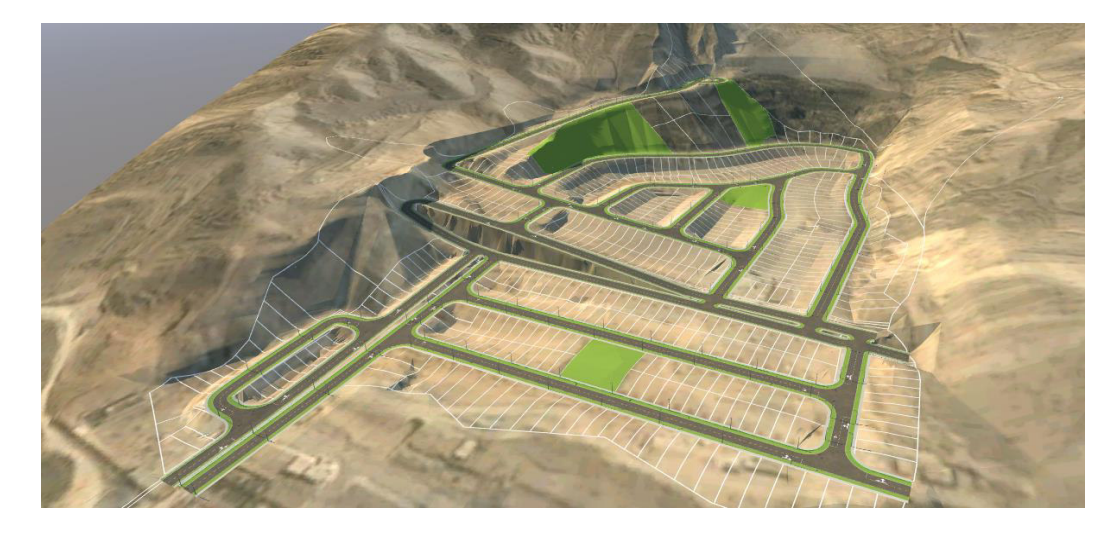

*Nota:* Elaboración propia

Mediante el InfraWorks se puede presentar diferentes propuestas de forma casi realistas, con fácil manipulación de objetos en 3D que se busca representar de forma provisional para la aprobación del Proyecto, mejorando la visualización del posible proyecto final y en una rápida mejora para la toma de decisiones ya que el aumento de realismo visual en 3D ofrece una sensación más viva y de mejor calidad, siendo de esta manera mucho más convincentes.

En este caso de aplicación, la ejecución inicial del proyecto se realizó sin herramientas BIM y toda propuesta de arquitectura era presentado de forma física en planos 2D por lo que si Gerencia General no estaba de acuerdo en la propuesta de cabida del proyecto, se volvía a presentar hasta la aceptación final, tomando más tiempo de lo que podría haber sido si empleaban el BIM.

#### *C. Visualización de Diseño 3D: Arquitectura*

Una vez obtenida la cabida aprobada por Gerencia General se procede a ejecutar la arquitectura a detalle para ello usualmente la mayoría de las empresas hacen uso del Software "Autocad" como es el caso de la empresa en estudio, Inversiones el Pino S.A.C., dando como entregable final planos en 2D.

El proyecto se encuentra en etapa de construcción, por lo tanto, la primera parte que es la Pre-construcción como lo hemos denominado anteriormente, ya fue ejecutado, por ende, el proyecto de arquitectura ya fue aprobado y se cuenta con planos en 2D.

Para la unificación de planos se convirtió los planos a un software BIM, en este caso se hizo uso del "Revit" para algunas estructuras y/o "Civil 3D" en otras.

## *Visualización de Veredas y pistas ejecutadas virtualmente*

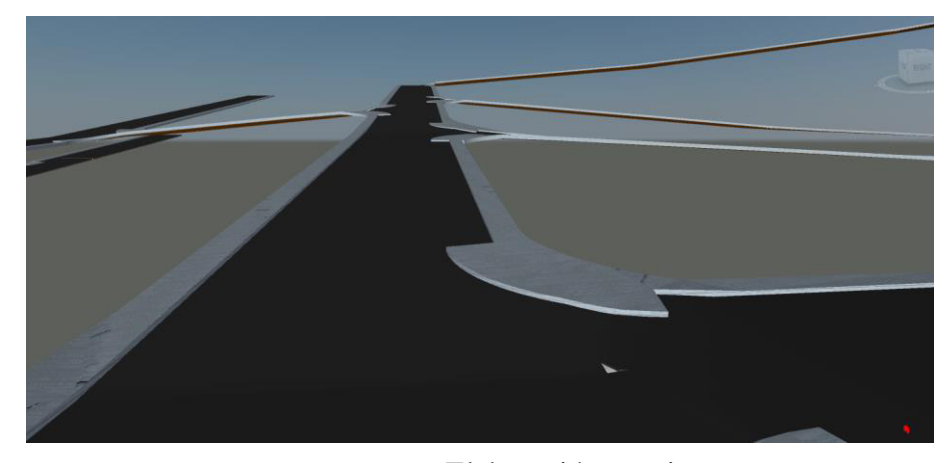

*Nota:* Elaboración propia

## Figura 24

 *Visualización de Veredas y pistas en archivo Civil 3D* 

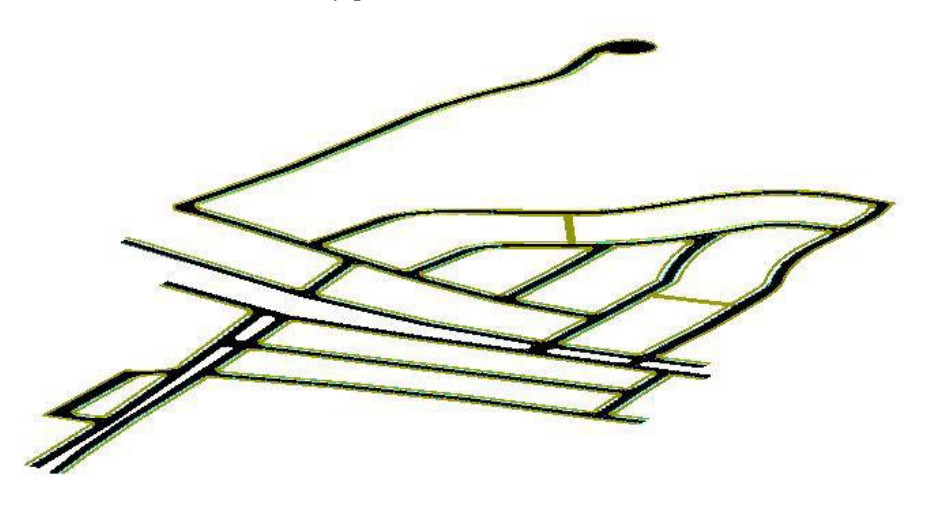

*Nota:* Elaboración propia

## *D. Visualización de Diseño 3D: Sistema de Agua Potable y Alcantarillado*

El diseño de la Instalación de red y conexiones domiciliarias de Agua Potable y Alcantarillado fue desarrollado en "Civil 3D". En el presente proyecto se tiene aprobados los planos en 2D por parte de la entidad que es el caso de SEDAPAL por ubicarse el proyecto en

la ciudad de Lima. Por lo tanto, en esta parte se convirtió los planos en archivos del software "Civil 3D" para mayor facilidad de datos y unificación final para el Modelado de la Habilitación Urbana.

Las redes de Agua Potable y desagüe fueron desarrolladas en archivos separados para que la descarga no sea tan pesada.

## **Figura 25**

*Visualización de Redes de Agua Potable ejecutado virtualmente* 

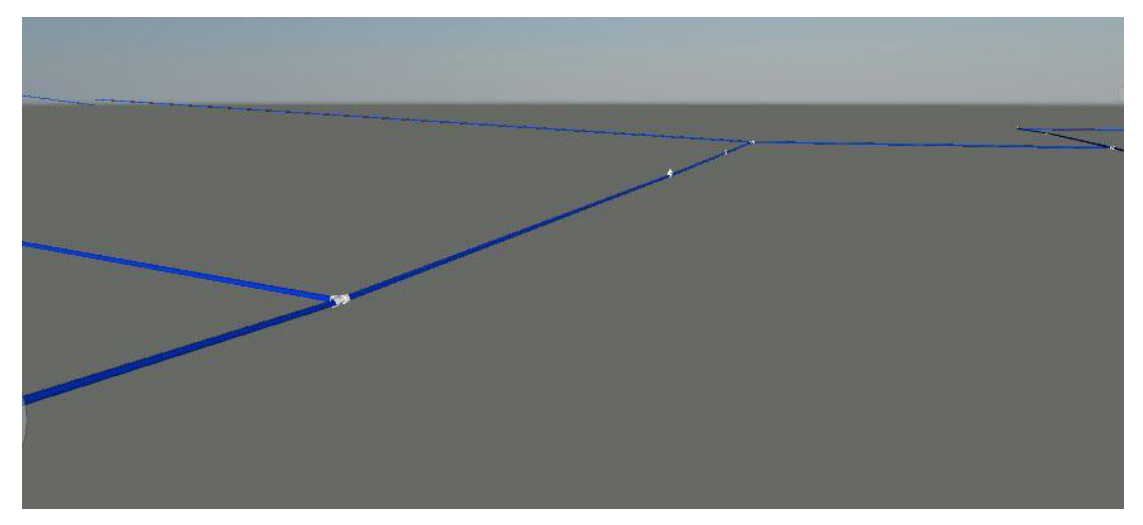

*Nota:* Elaboración propia

# **Figura 26**

*Visualización de Redes de Desagüe ejecutado virtualmente* 

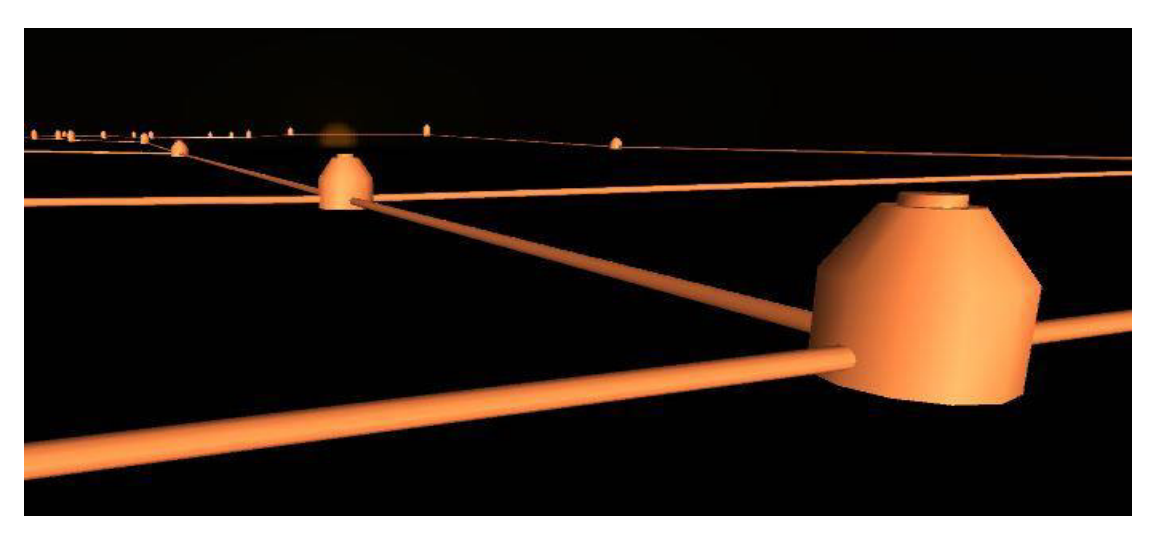

*Nota:* Elaboración propia

#### *E. Visualización de Diseño 3D: Sistema Eléctrico*

El proyecto cuenta con planos aprobados en 2D, la entidad responsable de dicha aprobación es Luz del Sur. Por lo general los proyectistas de Sistema Eléctrico presentan sus diseños en planos 2D siendo estos planos de Media y Baja Tensión. Para poder ser luego compatibilizados, estos planos deben estar dibujados en software que puedan presentarlo en 3D, siendo este el caso del uso del "Utility design" una de las alternativas para ser usado para el modelamiento en conjunto de todas las especialidades del Proyecto de la Habilitación Urbana. También puede ser usado otro software de la familia BIM como el "Revit".

#### **Figura 27**

*Visualización de Sistema Eléctrico ejecutado virtualmente* 

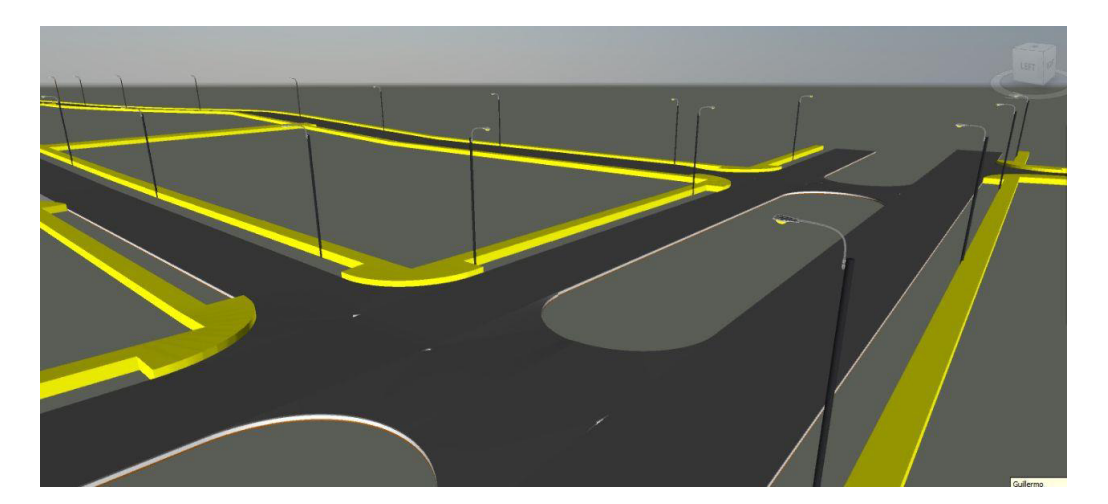

*Nota:* Elaboración propia

#### *F. Unificación de Proyecto*

Se empleó el uso del Naviswork para proceder con la unificación de todas las especialidades del proyecto (Arquitectura- Sistema eléctrico- Sistema de Agua Potable y Alcantarillado).

Para ello se convertió todos los archivos al tipo ".nwf" para que estos puedan ser abiertos en el programa del naviswork y además permita que cualquier modificación que se realice en el software original como el Revit o Civil 3D, también se modifique en el archivo del naviswork (.nwf).

*Visualización de Modelo Integrado de vías de acceso con uso de Naviswork* 

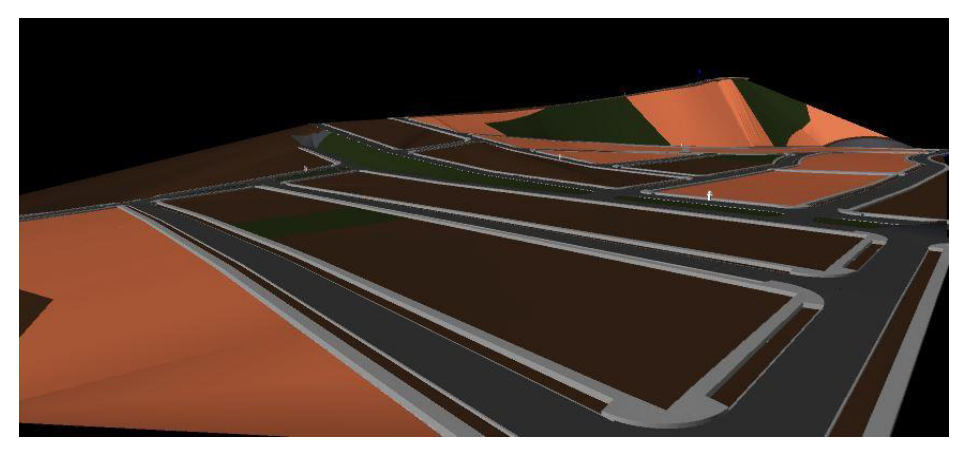

 *Nota:* Elaboración propia

# Figura 29

*Visualización de Modelo Integrado de redes de Agua Potable y Desagüe* 

*Nota:* Elaboración propia

# *G. Detección de Conflictos*

Al presentarse el proyecto como uno solo, en el mencionado software naviswork, se hace uso de la herramienta "detección de conflictos", éste nos muestra que hay conflicto en la proyección de algunos elementos como se muestra a continuación.

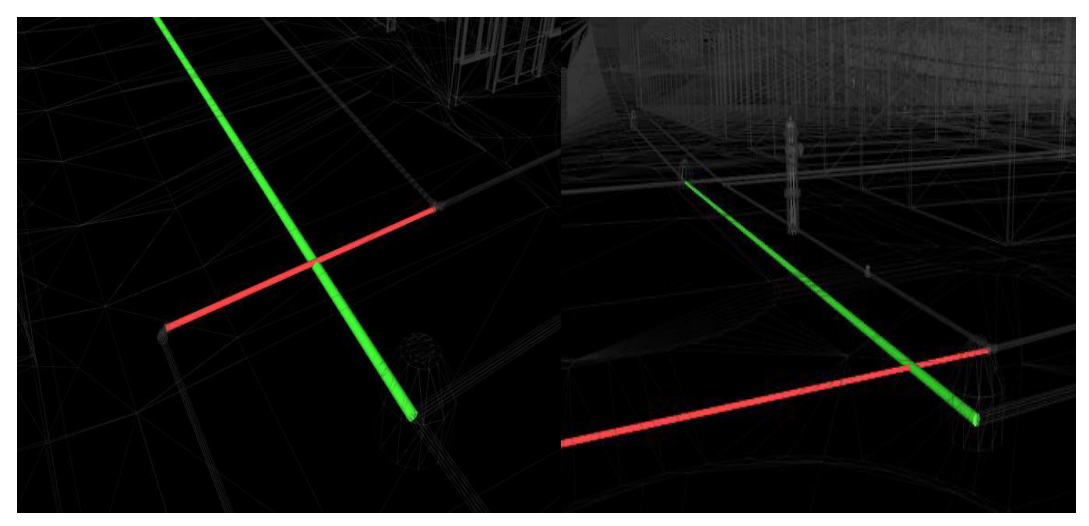

 *Detección de conflictos en redes de agua potable y desagüe*

*Nota:* Elaboración Propia

Detectados los conflictos, se modifican en los softwares originales de este modo automáticamente se modificarán en el modelado del naviswork. En algunas ocasiones los conflictos que no pueden ser resueltos por un método de construcción y que afectan directamente a todo el diseño proyectado, se hace la consulta con los proyectistas para que envíen la observación levantada y se proceda a la actualización del modelado del proyecto.

## *2.10.2 Análisis comparativo del trabajo tradicional vs trabajo con BIM*

Con los datos recopilados y la aplicación del flujo de trabajo propuesto, se presenta una tabla de las ventajas y desventajas que se presenta aplicando el uso del BIM vs el proceso de trabajo tradicional en la etapa de planificación (Ver [Tabla 6\)](#page-67-0).

#### <span id="page-67-0"></span>**Tabla 6 Comparación de ventajas y desventajas y desventajas y desventajas de ventaj de ventaj de ventaj de ve**

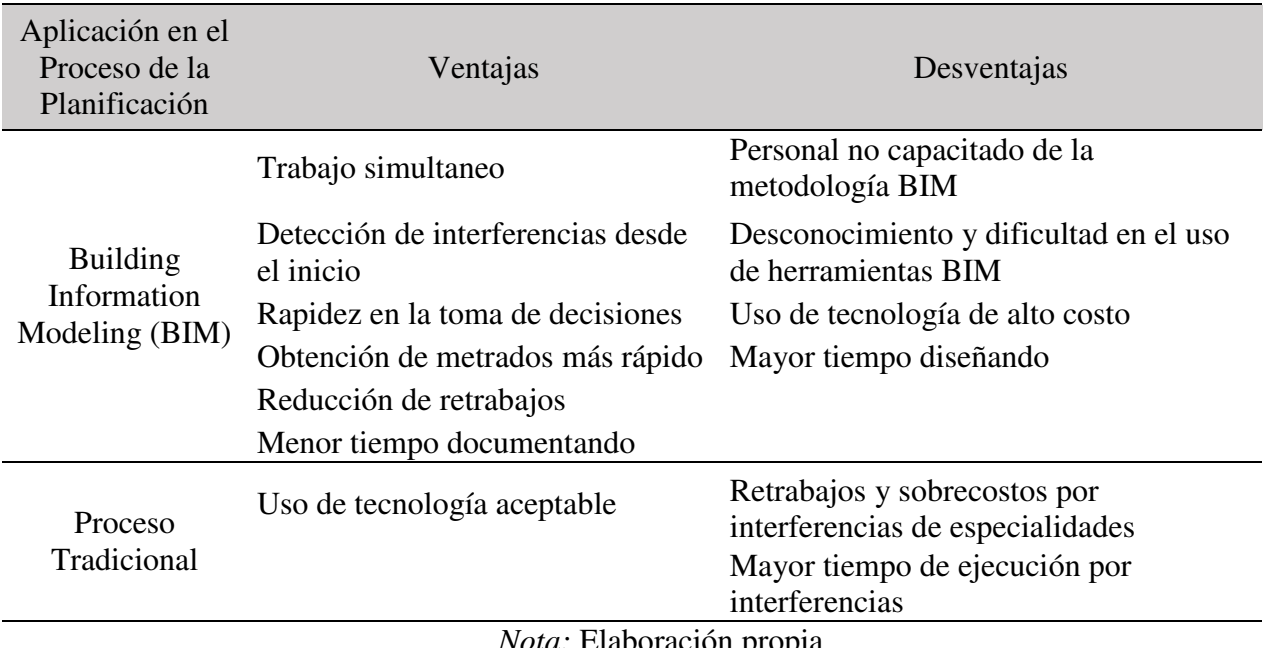

*Comparación de ventajas y desventajas del uso BIM en el proceso de planificación* 

*Nota:* Elaboración propia

El proceso tradicional empleado para el desarrollo de proyectos de habilitacion urbana ya no es viable si habiendo otras formas como el uso de la metodología BIM ayuda a reducir los sobrecostos a lo largo de su ciclo de vida del proyecto. Una de las desventajas quizás para el uso del BIM en las empresas es la falta de conocimiento o personal capacitado sobre el tema.

En la Figura 31 se adaptó un diagrama de esfuerzo vs tiempo presentado por Macleamy (2004) con las etapas que se describieron desde un inicio para el desarrollo de los proyectos de habilitación urbana, siendo éstas; Análisis de Inversión, Pre construcción, construcción y post construcción. En el diagrama se observa las comparaciones de un proceso tradicional y un proceso empleando el BIM.

 *Proceso tradicional vs proceso con BIM*

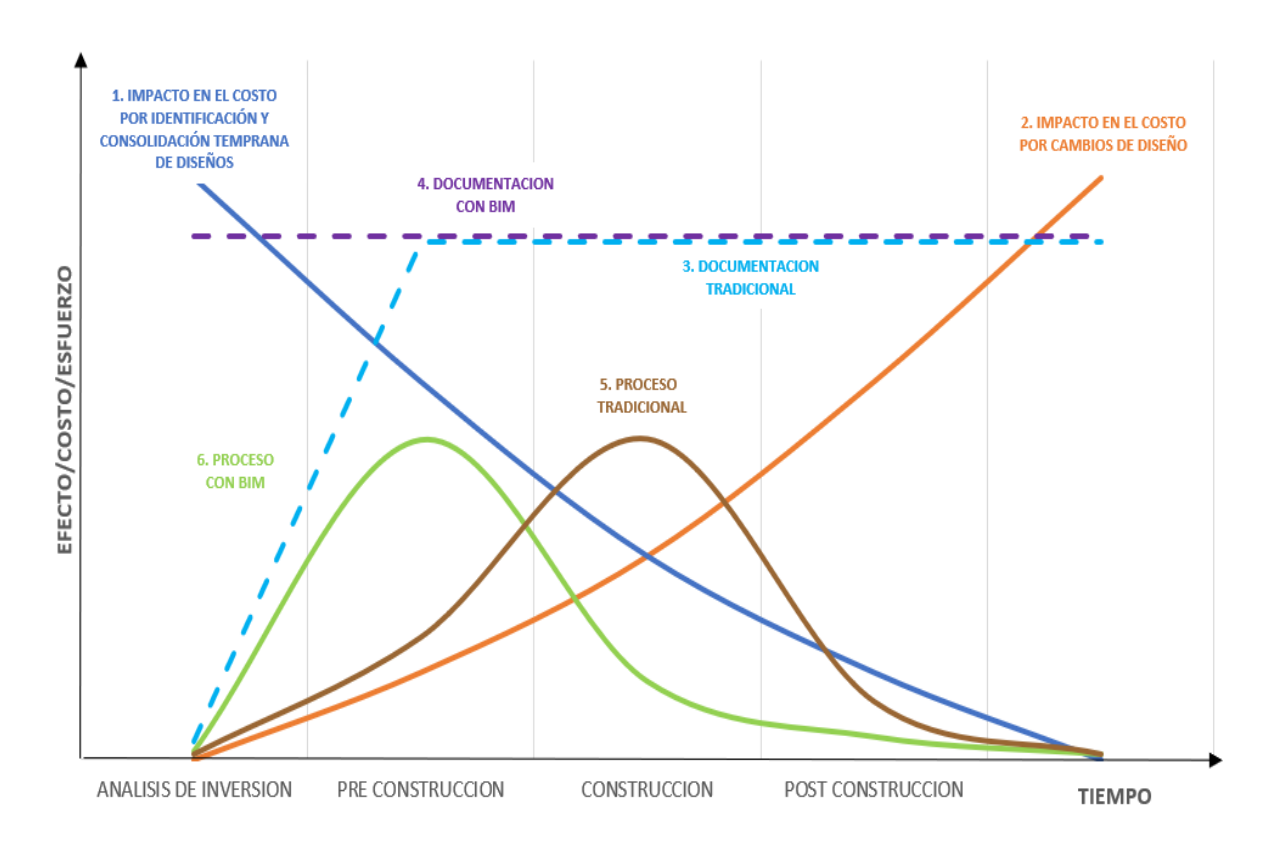

*Nota:* Elaboración propia basado en el *diagrama tiempo/efecto* publicado por P.

Macleamy, 2004.

En la Linea 1 de color azul se refleja un mayor costo al inicio del proyecto porque es ahi donde se identifica oportunamente los conflictos mediante la consolidacion de todas las especialidades e identificación de interferencias que no generen sobrecostos durante la etapa de construcción, de esta manera al finalizar el proyecto se logrará el costo planificado inicial.

Por otro lado en la linea 2 de color naranja se muestra que al finalizar el proyecto se tiene un costo mayor debido a los constantes cambios de diseño que son identificados durante la ejecución; que es precisamente lo que ocurre en los proyectos que se gestionan con procesos tradicionales.

En el caso del proceso tradicional se observa en la linea 3 de color cian, que la documentacion completa se va adquiriendo durante la pre inversion mas no se consolida hasta la etapa de la construcción donde suelen aparecer las incongruencias.

En la linea 4 de color morado se observa que haciendo uso del BIM se puede lograr la documentacion del proyecto consolidado desde un inicio , manteniendose de esta manera el buen manejo de la información durante todas las etapas del proyecto.

En la curva de color marron, numeral 5, se observa como se va desarrollando un proyecto de habilitación urbana a lo largo de sus etapas, se puede ver que existe un pequeño esfuerzo en el inicio del proyecto que va aumentando hasta la etapa de construcción donde logra el mayor esfuerzo ya que durante la ejecución del proyecto se empieza a compatibilizar las diferentes especialidades. Mientras tanto en la curva de color verde, numero 6, se presenta el desarrollo del proyecto con el uso del BIM. Se puede apreciar que existe un mayor esfuerzo en la pre construcción, siendo la etapa donde se va a desarrollar los diseños de todas las especialidades para compatibilizarlas y no se tenga mayor problema durante la etapa de la construcción.

El presente informe de investigación solo se enfocará en el analisis de medicion del beneficio costo y tiempo en el proceso de planificación, se considera como parte de la planificación al enfoque técnico de la etapa de analisis de inversión y la etapa de la preconstrucción.

#### **2.10.2.1 Analisis comparativo en la etapa de analisis de inversion**

 Durante esta etapa, para otros el denominado anteproyecto, se realizó el análisis de los 03 aspectos antes mencionados: comercial, técnico y legal. En esta ocasión se presenta el analisis del aspecto técnico para la comparación de los dos modos de trabajo.

## <span id="page-70-0"></span>**Tabla 7**Evaluación Costo y Tiempo empleado para elaboración de cabida de cabida de cabida de cabida de cabida de costo con la cabida de cabida de cabida de costo con la cabida de costo con la cabida de costo con la cabida

*Evaluación Costo y Tiempo empleado para la elaboración de cabida de costo de la forma de* 

*trabajo tradicional* 

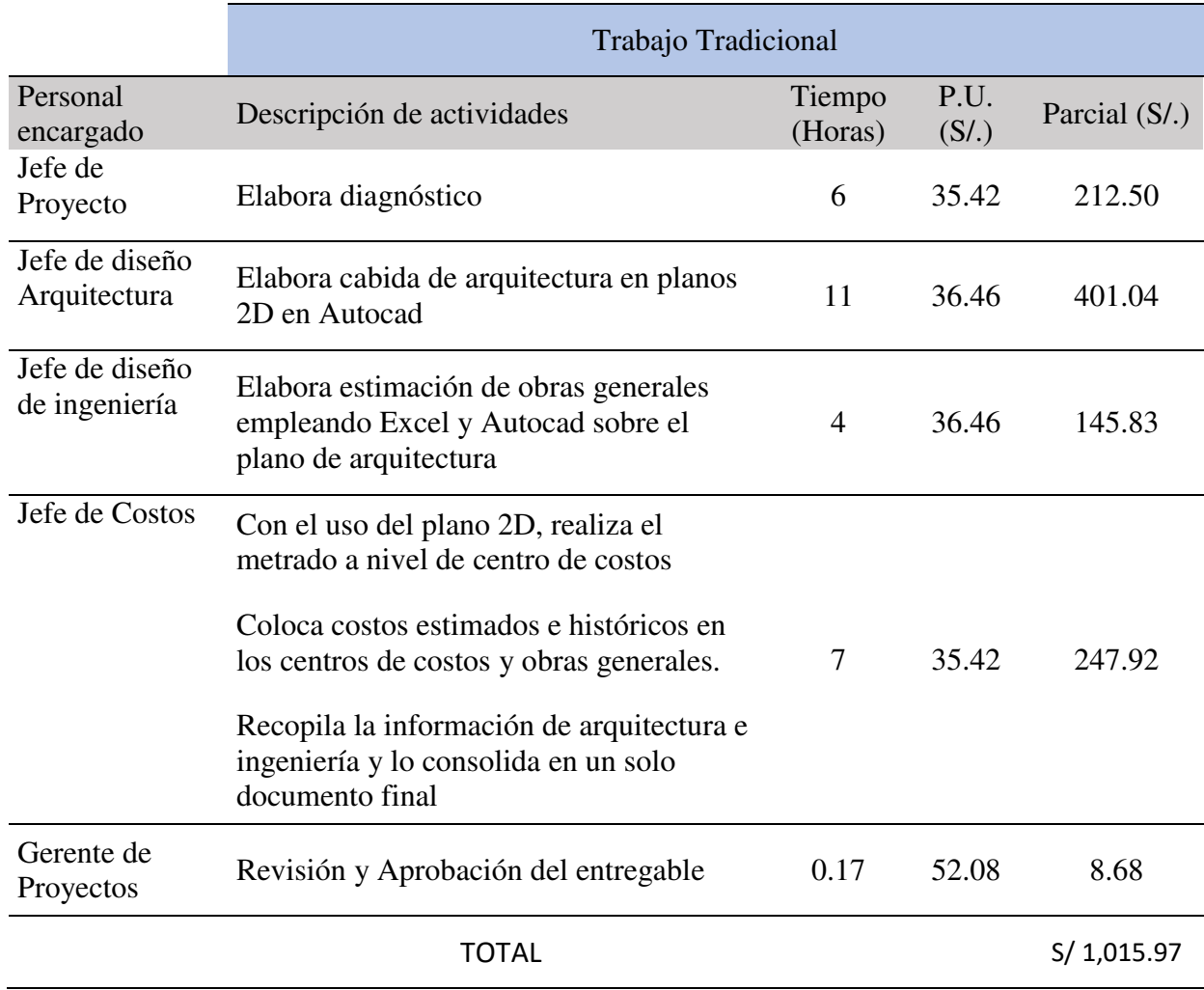

*Nota:* Elaboración propia

#### <span id="page-71-0"></span>**Evaluación Costo y Tiempo empleado para la elaboración Costo y Tiempo empleado para la elaboración de cabida d**

*Evaluación Costo y Tiempo empleado para la elaboración de cabida de costo de la forma de* 

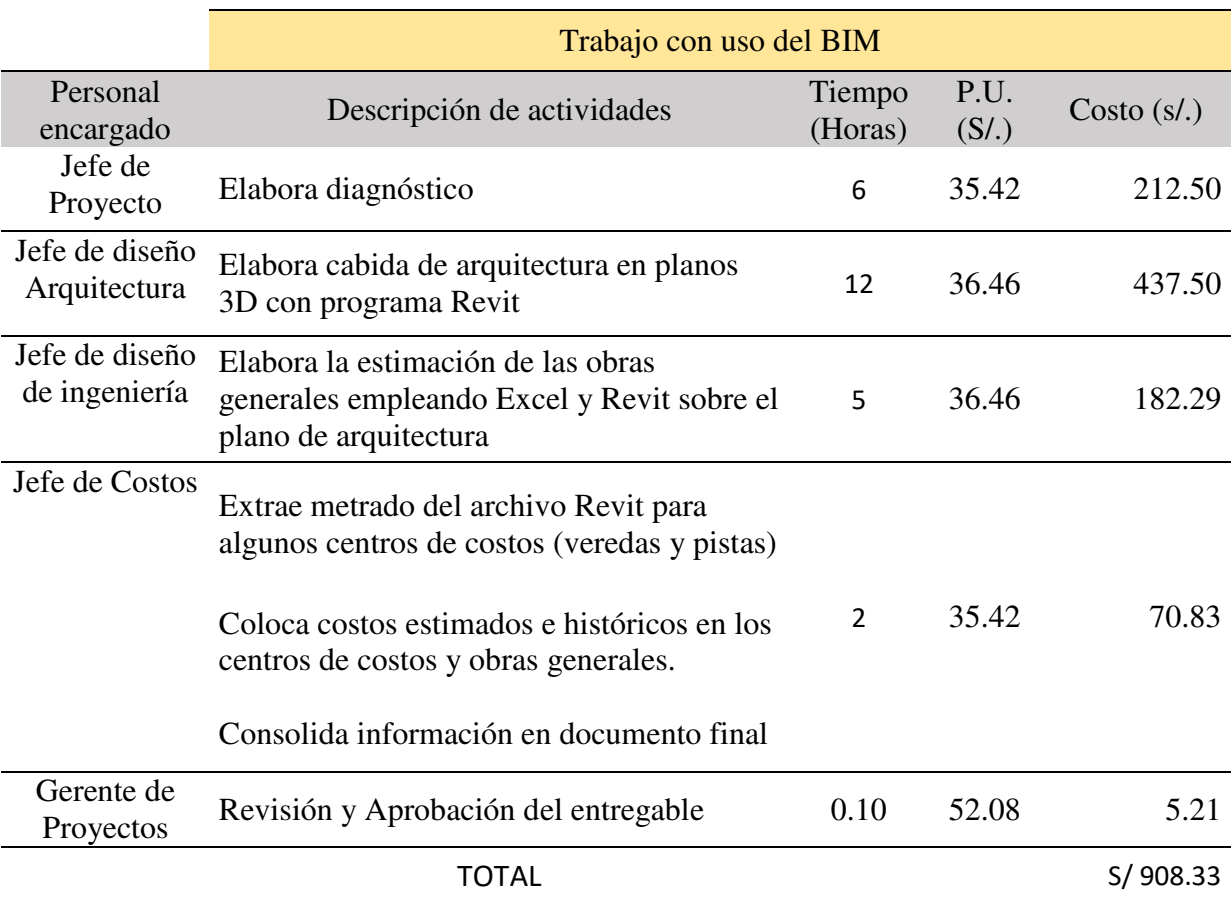

*trabajo con uso del BIM* 

#### *Nota:* Elaboración propia

De la [Tabla 7](#page-70-0) y [Tabla 8](#page-71-0) se observa que con la implementación BIM en el proceso de la elaboración de la ficha técnica denominada cabida de costos, se obtiene menor costo y menor tiempo; siendo un diferencial en costo de 107.64 soles y en tiempo de 3.07 horas.

En la evaluación de éste entregable se observa que el jefe de diseño de arquitectura emplea mayor tiempo en la implememtación BIM de la cabida de arquitectura, de igual manera el jefe de diseño de ingenieria también; sin embargo para el jefe de costos se reduce
el tiempo de elaboración del documento final, de igual manera se emplea menor tiempo en revisar y aprobar el entregable.

Se puede decir que utilizar BIM en los proyectos de habilitacion urbana desde el inicio en el análisis de inversión demuestra que al representar el proyecto en un modelo tridimensional genera que las decisiones se tomen de forma rápida en conjunto con la información legal y comercial; identificando si el proyecto sería viable o no.

En el caso de estudio ejecutado, al presentar una topografía que no era llana, la visualización del proyecto en 3D en la etapa de análisis de inversión hubiera acortado los tiempos en la toma de decisiones.

## **2.10.2.2 Analisis comparativo en la etapa de pre construcción**

Durante la etapa de pre construcción se elaboran las definiciones y planos de las especialidades correspondientes a los proyectos de habilitación urbana, las cuales son las actividades claves para la fácil manipulación de datos y gestión de cambios de la información que se genera en esta etapa.

En la [Figura 32](#page-73-0) se presenta el flujo de trabajo tradicional de gestión de un proyecto de habilitación urbana basado en el organigrama interno del área de gestión de proyectos de la empresa Inversiones el Pino S.A.C. , en el cual se podrá observar que el Jefe de proyecto y Jefe de control y costos obtendrán la información al final del flujo de trabajo para luego recién iniciar con la etapa de la construcción, generando más tiempo para el analisis de ellos y el desarrollo de su documentación. Por otro lado, se observa que no existe una relación directa entre los cambios que pueda generarse entre la especialidad de arquitectura y las especialidades de sanitarias y eléctricas.

## <span id="page-73-0"></span>Figura 32

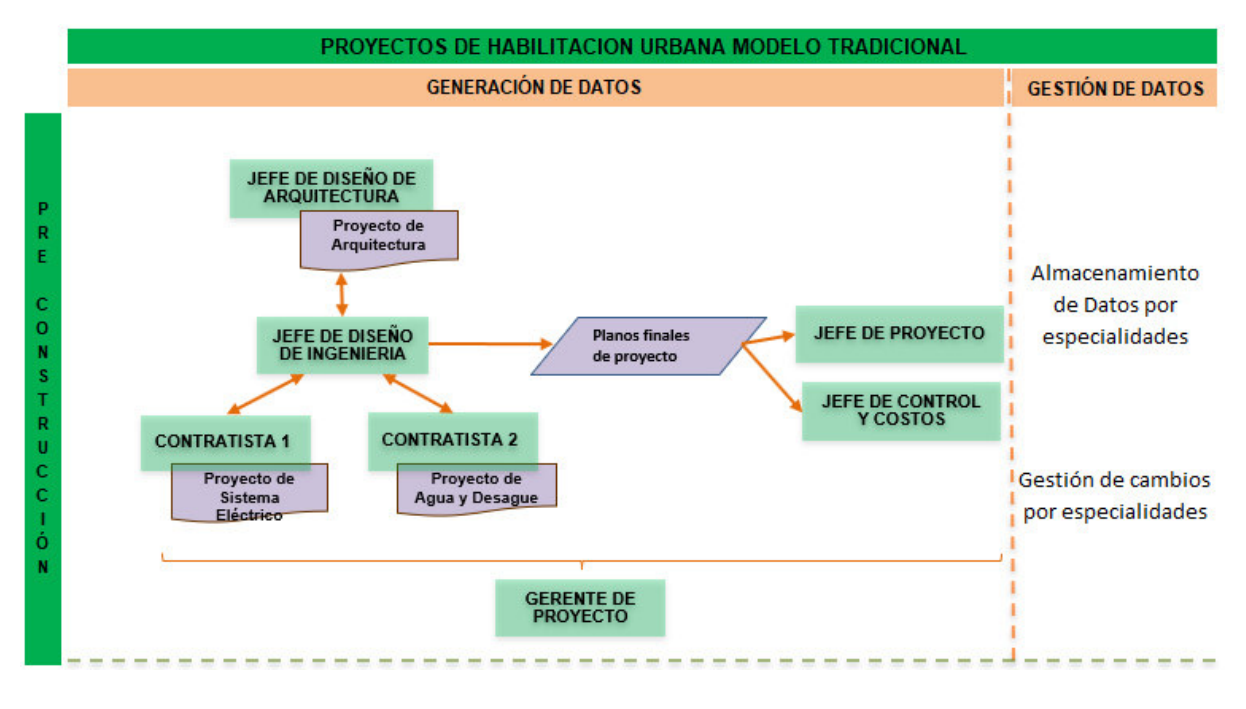

*Flujo de trabajo modelo tradicional en la etapa de Pre-construcción* 

*Nota:* Elaboración propia

## <span id="page-73-1"></span>Figura 33

*Flujo de trabajo con BIM en la etapa de Pre-construcción* 

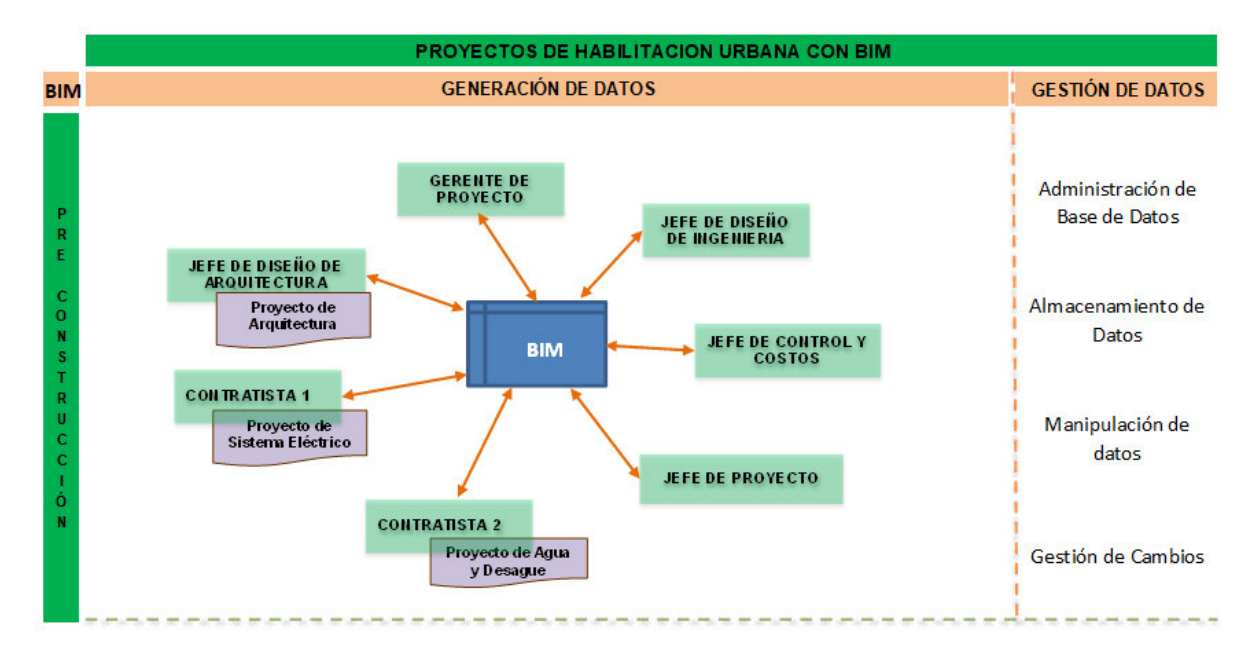

*Nota:* Elaboración propia

En la [Figura 33](#page-73-1) se observa el flujo de trabajo en la pre construcción con el uso del BIM, en el cual todos todos los encargados de diferentes áreas se encuentran viculados por una sola base de datos con el BIM, en el caso de los contratistas de las especialidades de saneamiento y electrificación los planos en 2D serán convertidos en 3D de modo que sea compatible con las demas herramientas BIM y pueda formarse una sola base de datos en el cual se pueda manipular o gestionar los cambios pertinentes que puedan generarse durante la construcción. La compatibilización en una sola base de datos permite la identificación de las interferencias que puedan presentarse en el proyecto completo.

## *2.10.3 Evaluación económica del uso BIM*

Para la implementación del uso de la metodología BIM en las empresas inmobiliarias dedicadas a la construcción de habilitaciones urbanas es importante identificar el costo que éste implica y de cómo afectaría económicamente en los proyectos considerando lo eficiente que está resultando el uso de esta metodología en muchas empresas de otros rubros.

### **2.10.3.1 Costo de hardware**

Para conseguir una buena productividad haciendo uso del BIM es necesario que la herramienta de trabajo cuente con una buena velocidad del procesador, tarjeta gráfica que permita obtener menor tiempo en los renders, almacenamiento de estado sólido (SSD) y buena memoria RAM. En la [Tabla 9](#page-75-0) se observa un cuadro de Hardware que puede ser empleado para la implementación de las empresas.

# <span id="page-75-0"></span>Tabla 9

Cuadro referencial de costo de hardware

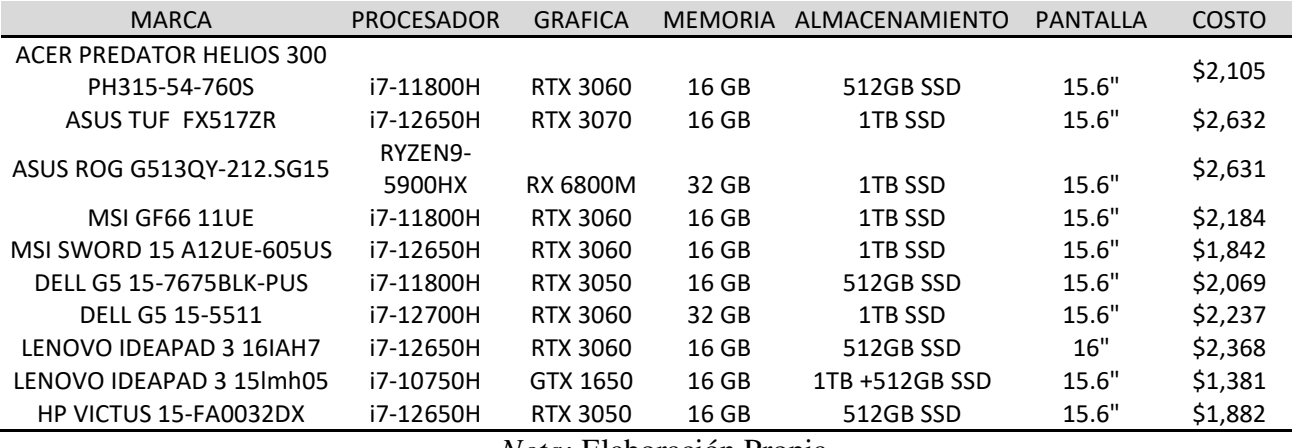

 *Nota:* Elaboración Propia

# **2.10.3.2 Costo de Software**

Es importante que como parte de la implementación de la metodología BIM se deba invertir en los softwares requeridos que pueden ser obtenidos individualmente o como paquete según contemplen los programas requeridos; estos podrán ser de forma mensual o anual.

En la [Tabla 10](#page-76-0) se muestra los costos de los softwares más utilizados en el área de la construcción, las cuales serán empleados para la propuesta indicada de este informe de investigación.

# <span id="page-76-0"></span>Tabla 10

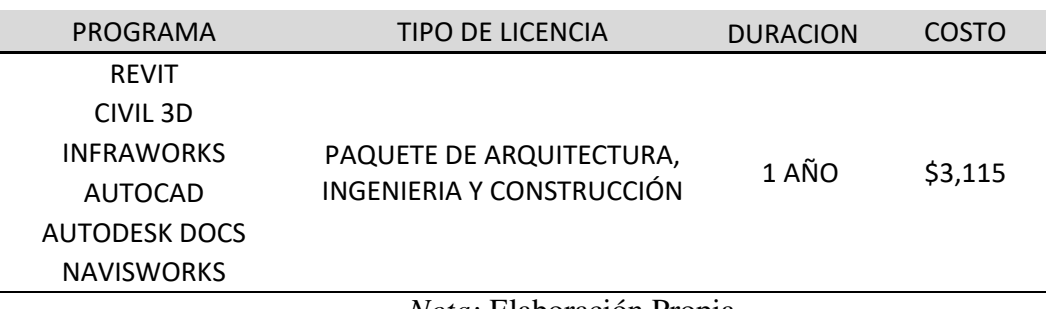

Cuadro referencial de costo de Softwares

*Nota:* Elaboración Propia

Considerando un hardware del modelo DELL G5 15-5511 con procesador i7-12700H al costo de \$2,237.00 y un software con un costo de \$3,115.00, por usuario seria una inversión de \$5,352.00.

# **3 III. APORTES MÁS DESTACADOS A LA EMPRESA**

Los aportes más destacables obtenidos de la investigación desarrollada son las siguientes:

- $\triangleright$  Si se opta por implementar el BIM en la empresa, se podría obtener mejores resultados en sus proyectos, en tiempo y costo durante sus procesos de planificación e incluso en la ejecución.
- Presenta un flujo de trabajo con uso del BIM acorde a su organigrama de trabajo actual.
- Desarrollar espacios habilitándolos con los servicios básicos que son alcantarillado, agua potable, sistema eléctrico, pistas y veredas; cumpliendo con los lineamientos del reglamento de habilitaciones urbanas.
- Estimación de costo de la implementación del BIM en la empresa y softwares a emplear para el funcionamiento del modelo de trabajo presentado.

### **4 IV. CONCLUSIONES**

- De acuerdo con la hipótesis general planteada se corrobora que con la metodología propuesta de trabajo con el uso del BIM mejora el proceso de planificación mediante la detección temprana de incompatibilidades como se muestra en el desarrollo del caso del proyecto El Portillo de Carapongo III, evitando de esta manera que esas incongruencias aparezcan durante la ejecución como suele ocurrir en el proceso tradicional, generando sobrecostos.
- $\triangleright$  Se ha determinado que en el análisis de inversión en la elaboración del informe técnico (Cabida de costo del proyecto), existe una ventaja de 10.59% de optimización en los costos con el proceso empleando BIM respecto al proceso tradicional. Respecto al tiempo, realizando el proyecto usando BIM respecto al proceso tradicional, se tiene una brecha de diferencia de un 10.89%, confirmando la segunda hipótesis especifica de la presente investigación sobre el beneficio de costo y tiempo.
- La gran ventaja de hacer uso de las herramientas BIM como el Autodesk InfraWorks 360 es presentar visualmente una habilitación urbana de forma casi real, beneficiando en la toma de decisiones de forma más rápida de cómo será la arquitectura final para ser presentada en venta. En el análisis comparativo que se realizó entre el proceso tradicional y el proceso con BIM, se tuvo un 40% en reducción de tiempo para la toma de decisiones respecto al modelo de arquitectura por aprobar.
- Considerando la implementación de BIM en la parte del software y hardware en la empresa para 8 usuarios, el monto aproximado de inversión sería \$42,816.00 dólares. Cabe mencionar que este costo podría ser dividido por otros proyectos que se estén ejecutando simultáneamente.

## **5 V. RECOMENDACIONES**

- Es necesario que la empresa inmobiliaria cuente con un personal capacitado para hacer uso de las herramientas BIM.
- Capacitar anualmente al personal a cargo de los modelados de proyectos en las actualizaciones de software BIM.
- Solicitar a los proyectistas que trabajen sus diseños en Civil 3D u otra herramienta compatible con los softwares BIM.
- Aquellos profesionales encargados con el Modelado de los proyectos deberán tener conocimiento de los procesos constructivos a ejecutar.
- Es importante que las empresas cuenten con los hardwares mínimos requeridos para el uso de los softwares del BIM, de este modo el uso será eficiente y se reflejará en los resultados.
- Todo proyecto de habilitación urbana diseñado en 2D deberá ser trabajado y plasmado en software pertenecientes al BIM para la posterior compatibilización de especialidades.

### **6 VI. REFERENCIAS**

- Autodesk. (2020). *¿Cuáles son los beneficios de BIM?.* URL <https://latinoamerica.autodesk.com/solutions/bim/benefits-of-bim>
- Alcántara, Paul. (2013). *Metodología para minimizar las deficiencias de diseño basada en la construcción virtual usando tecnologías BIM.* (Tesis de pregrado). Universidad Nacional de Ingeniería.
- Cabezas, L., Cortes, G., Ramirez, M., Santa Cruz, A. (2019). *Uso de la metodología BIM para la mejora del proyecto de habilitación urbana, San Antonio de Pachacamac, Etapa 7- Manchay.* (Tesis de maestría). Universidad Peruana de Ciencias Aplicadas.
- Cabezas, E., Andrade, D., Torres, J. (2018). *Introducción a la metodología de la investigación científica.* (1era ed.) Universidad de las Fuerzas Armadas ESPE.
- Cárdenas, Margarita (2016). *Incorporación de Metodología BIM en la gestión integrada de proyectos.* (Tesis de maestría). Universidad Europea.
- Eastman, Chuck. (2011). BIM Handbook: A guide building Information Modeling for Owners, Managers, Designers, Engineers and Contractors.
- Espinoza, J.,& Pacheco,R. (2014). *Mejoramiento de la constructibilidad mediante herramientas BIM.* (Tesis de maestría). Universidad Peruana de Ciencias Aplicadas.
- Huancas, E.,& Torres, H. (2020). *Metodología BIM para ciclos de desarrollo de proyectos inmobiliarios, Lambayeque, 2018.* (Tesis de pregrado). Universidad Señor de Sipán.
- Lacaze, Laura. (2021). *Encuesta BIM América Latina y el Caribe 2020.* URL <https://publications.iadb.org/es/encuesta-bim-america-latina-y-el-caribe-2020>
- Lipa, Joseph. (2021). *Metodología de Gestión para mejorar el alcance, cronograma y costos en la construcción de habilitaciones urbanas en la ciudad de Tacna, 2019.* (Tesis de maestría). Universidad Privada de Tacna.
- Ley N°30494 de 2016. Ley que modifica la Ley 29090, Ley de Regulación de Habilitaciones Urbanas y Edificaciones (02 de agosto de 2016). Diario Oficial El Peruano.No 595758.
- Macedo, Lizzet. (2021). *Modelo de gestión de proyectos inmobiliarios de vivienda para empresas medianas desde la fase conceptual hasta la fase de postventa.* (Tesis de maestría). Universidad Nacional de Ingeniería.
- Miranda, Daniel. (2012). *Implementación del sistema Last Planner en una habilitación urbana.* (Tesis de pregrado). Pontificia Universidad Católica del Perú.
- Miranda, Carlos. (2011). *Metodología de la Investigación cuantitativa y cualitativa*. Universidad Surcolombiana.
- Monje, E., Andrade, D., Torres, J. (2018). *Introducción a la metodología de la investigación científica.* (1era ed.) Universidad de las Fuerzas Armadas ESPE.
- Reglamento Nacional de Edificaciones (8 de Junio de 2006). Titulo II Habilitaciones Urbanas. Diario Oficial El Peruano.
- Ulloa, K.,& Salinas,J. (2013). *Mejoras en la implementación de BIM en los procesos de diseño y construcción de la empresa Marcan.* (Tesis de maestría). Universidad Peruana de Ciencias Aplicadas.
- Vásquez, Tulio. (2017). *Inversión en habilitación urbana y comercialización de lotes en empresas inmobiliarias de los distritos de Juanjuí y Bellavista, 2017.* (Tesis de maestría). Universidad Cesar Vallejo.

## **7 VII. ANEXOS**

- Anexo A: Cabida de Costos del proyecto El portillo de Carapongo III. Por Inversiones el Pino SAC.
- Anexo B: Plano de Arquitectura del proyecto El portillo de Carapongo III. Por Inversiones el Pino SAC. (2015)
- Anexo C: Planos de Saneamiento del proyecto El portillo de Carapongo III. Por Inversiones el Pino SAC. (2015)

## ANEXO A

#### CABIDA DE COSTO \_ HABILITACION URBANA EL PORTILLO DE CARAPONGO III\_LIMA

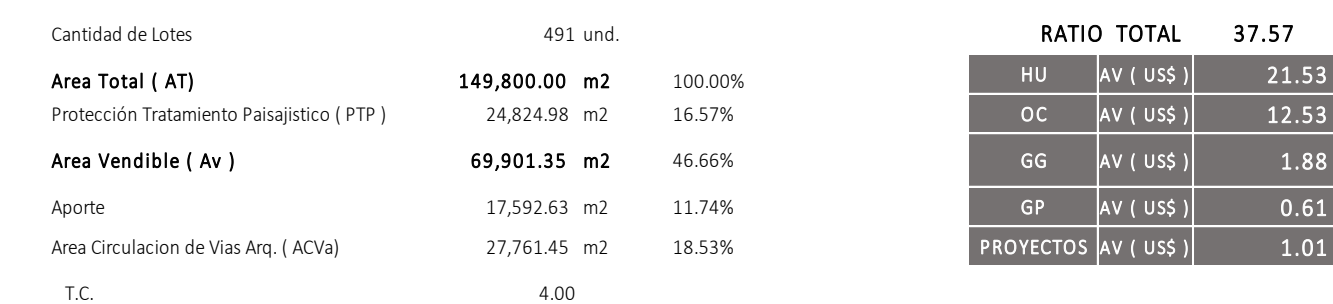

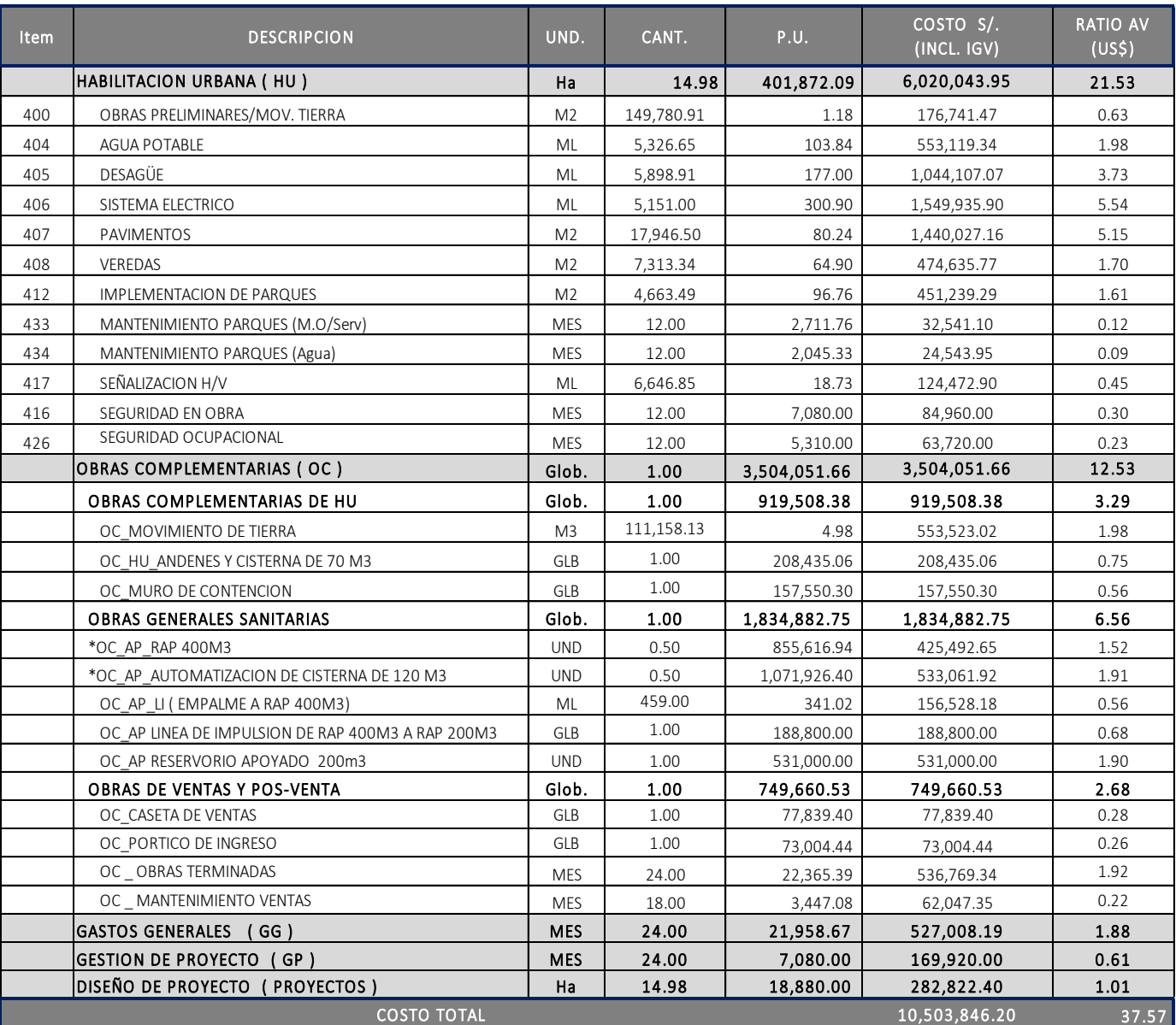

\* PROYECTO COM PARTIDO CON PORTILLO I Y II

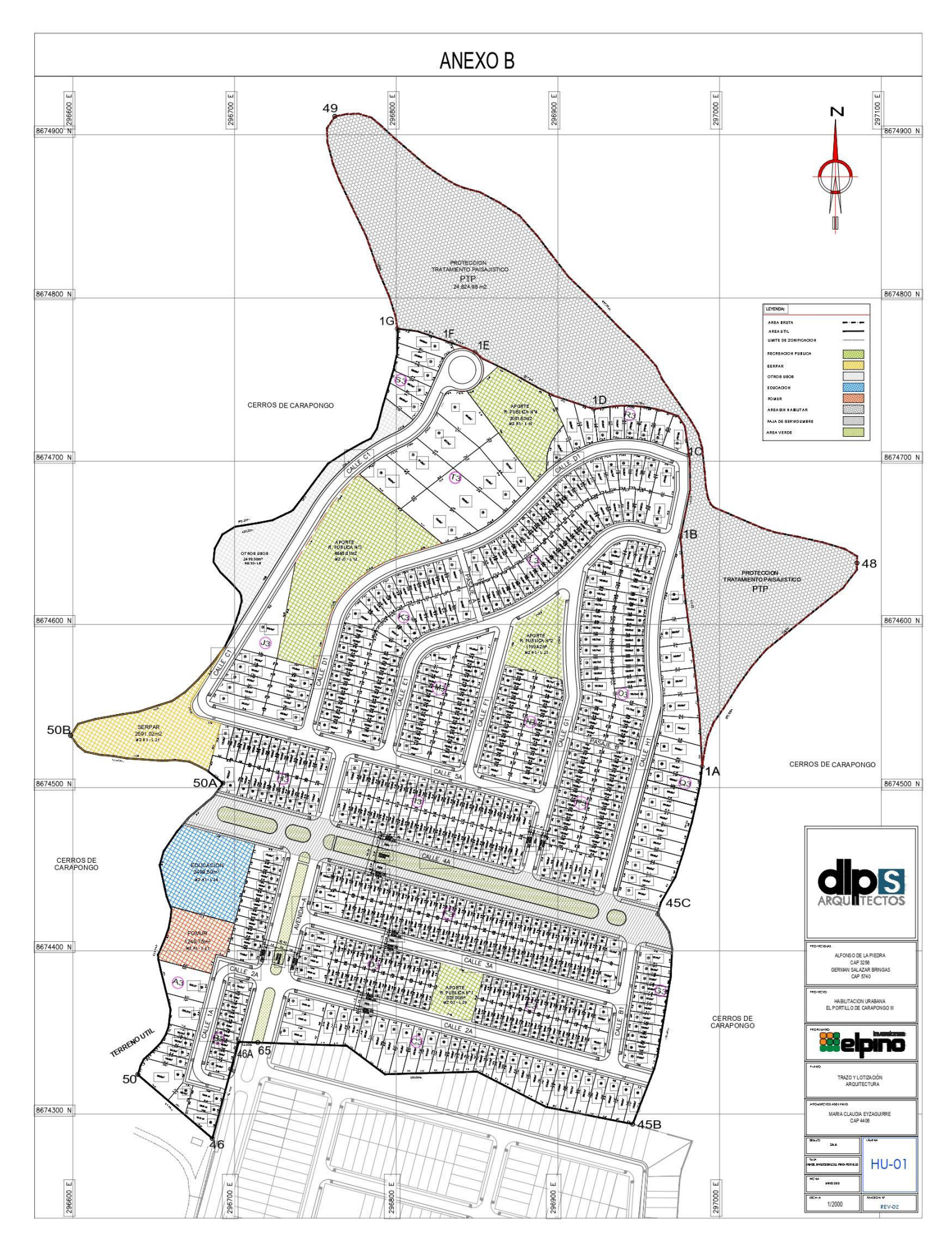

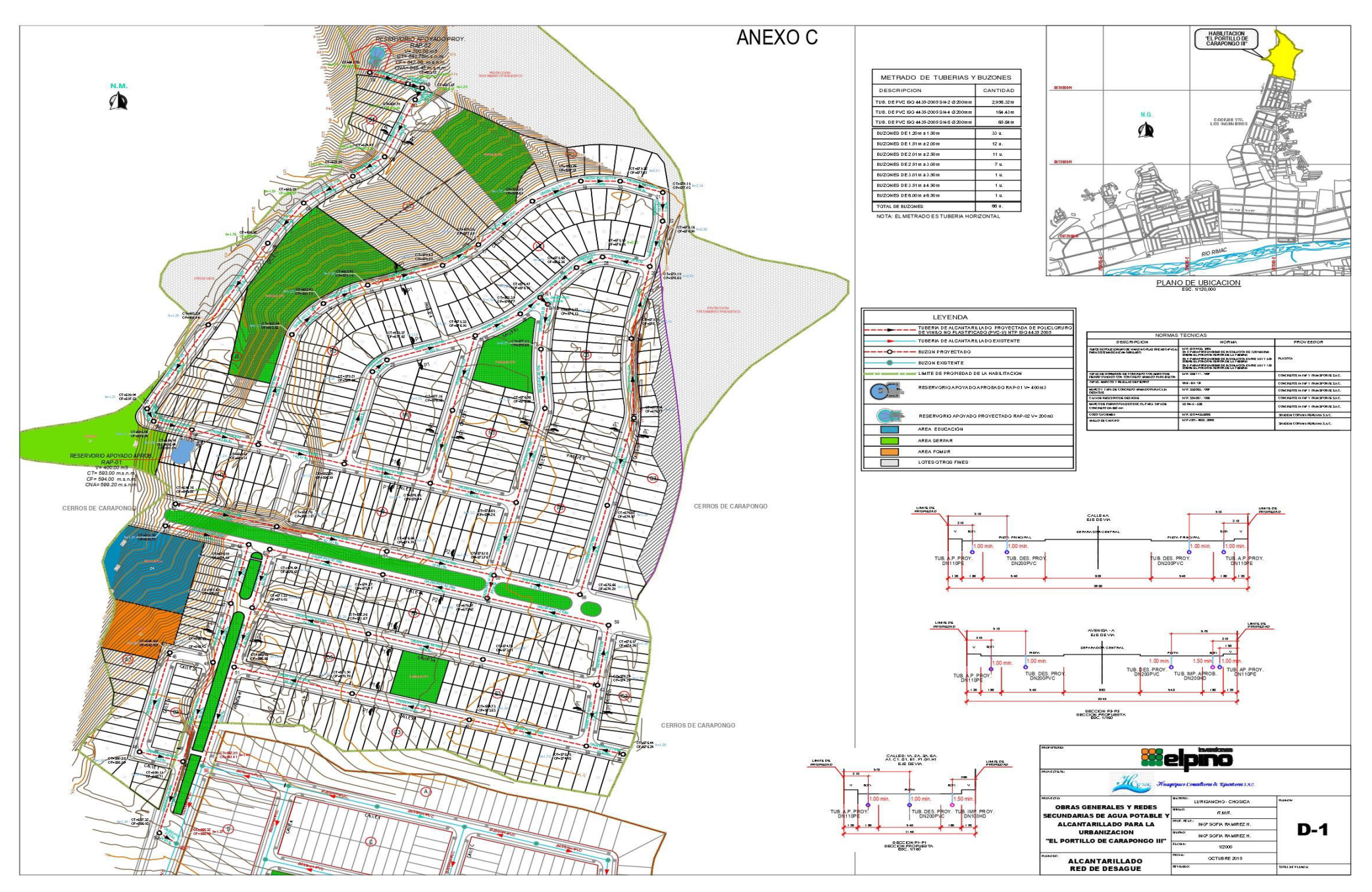

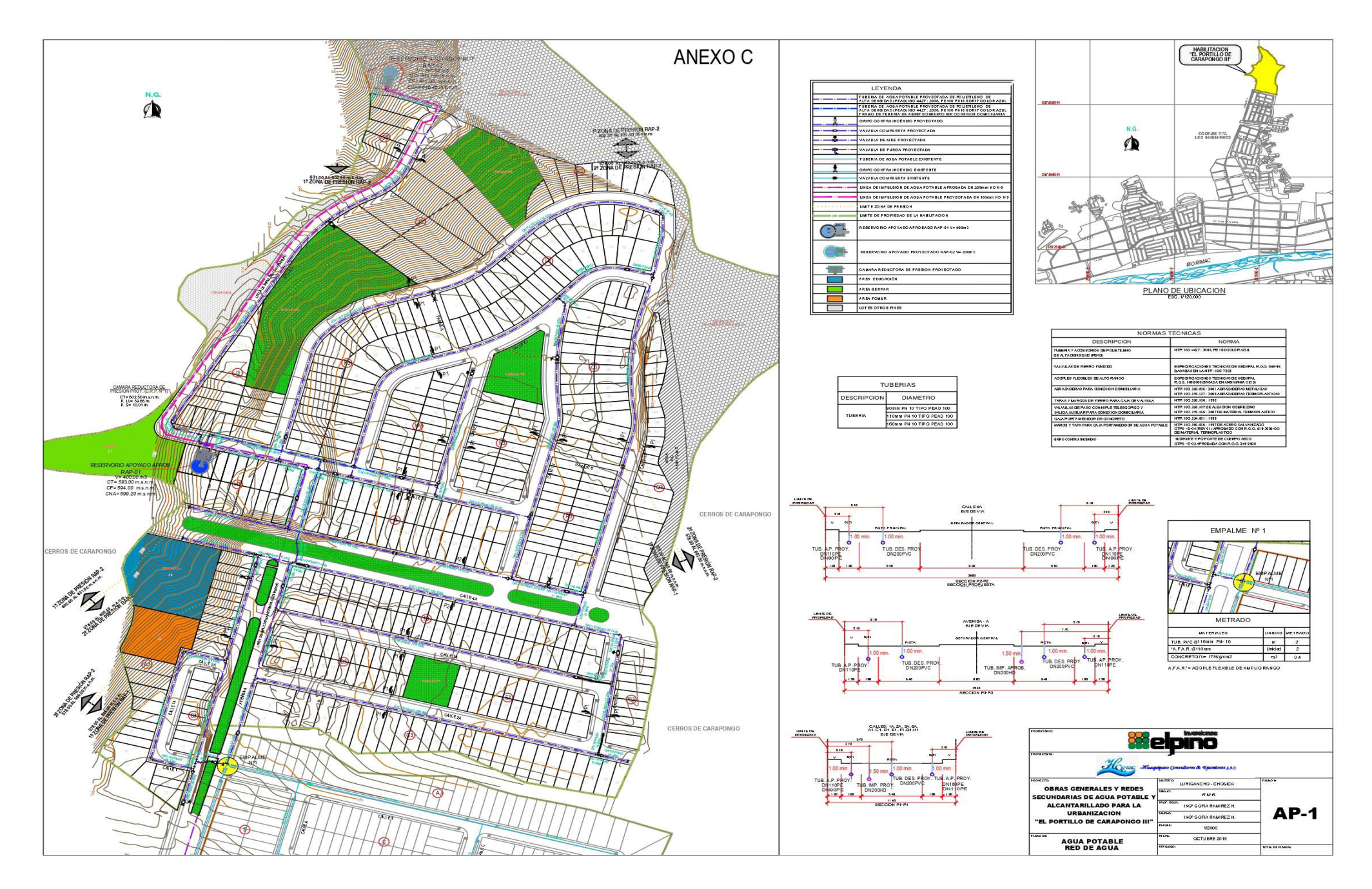